#### OWS TASTAT  $\begin{matrix} \hline \end{matrix}$

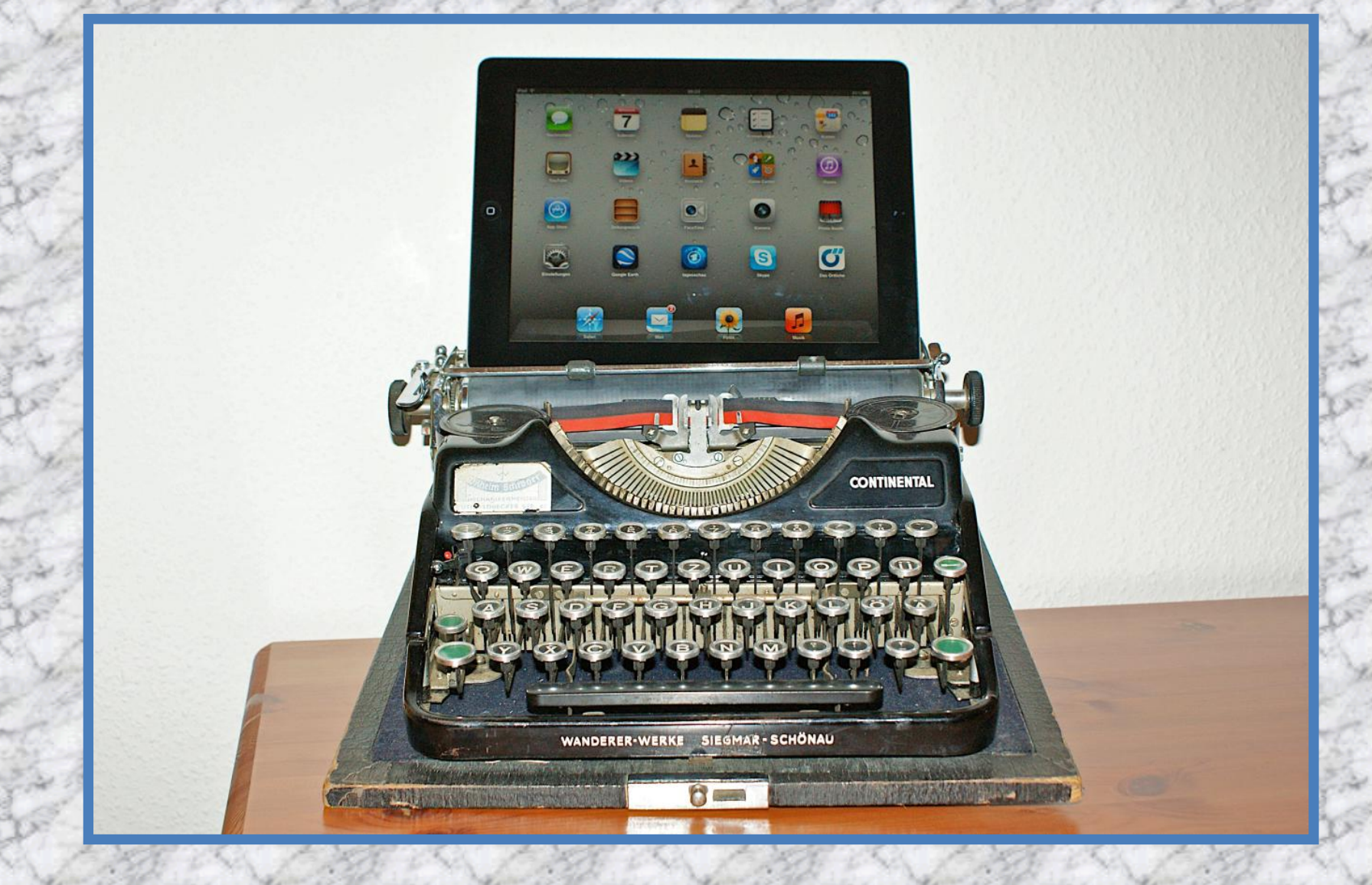

# **MINDOWS TASTATUR**

- **Layout/Einteilung der Tastatur**
- **Tastatur-Sprachen**

**Inhalt:**

- **Spezielle Tastaturen**
- **PS/2 und USB (Stecker, Anschlüsse, Kabel)**
	- **USB Geschichte und Kompatibilitäten**
- **Die Funktionstasten F1 – F12**
	- **Tastenbeschriftungen**
		- **Zusätzliche Funktionstasten**
			- **Tastenkombinationen (shortcuts) allgemein**
				- **Tastenkombinationen (shortcuts) im Detail**
				- **Tasten Mehrfachbelegung**
					- **Programm mit Tastenkürzel starten**

# ENN'S PASSIER

# Wer einen Schreibfehler oder einen

# Tippfehler findet darf ihn behalten!!!

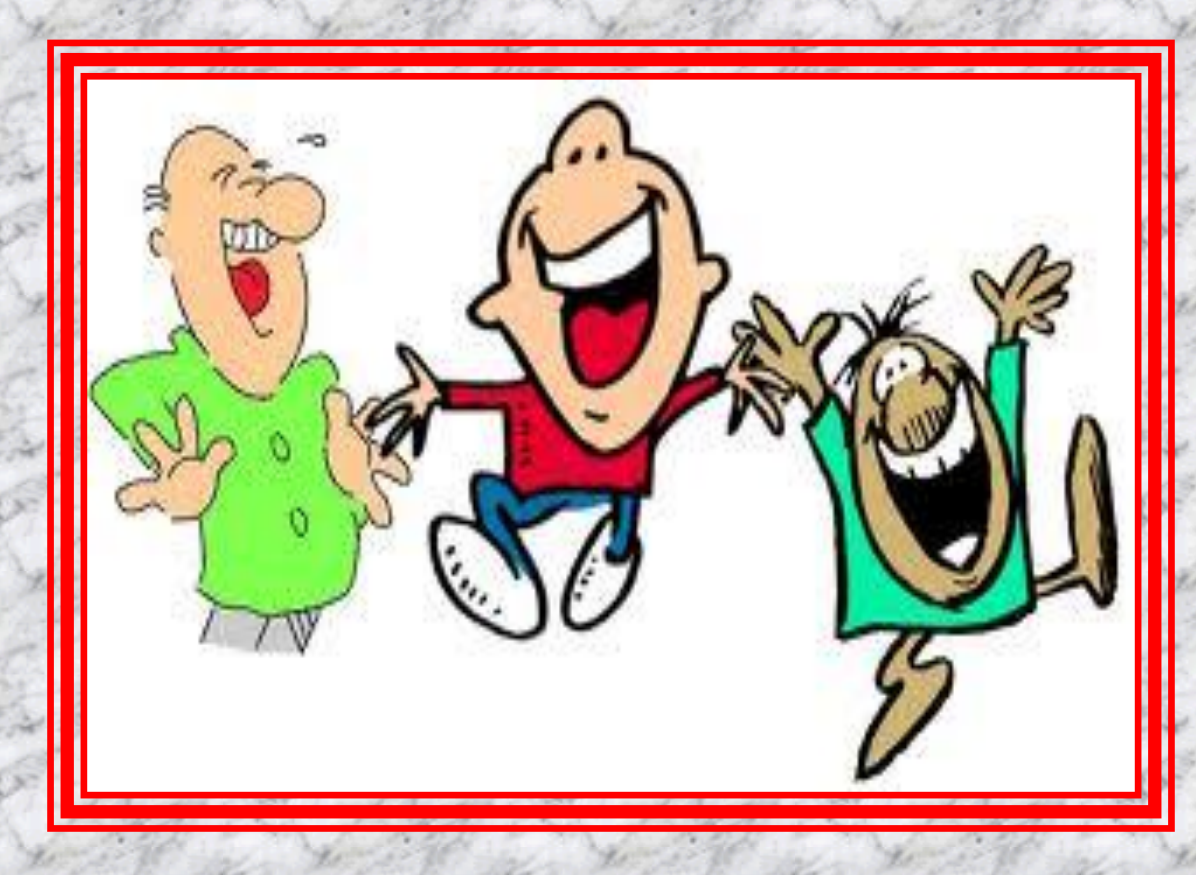

#### Grundsätzliches zur Tastatur

Eine Tastatur ist ein Eingabegerät, das als Bedien-Element eine Anzahl von mit den Fingern zu drückenden Tasten enthält.

> Eine Computer-Tastatur hat im Vergleich zu einer Schreibmaschinentastatur mehr Tasten, die zur Bedienung des Computers und ggf. dessen Peripherie dienen.

Eine feststehende Anordnung gibt es nicht. Sie ist abhängig vom Hersteller und dem Produkt.

Die Belegung ist auch abhängig von der Sprache. (z.B. ß ö € ñ)

### Aufteilung 1/6

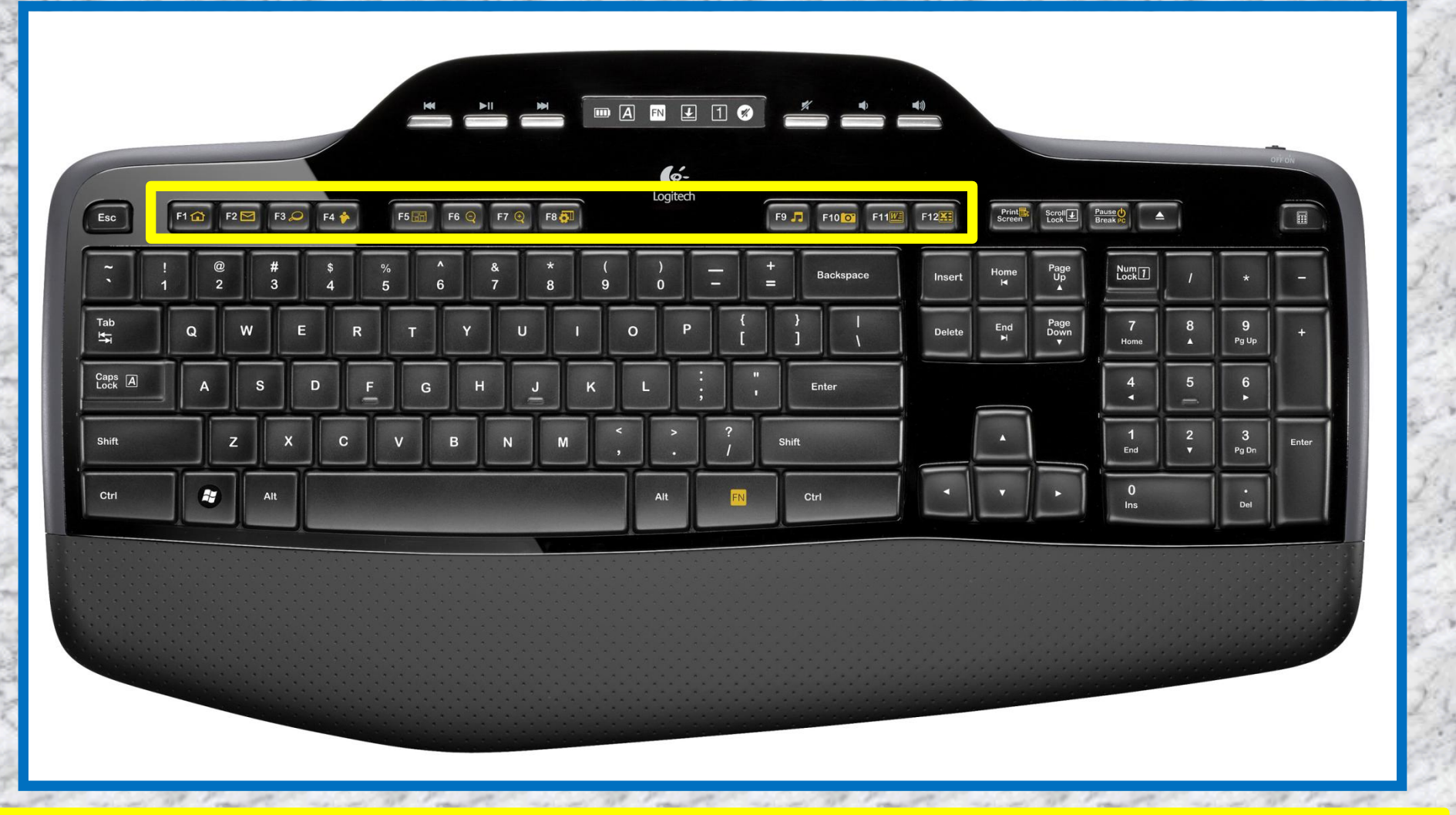

#### Funktionstasten F1 bis F12 mit unterschiedlicher Belegung

### Aufteilung 2/6

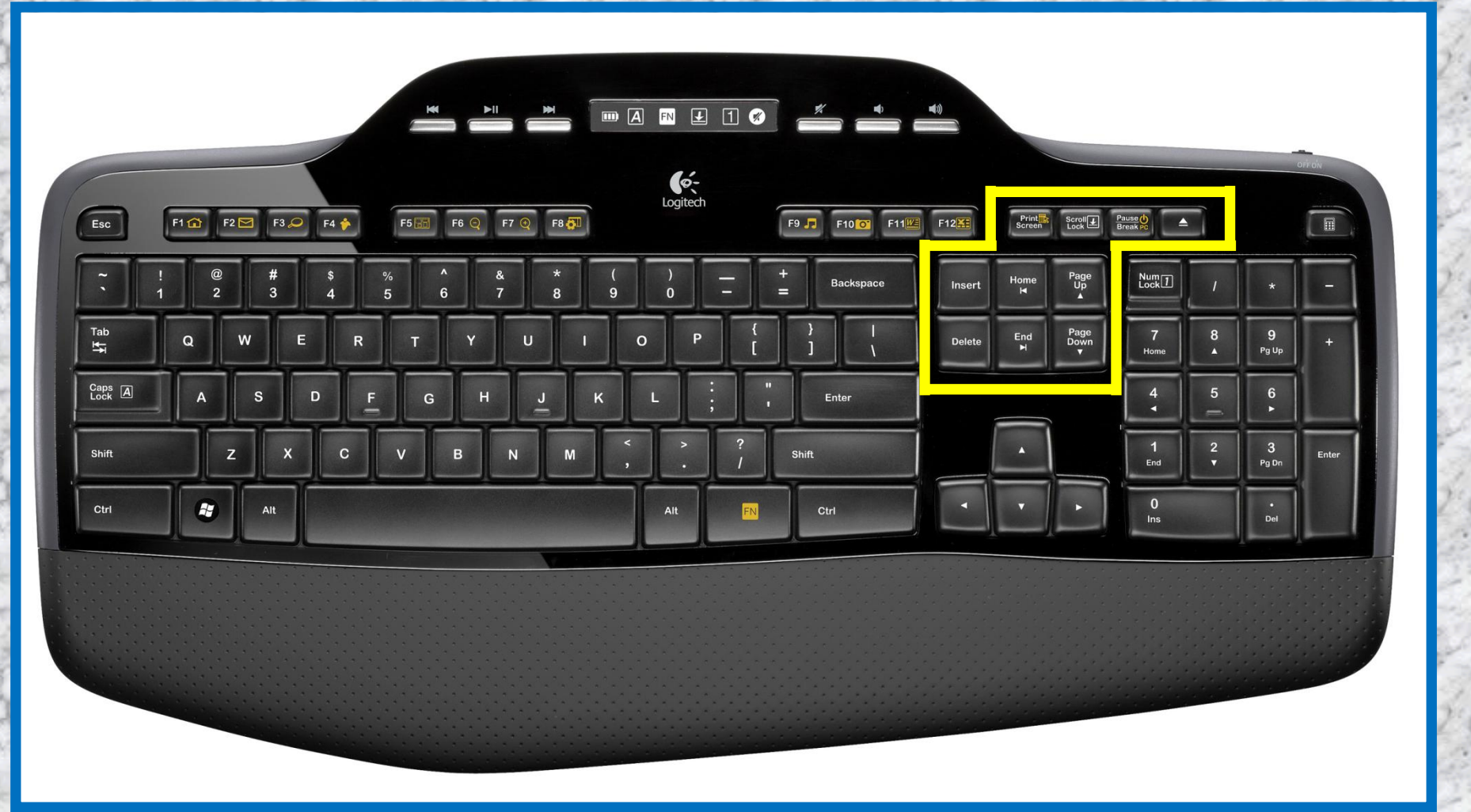

Sondertasten zur Steuerung der Bildschirmausgabe und des Bildschirminhaltes

### Aufteilung 3/6

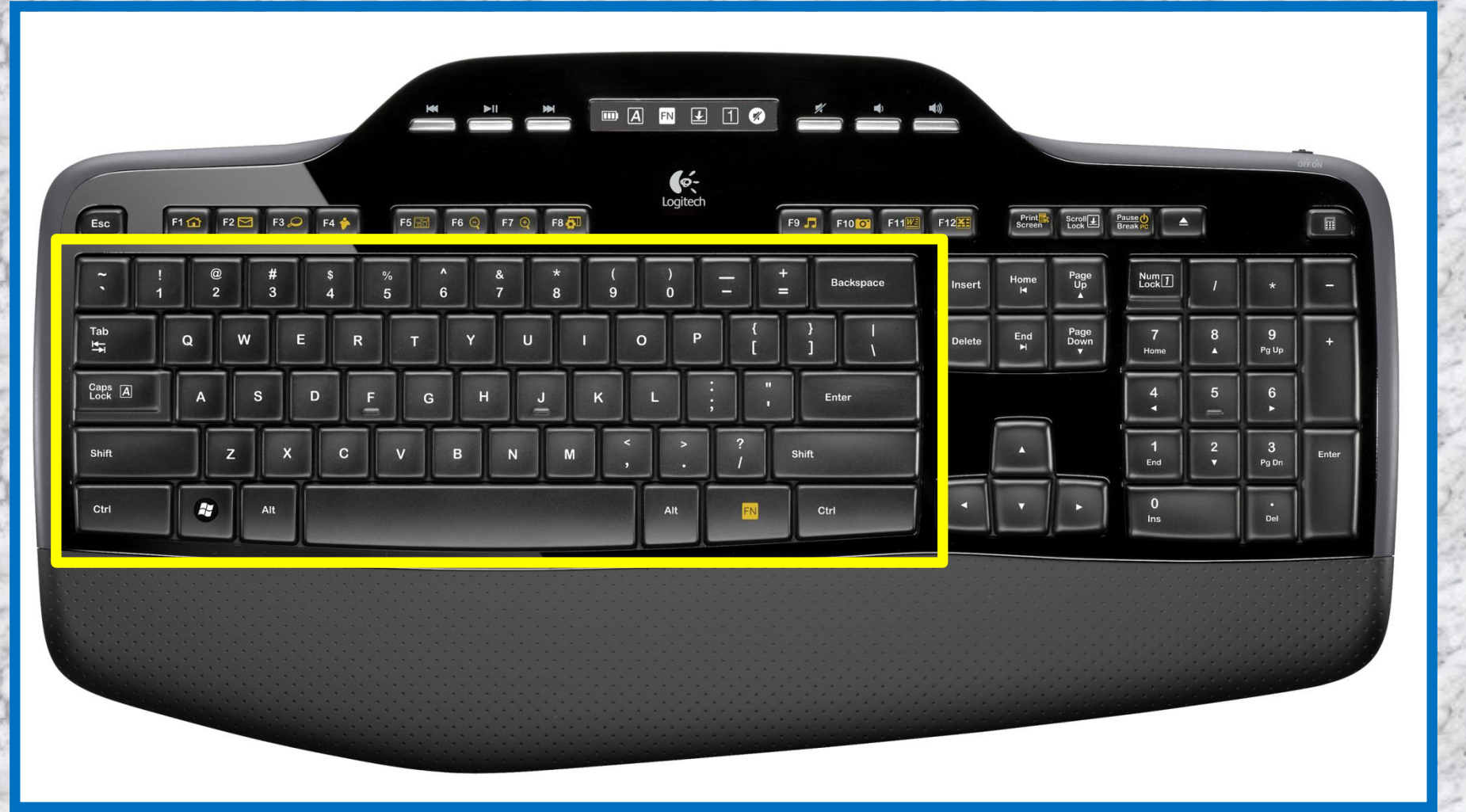

Alphanumerischer Tastenblock mit Buchstaben, Ziffern, Sonderzeichen und Steuerzeichen zur Eingabe von Daten, Text und Programmsteuerung

#### Aufteilung 4/6

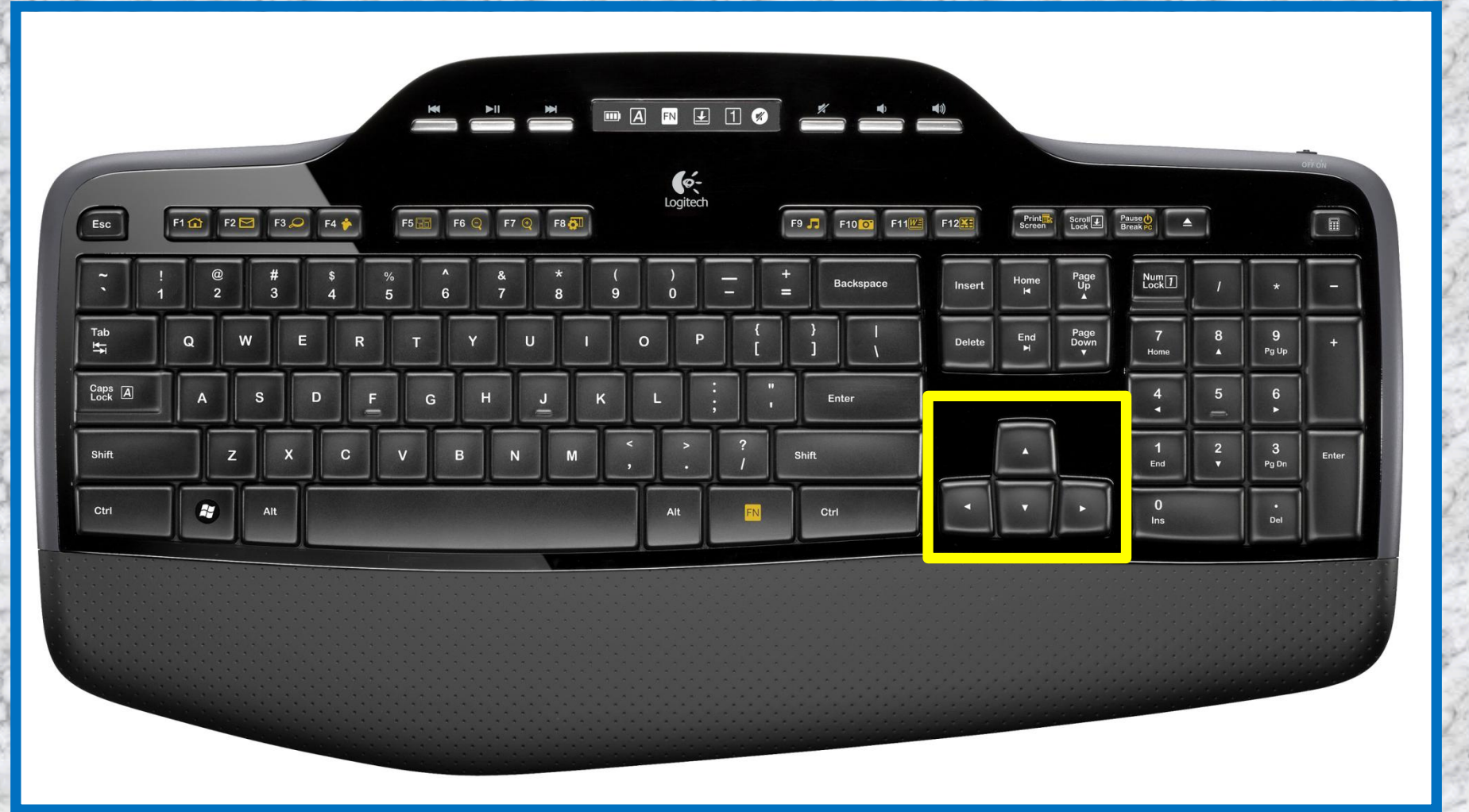

Separater Cursor-Tastenblock zur Steuerung des Cursors auf dem Bildschirm

#### Aufteilung 5/6

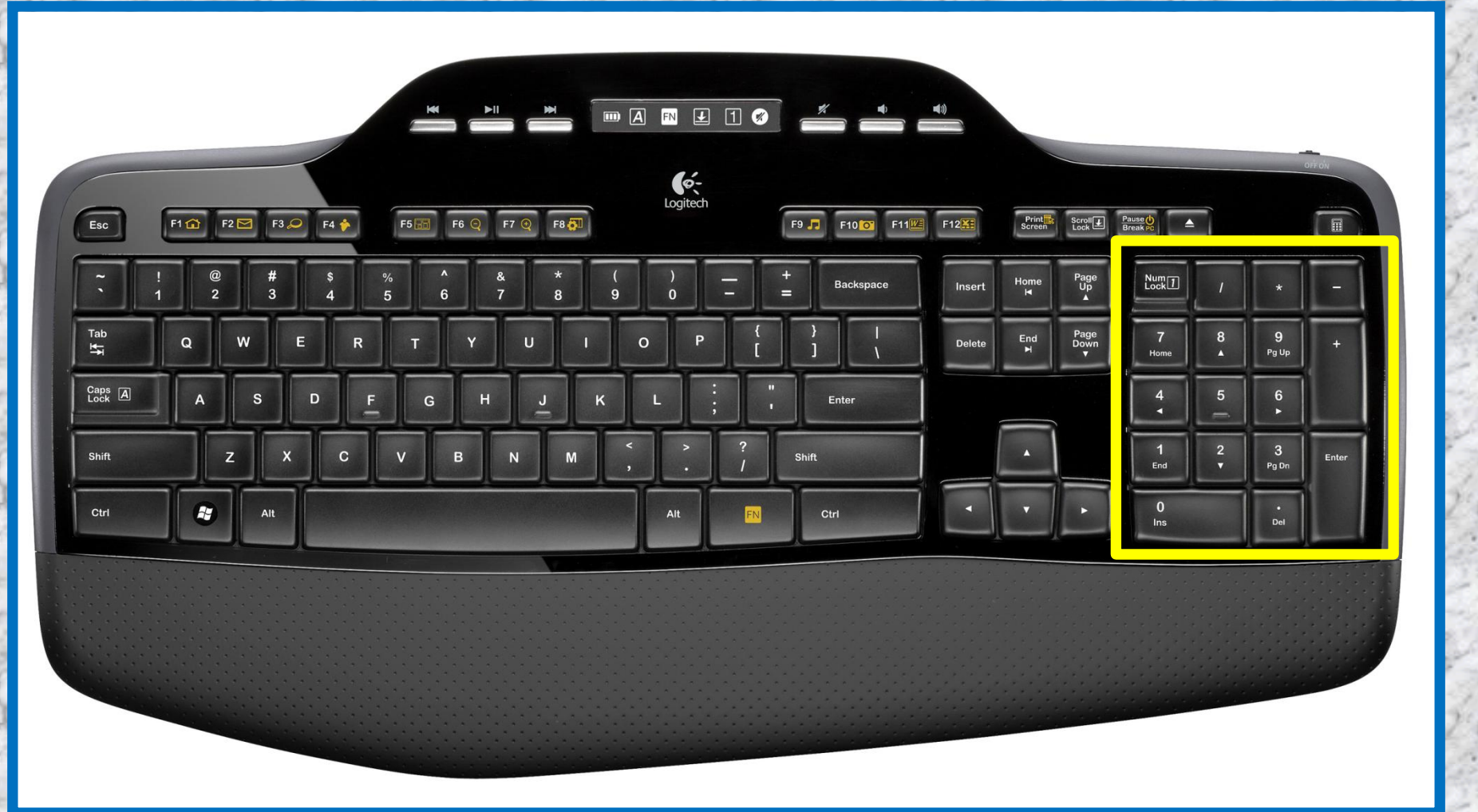

Zehner-Tastenblock zur Cursor-Steuerung und Rechenfunktionen, wie sie von z.B. Taschenrechner her bekannt sind

#### Aufteilung 6/6

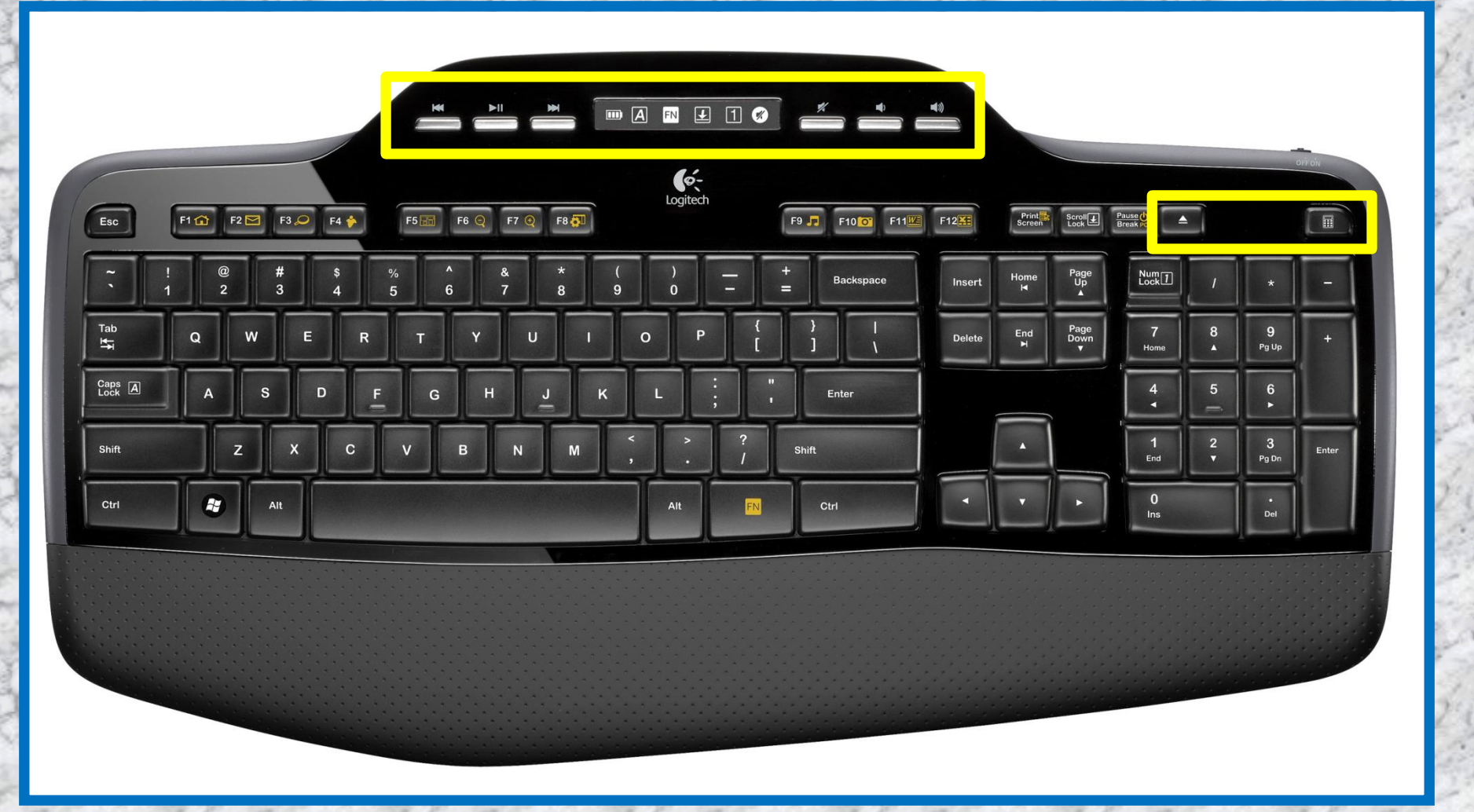

Spezielle, tastaturabhängige Steuertasten wie Starten von Programmen (z.B. Mail) und speziellen Geräten (z.B. Lautsprecher)

#### Aufteilung (Zusammenfassung)

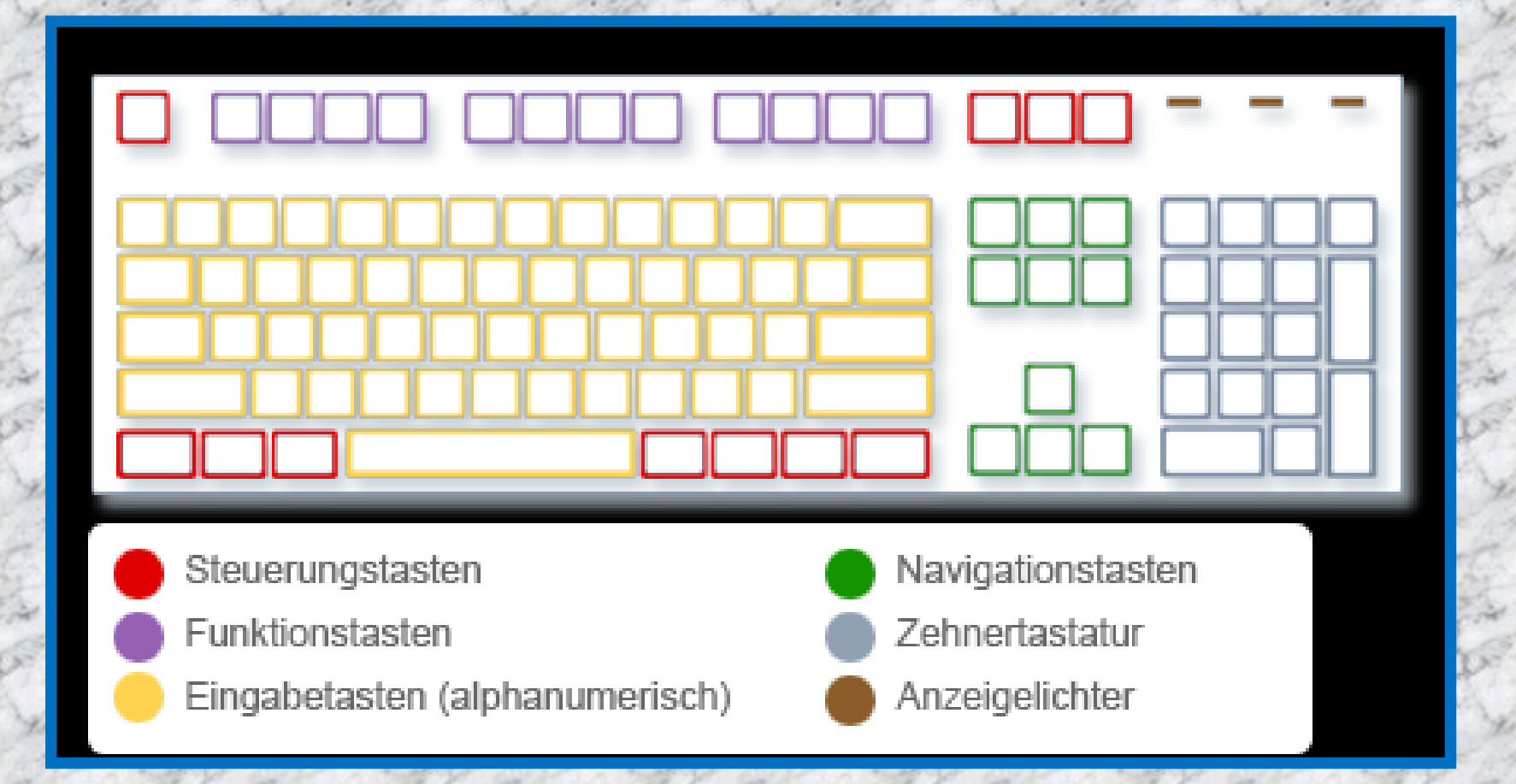

# Tastatur - Lichter und – Zusatzfunktionen 1/3

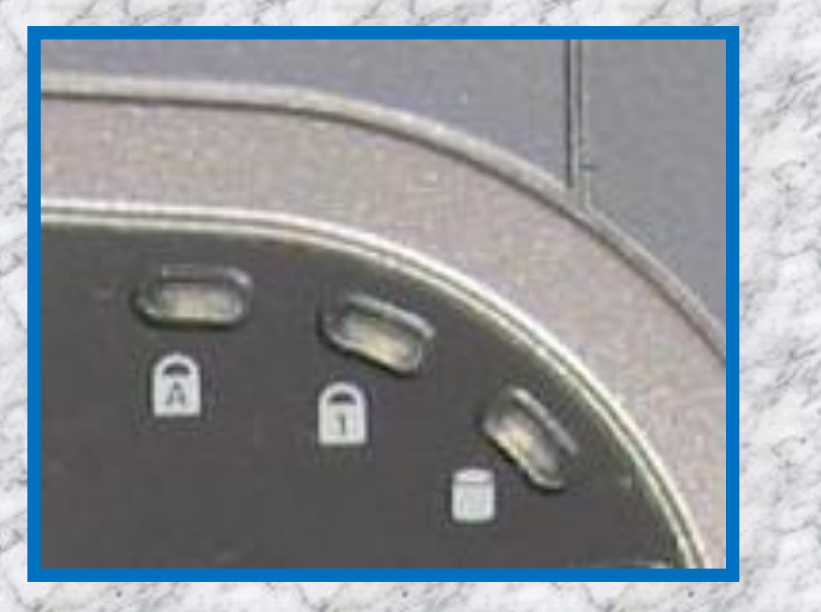

Leuchtet die Lampe ist die entsprechende Funktion eingeschaltet (aktiv).

The LED Icons provide the status of keyboard lock functions:

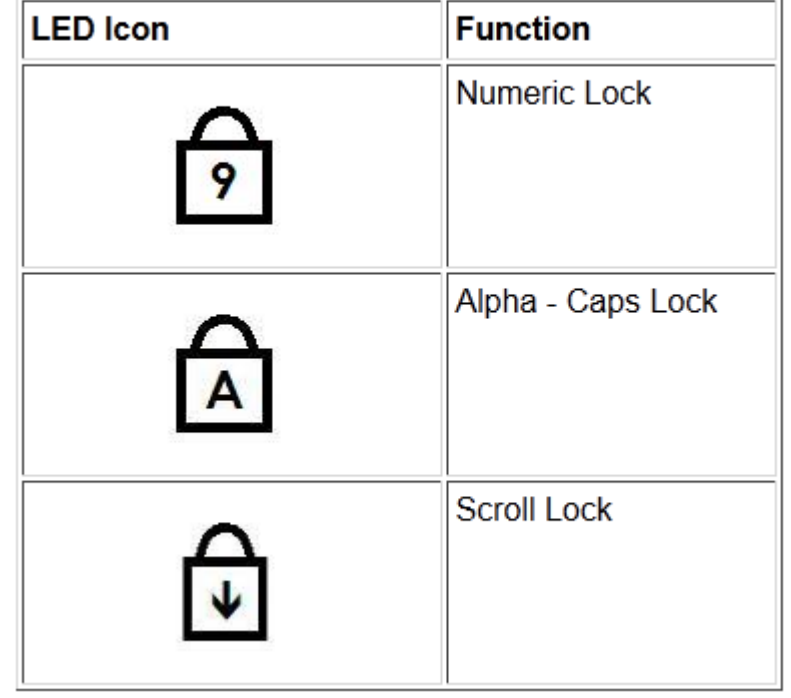

# Tastatur - Lichter und – Zusatzfunktionen 2/3

#### **Hot Keys:**

Hot Keys provide quick, one-touch access to frequently used programs and Web sites.

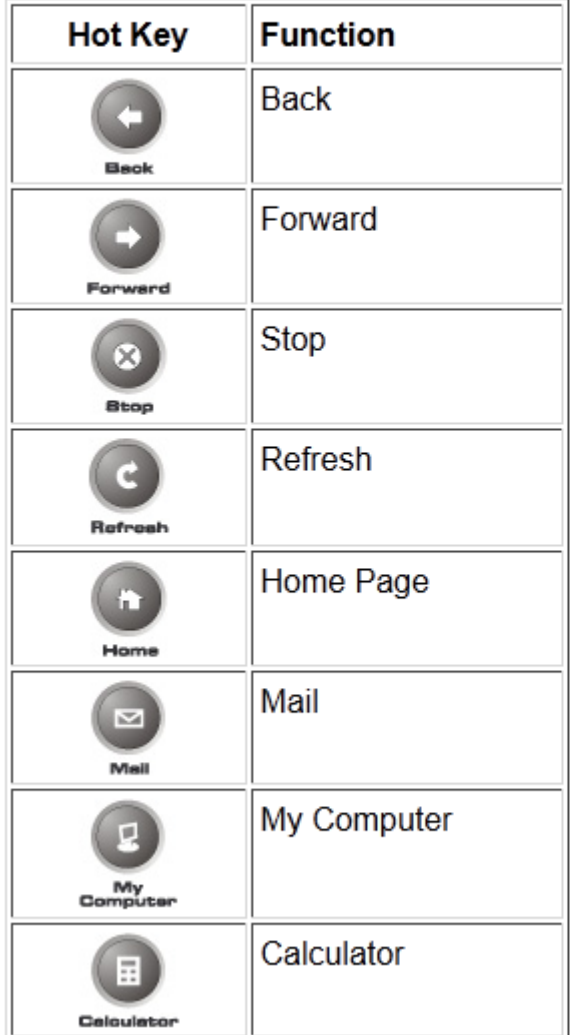

#### Tastatur - Lichter und – Zusatzfunktionen 3/3

#### **Audio Controls:**

Audio Controls provide quick, one-touch access to volume and audio functions (numbers used to reference diagram).

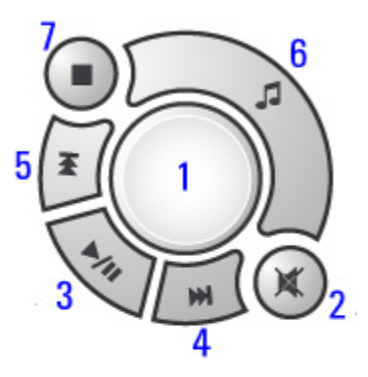

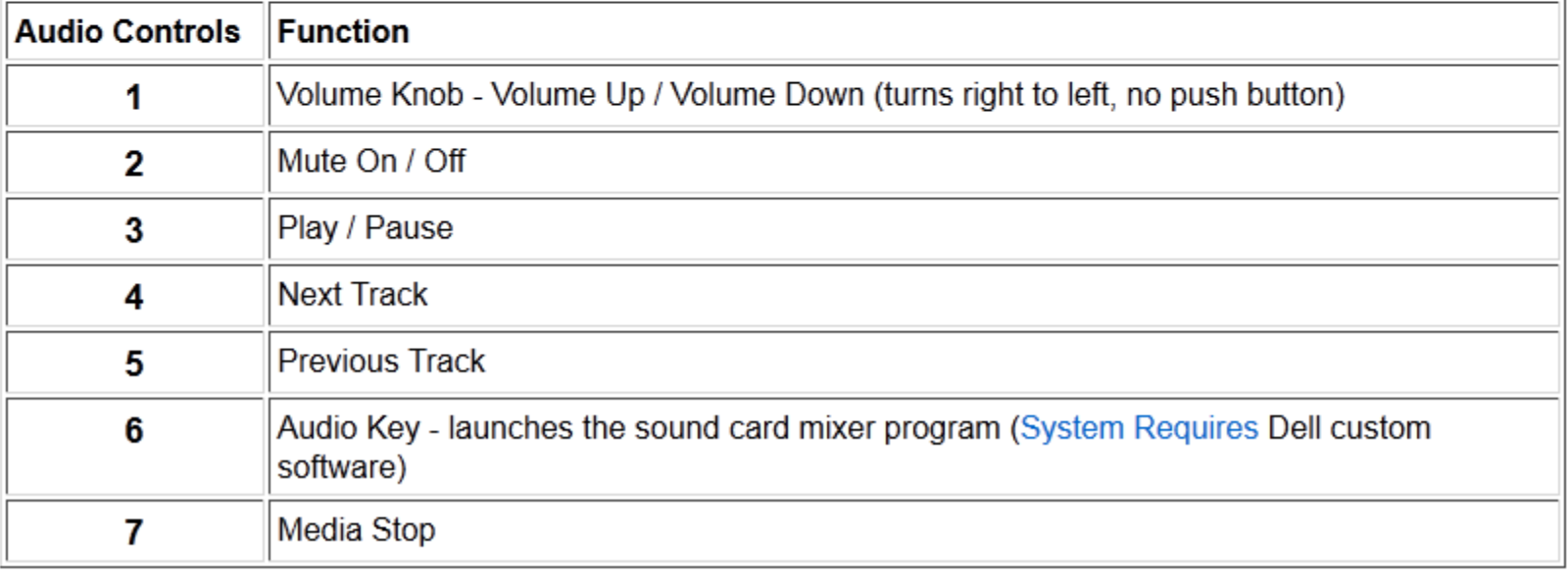

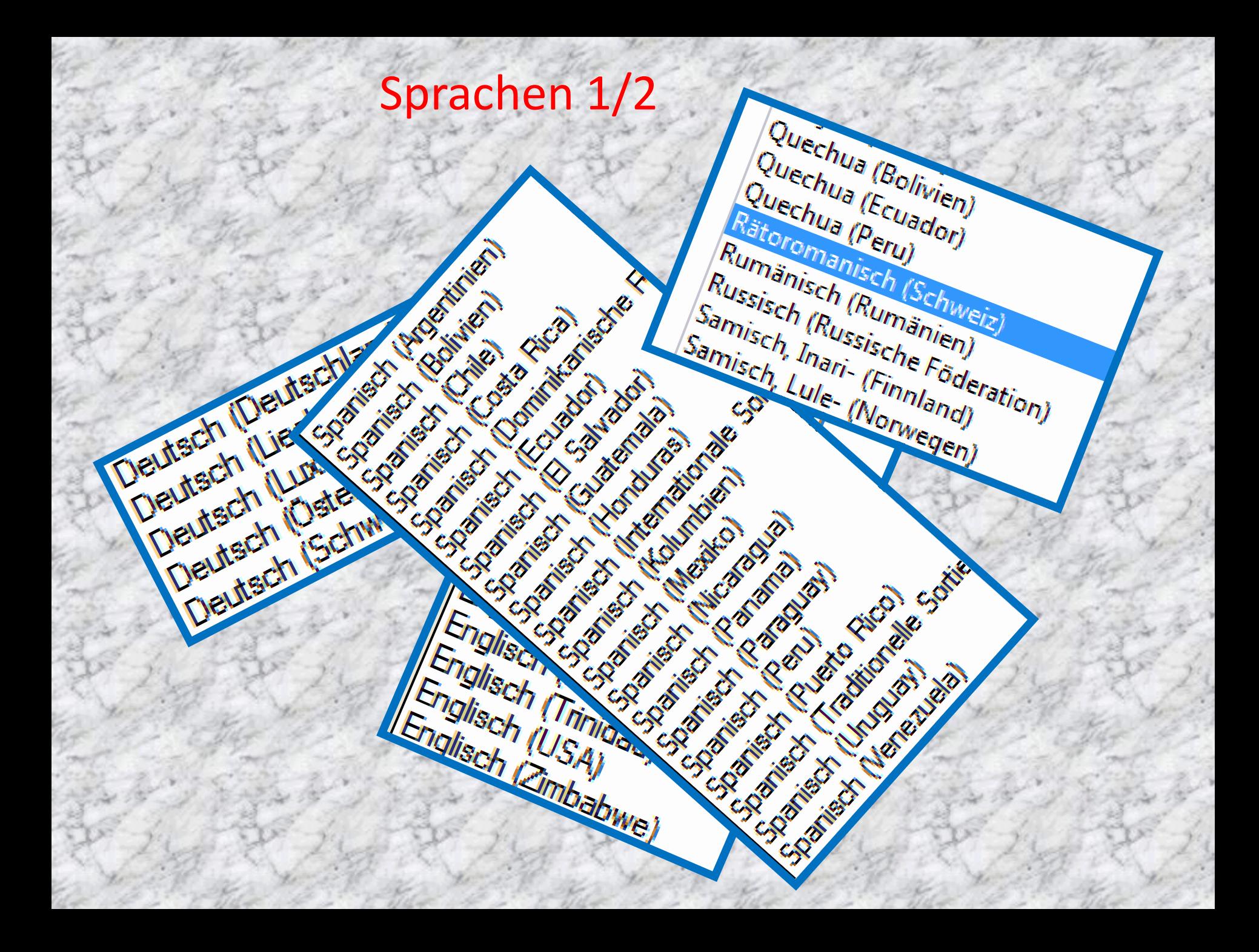

#### Sprachen 2/2

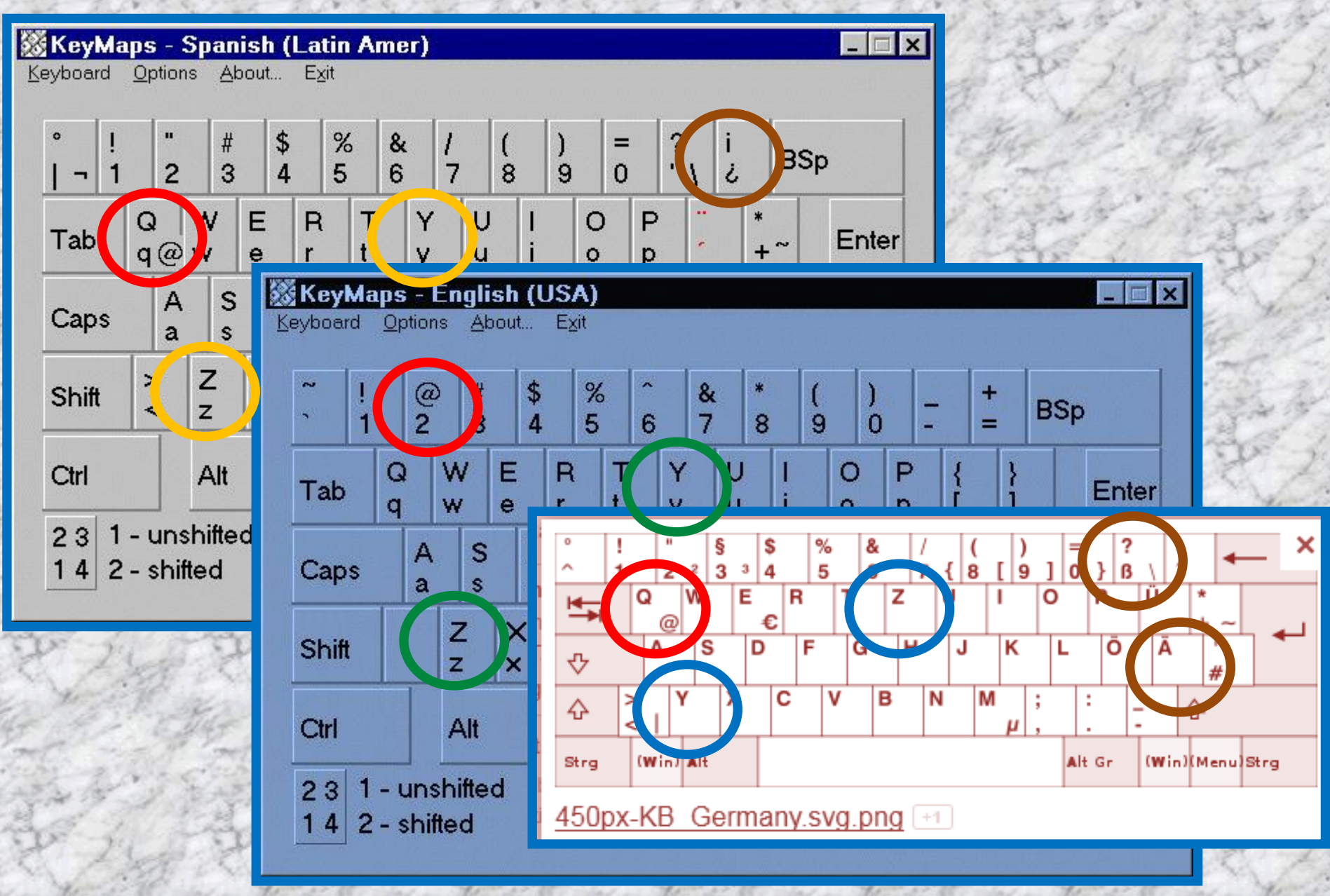

#### Das @ Zeichen

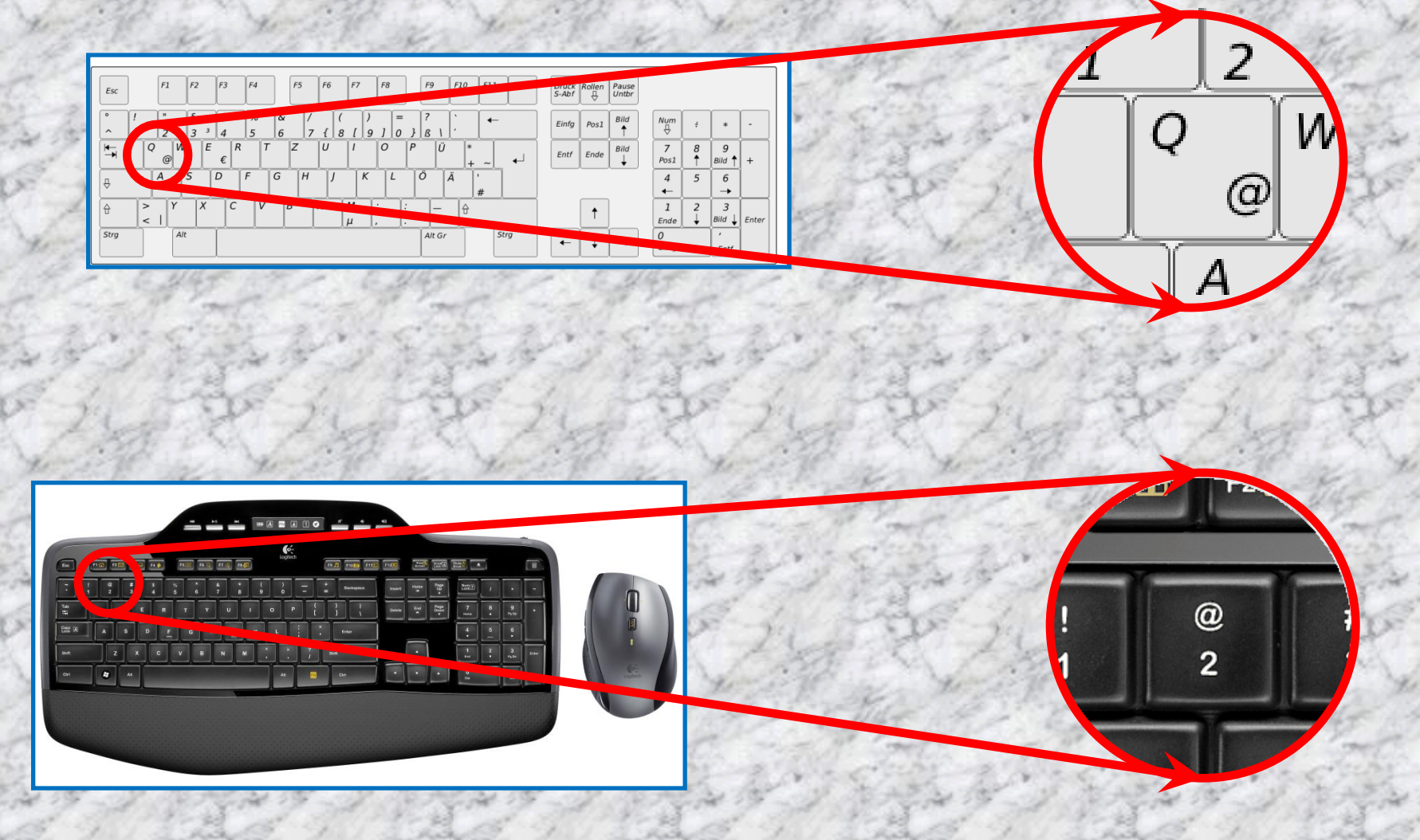

# Einstellen / Hinzufügen von Sprachen 1/7

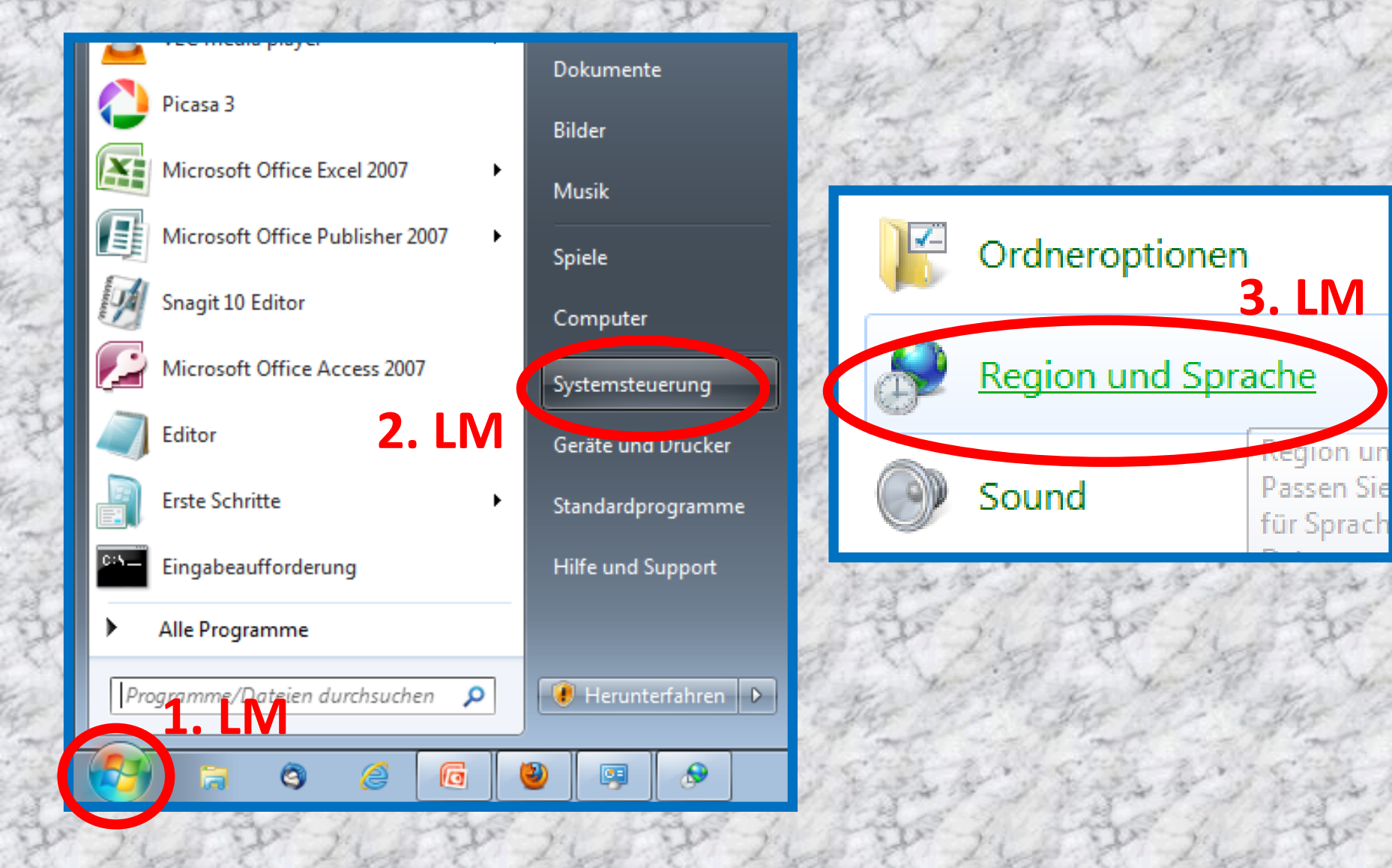

## Einstellen / Hinzufügen von Sprachen 2/7

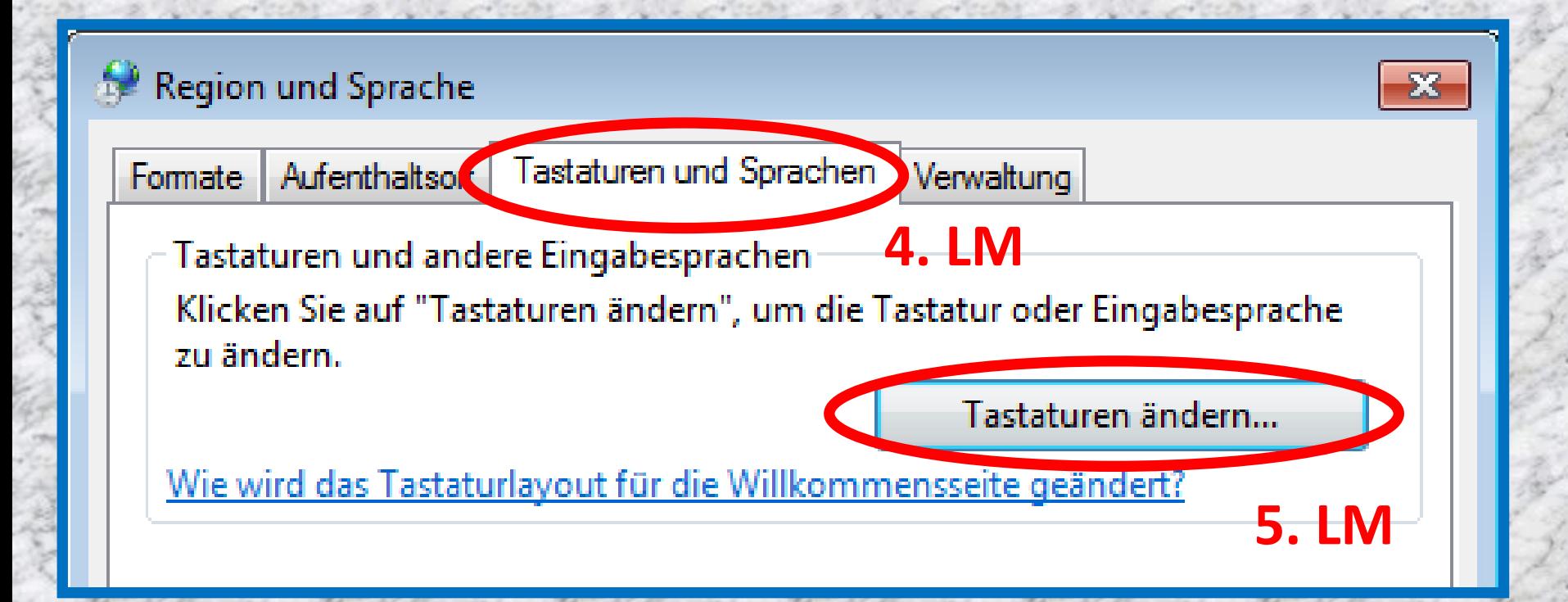

## Einstellen / Hinzufügen von Sprachen 3/7

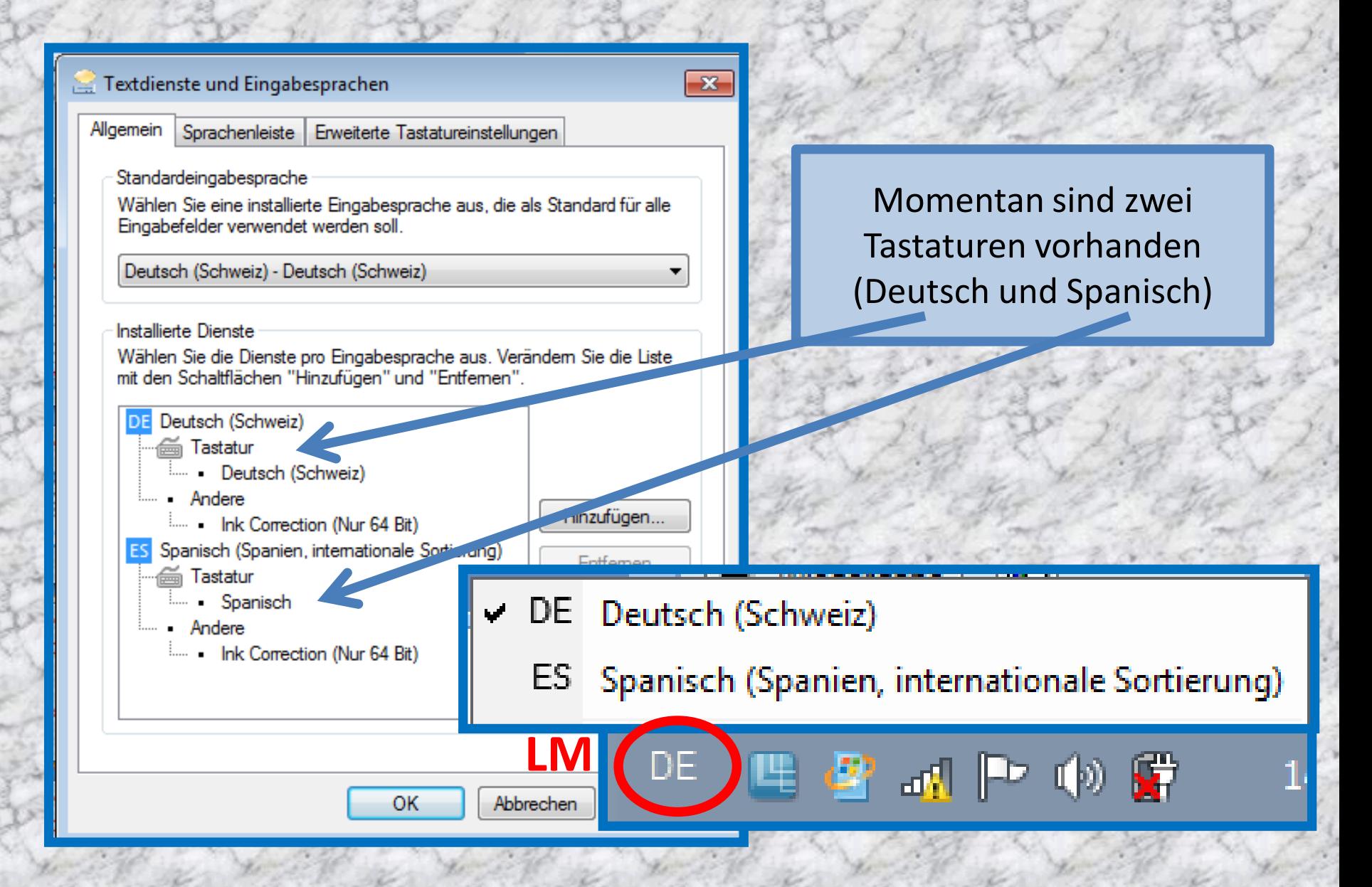

## Einstellen / Hinzufügen von Sprachen 4/7

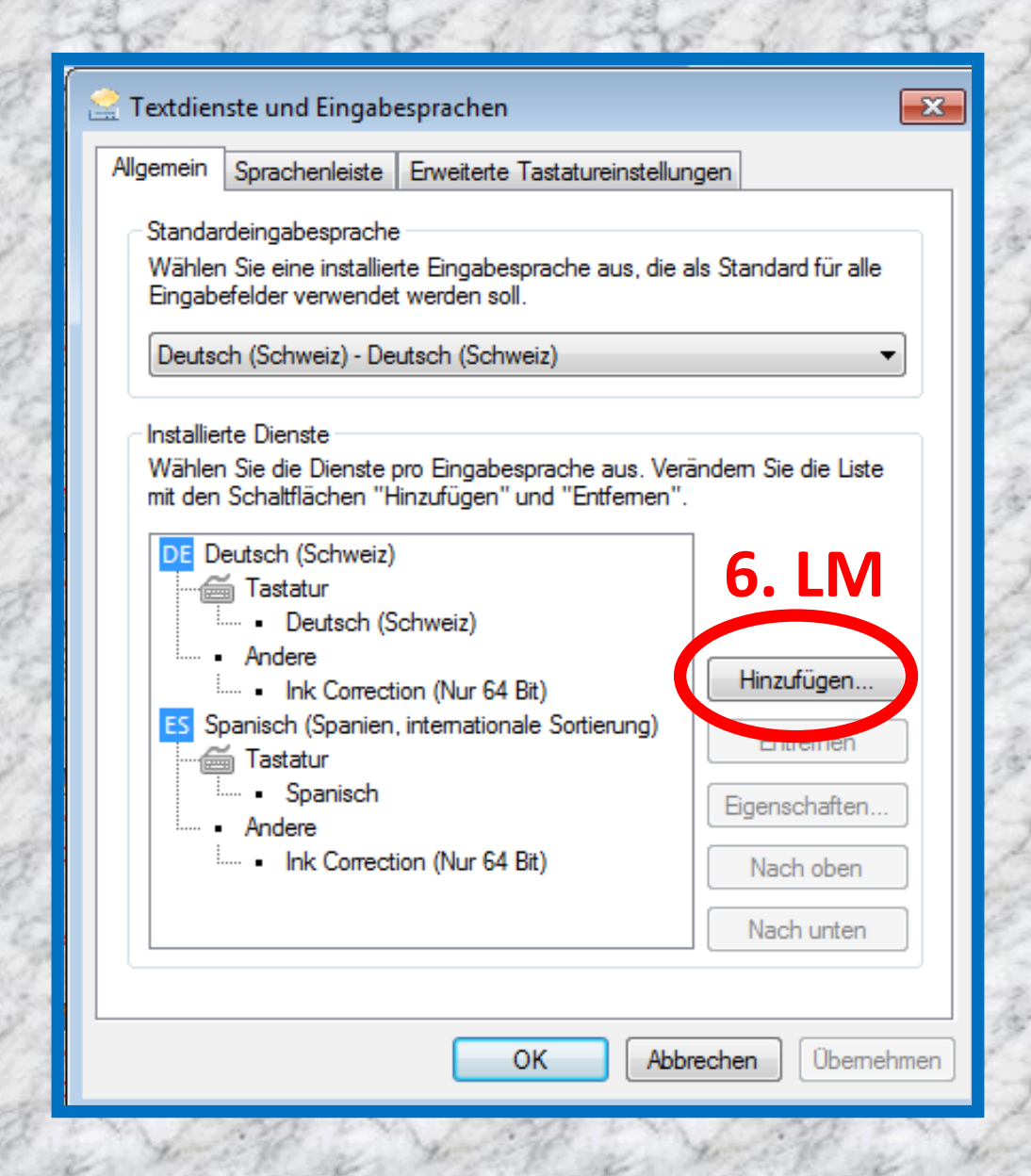

### Einstellen / Hinzufügen von Sprachen 5/7

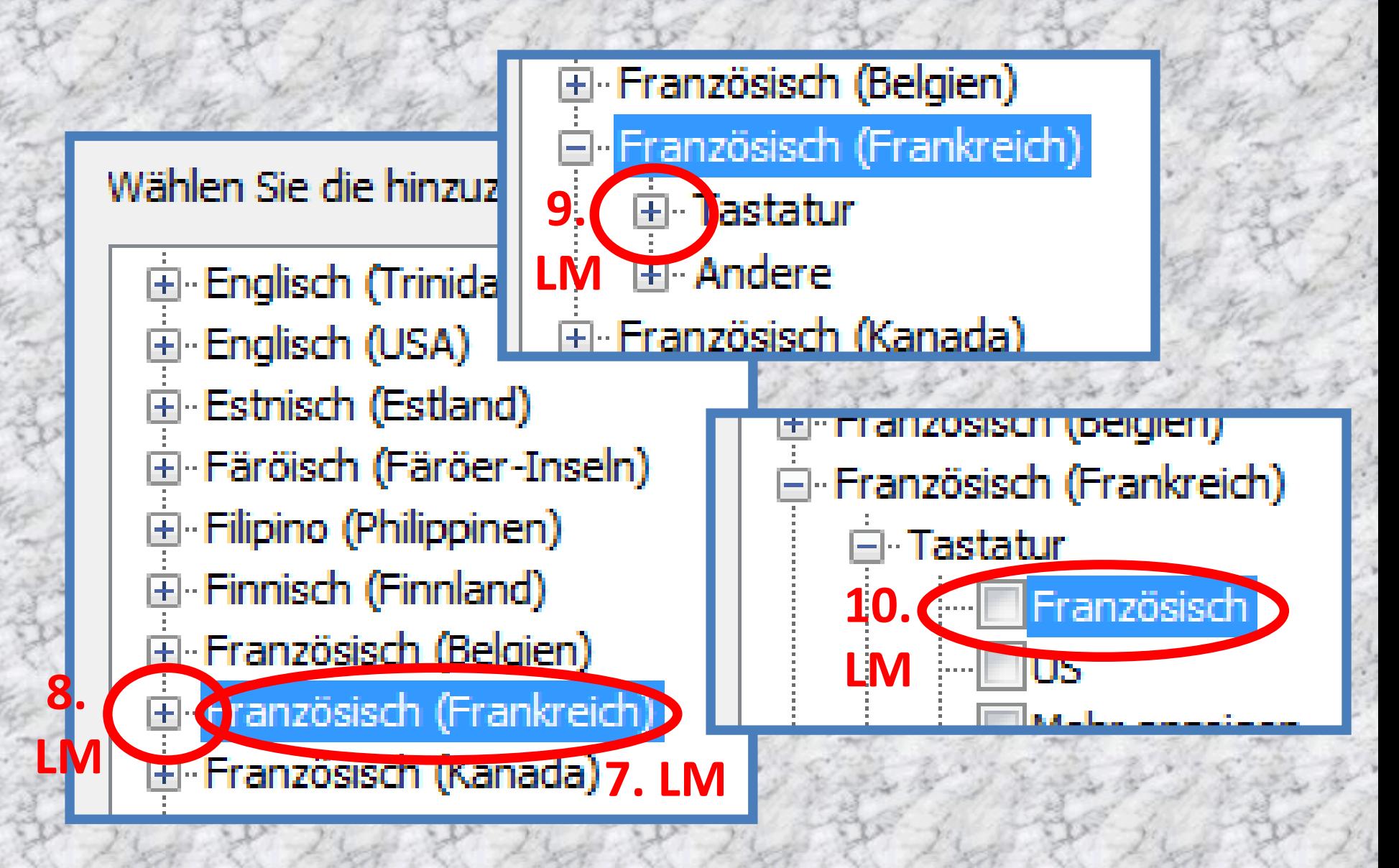

# Einstellen / Hinzufügen von Sprachen 6/7

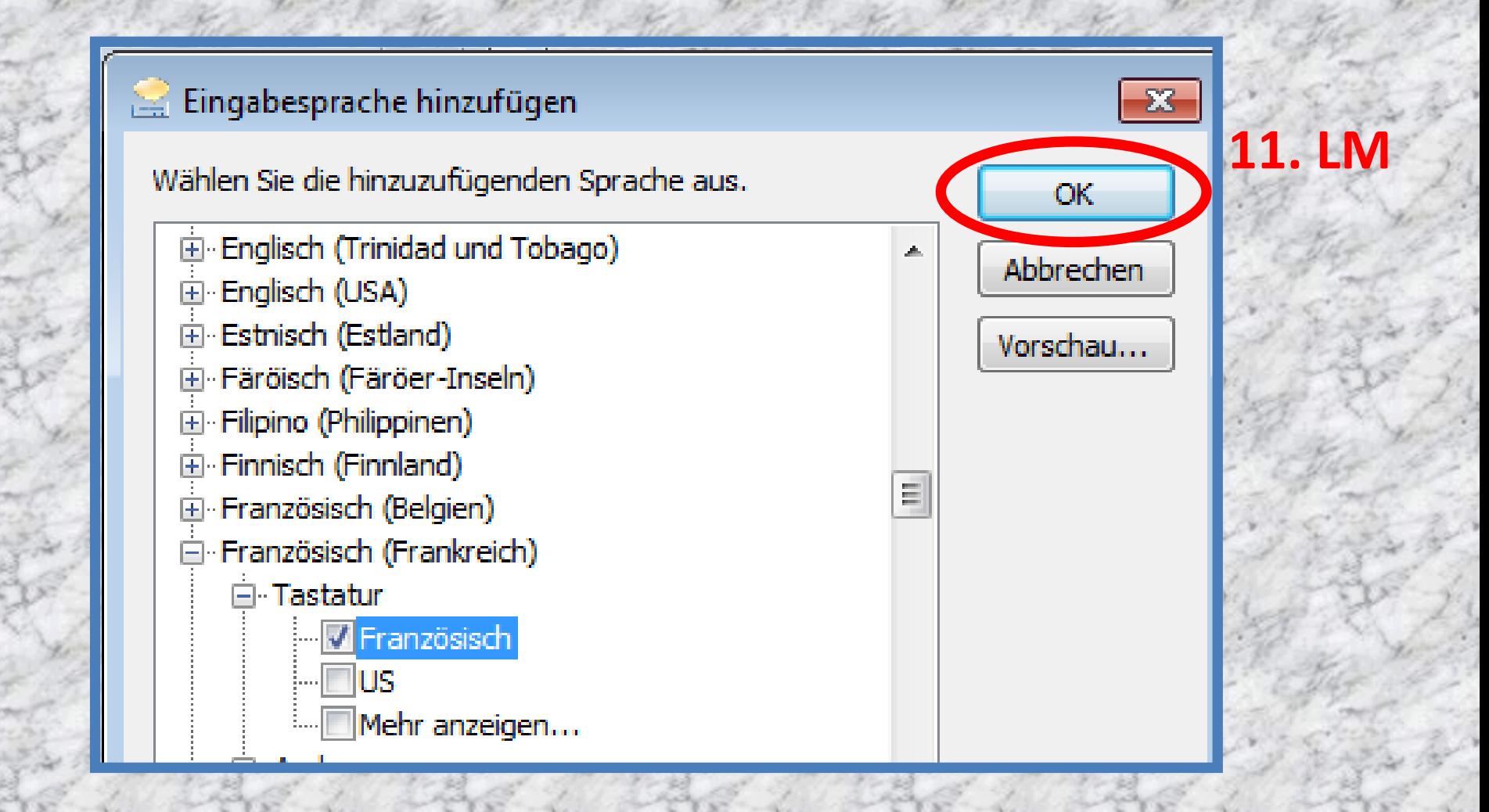

## Einstellen / Hinzufügen von Sprachen 7/7

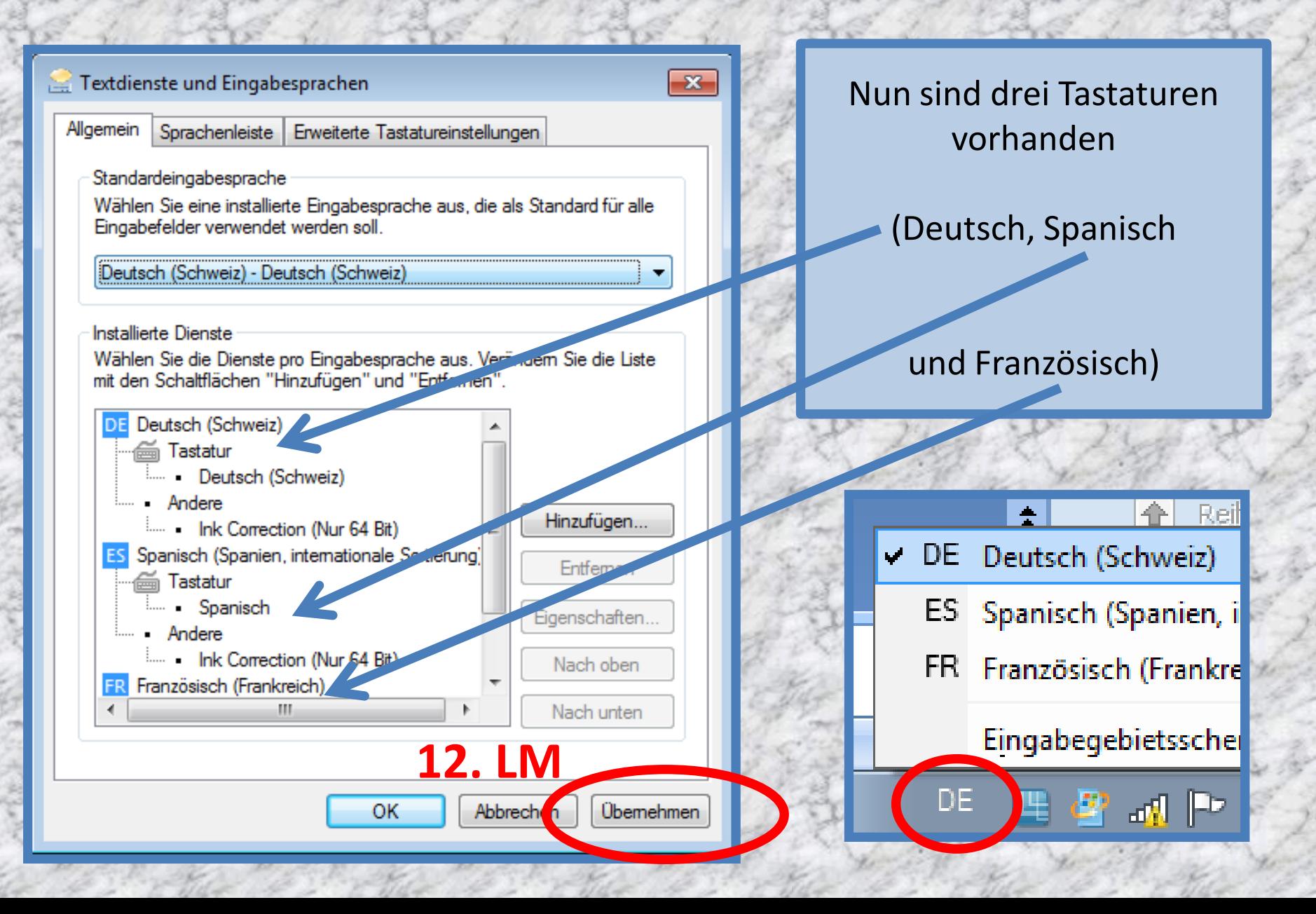

#### Entfernen von Sprachen 1/2

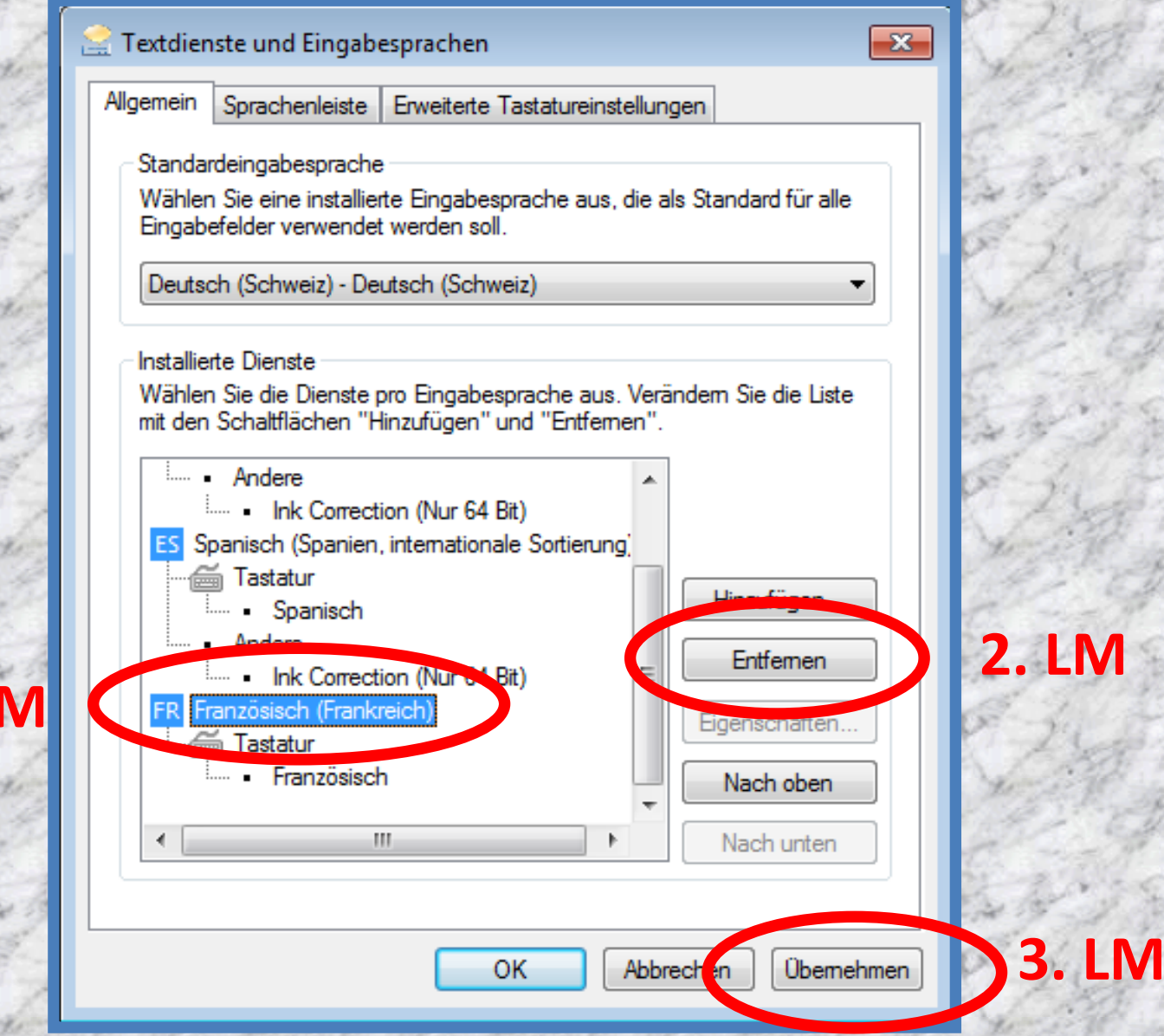

**1. LM**

# Entfernen von Sprachen 2/2

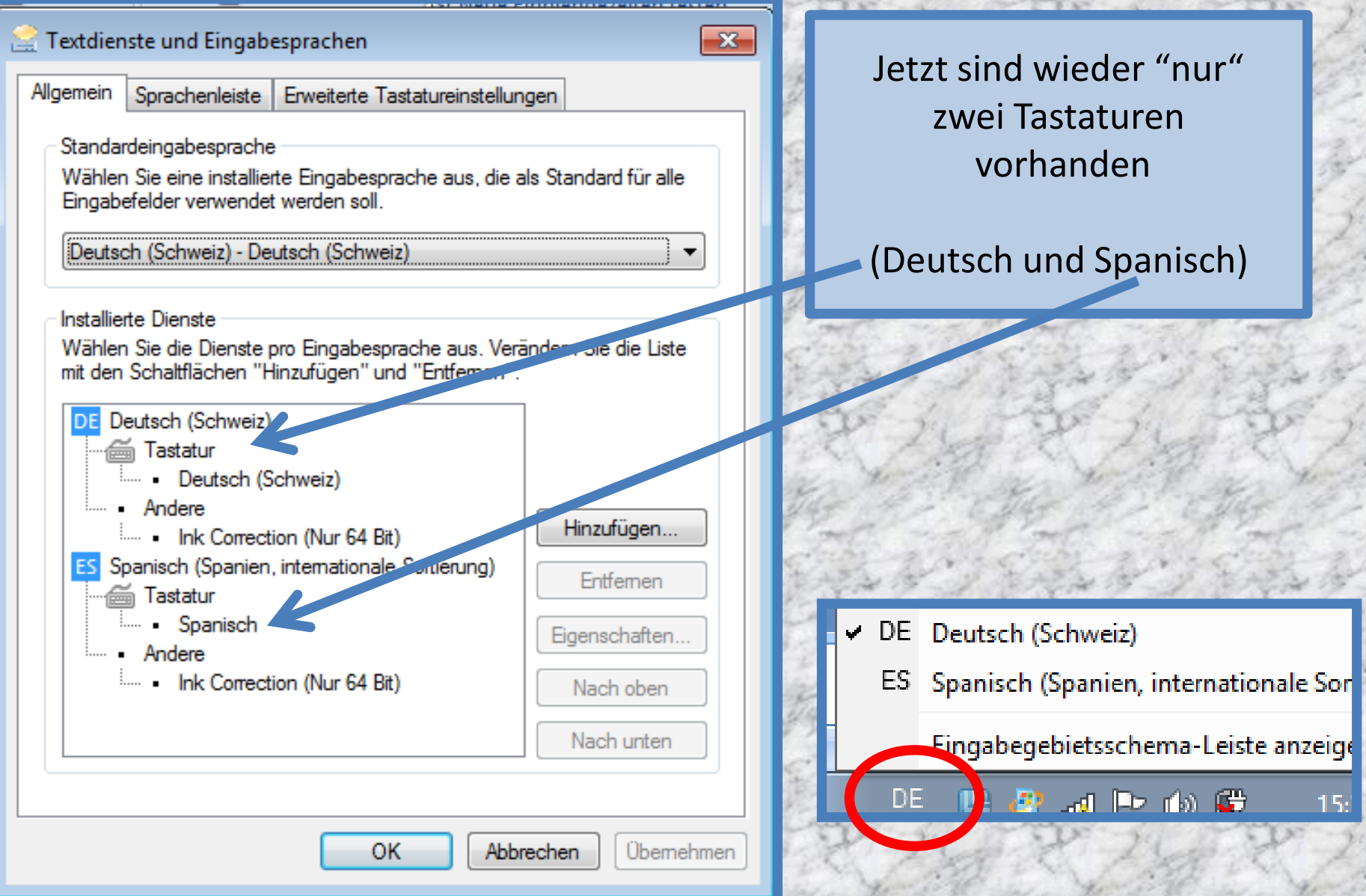

#### Bildschirmtastatur 1/3

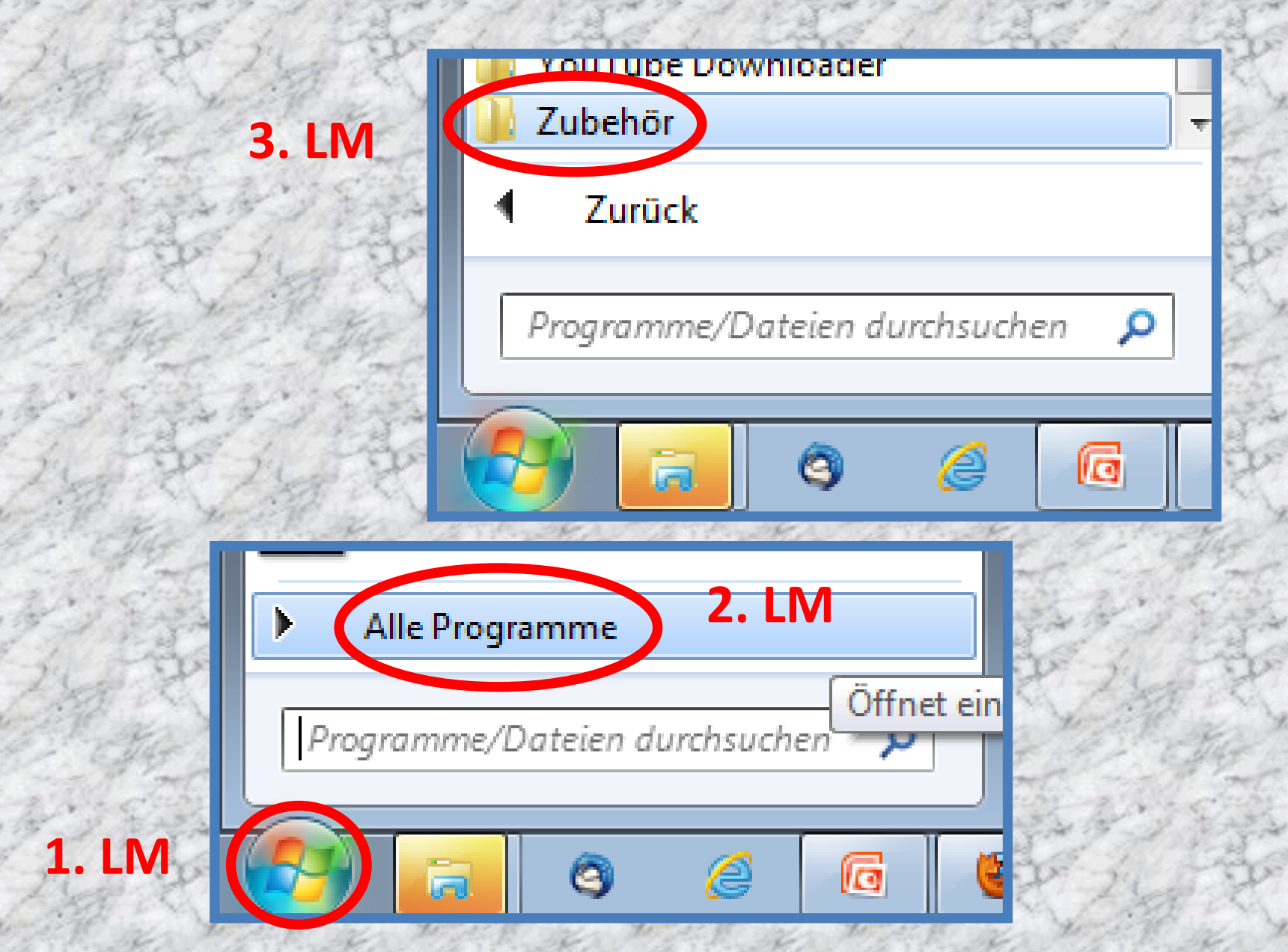

#### Bildschirmtastatur 2/3

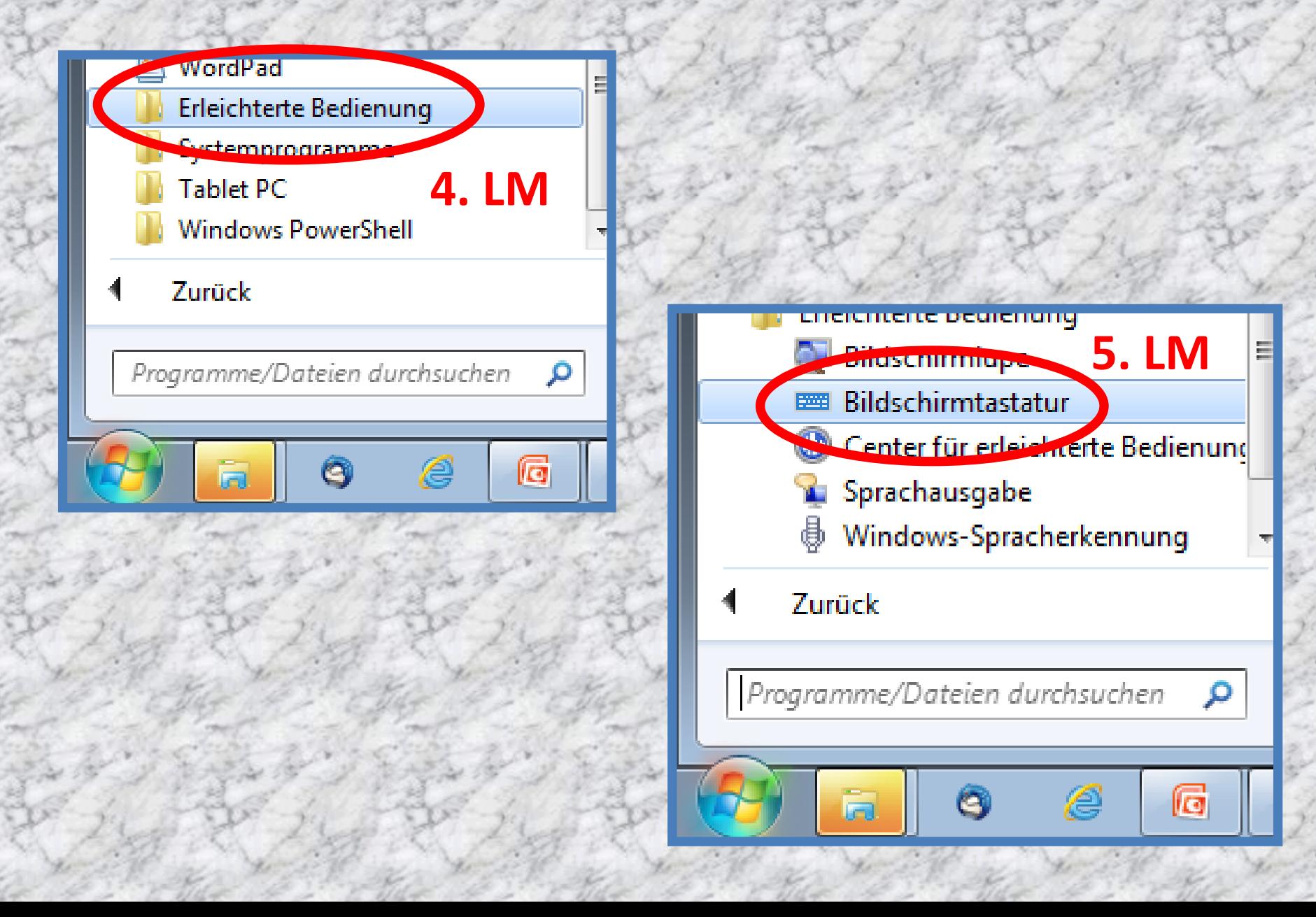

#### Bildschirmtastatur 3/3

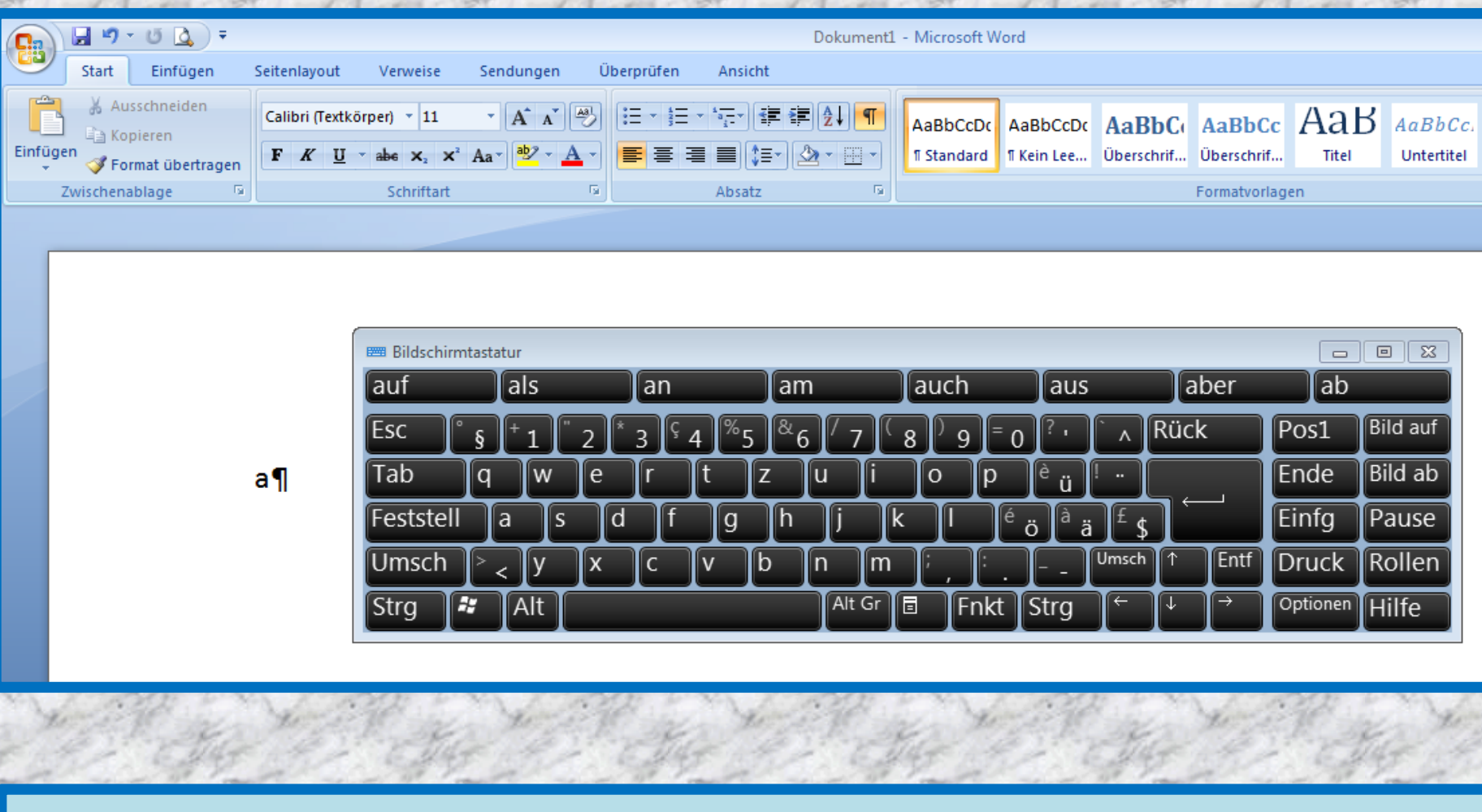

ACHTUNG: Die Bildschirmtastatur befindet sich logischerweise immer im Vordergrund

#### Beispiele von Zusatzfunktionen 1/2

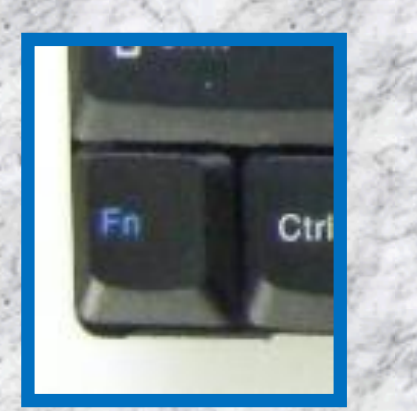

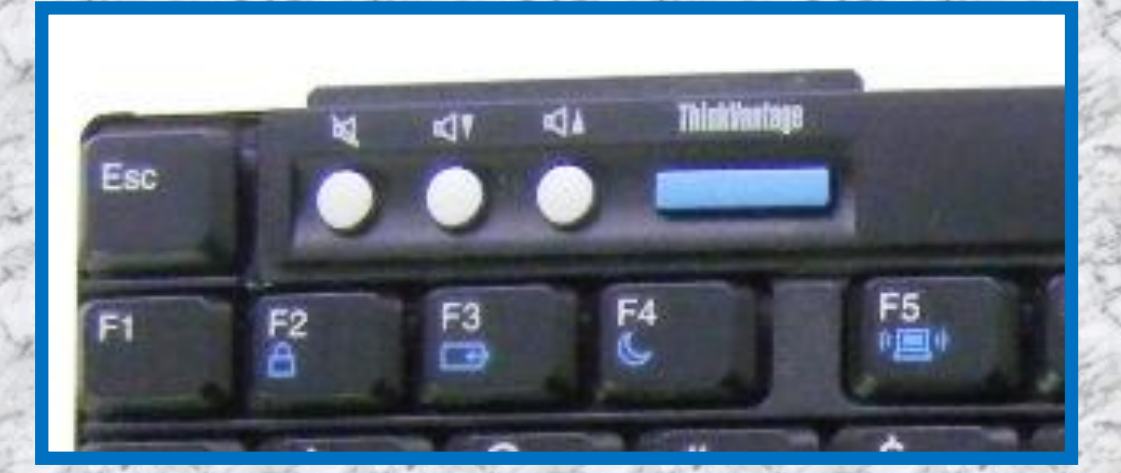

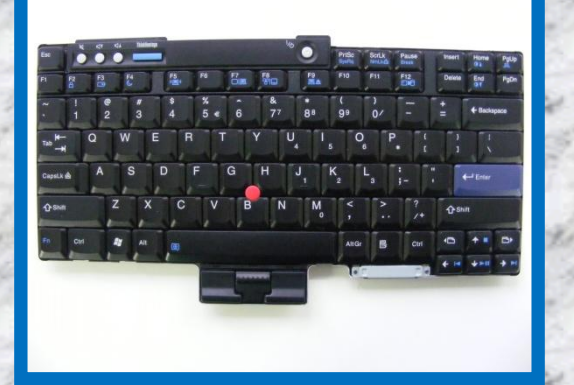

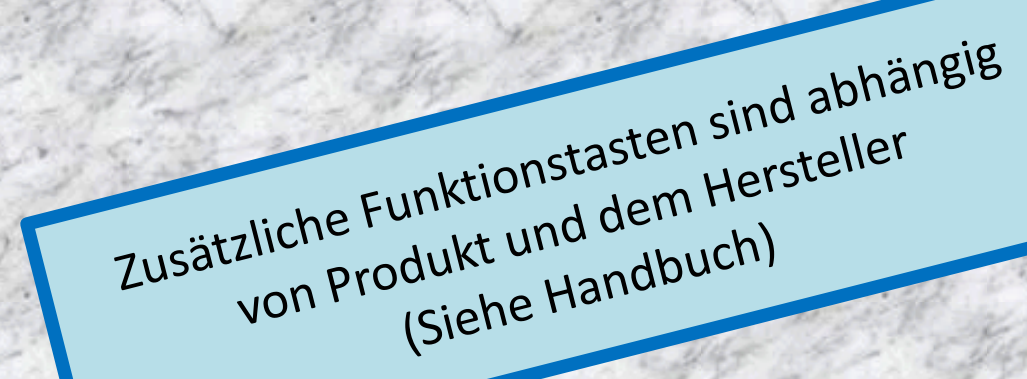

#### Beispiele von Zusatzfunktionen 2/2

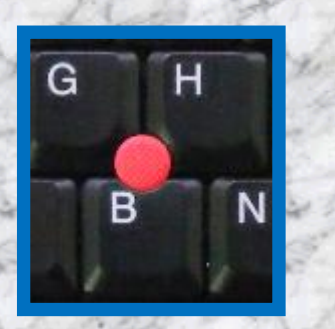

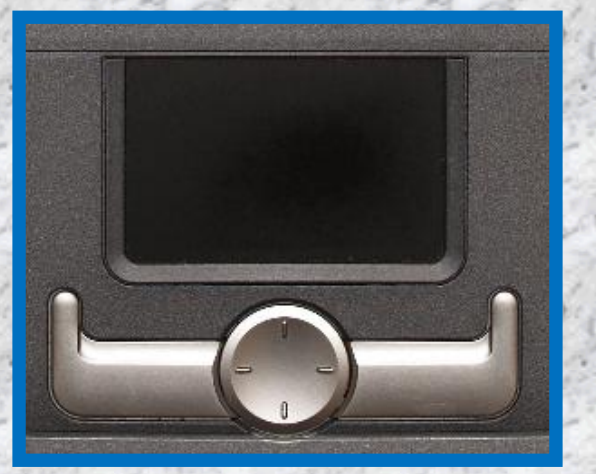

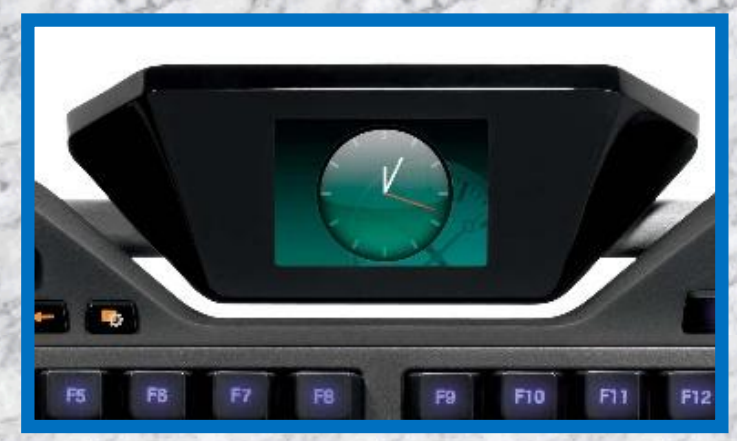

(Siehe Handbuch)

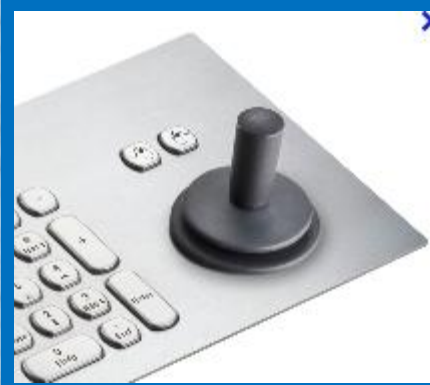

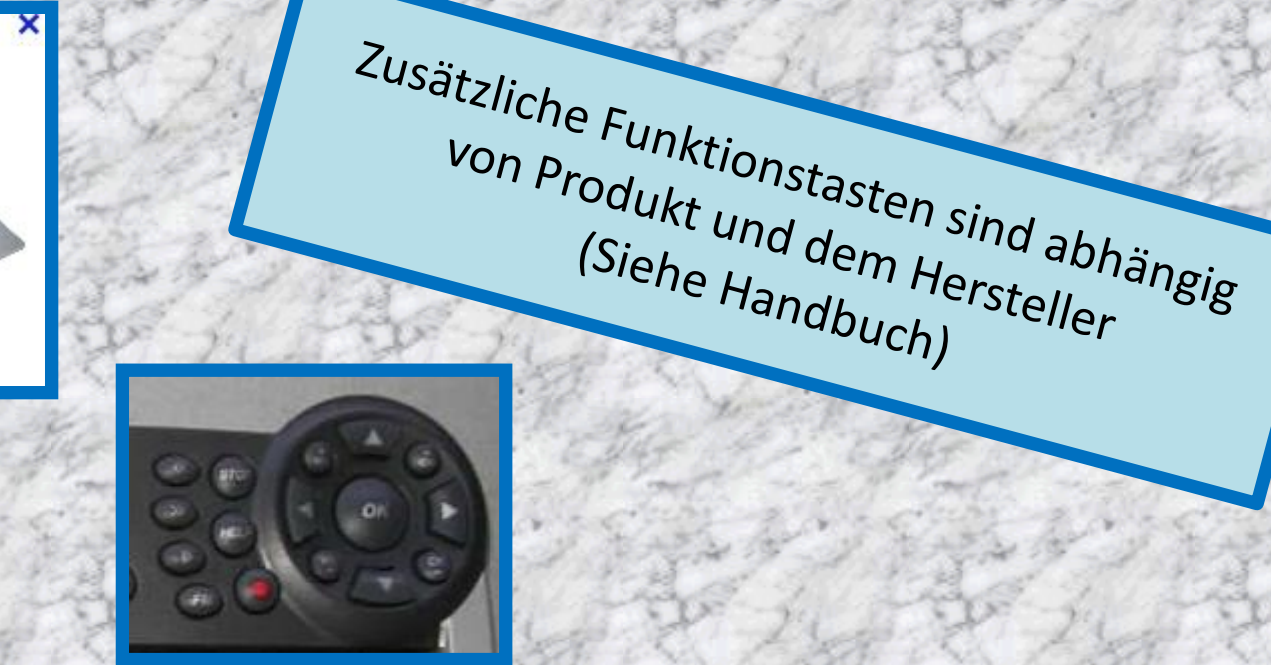

# Spezielle Tastaturen 1/11

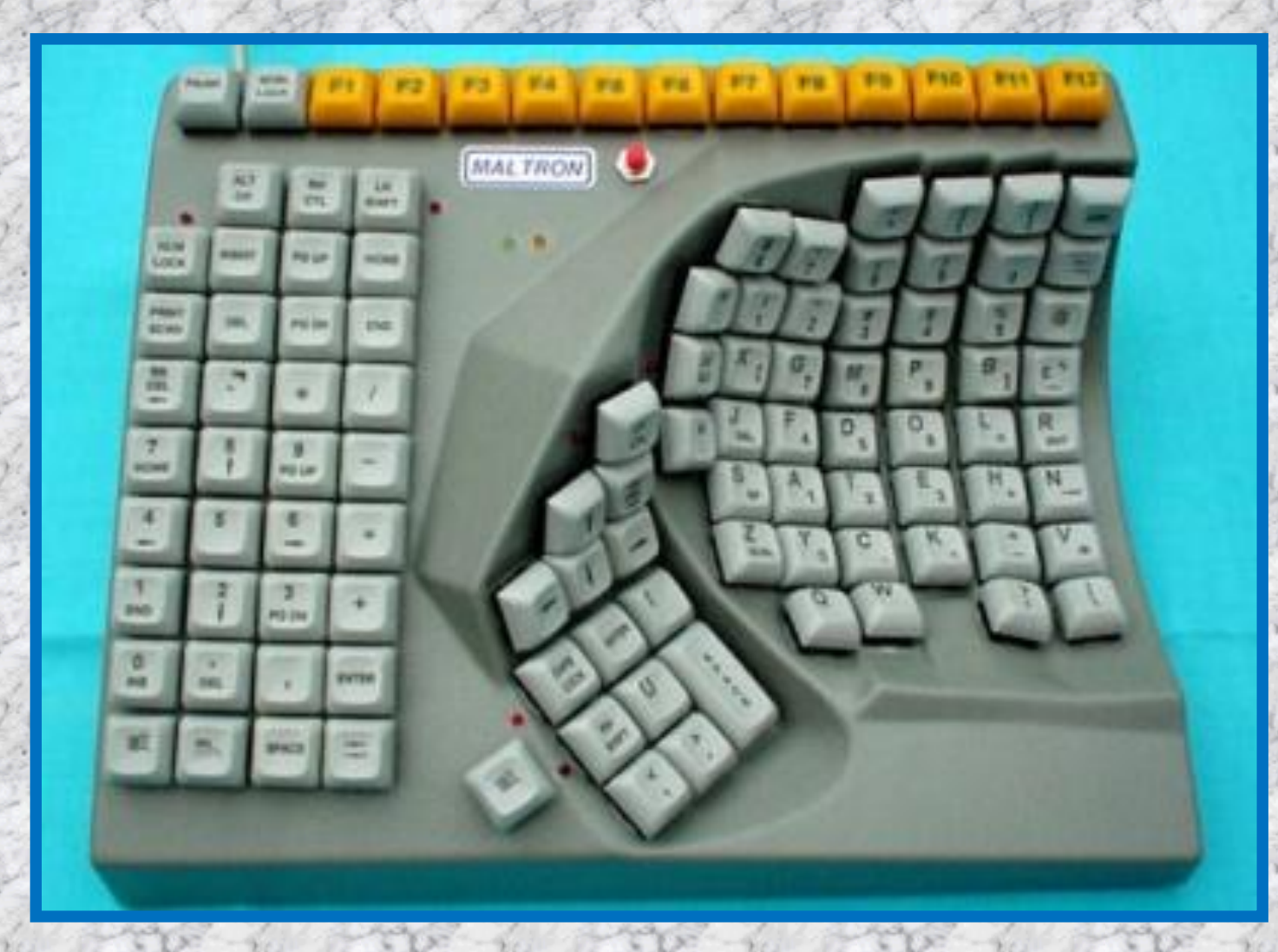

# Spezielle Tastaturen 2/11

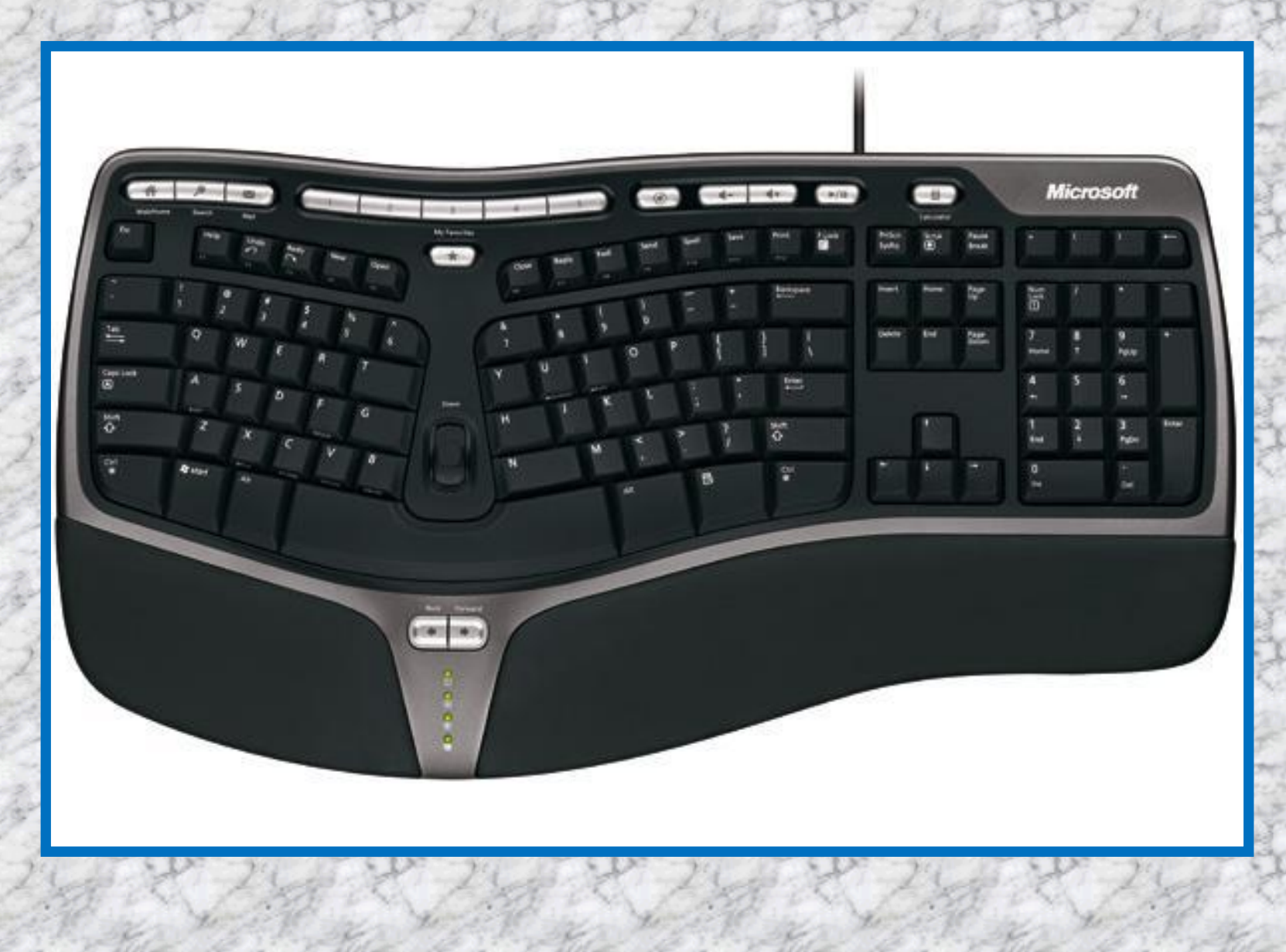

# Spezielle Tastaturen 3/11

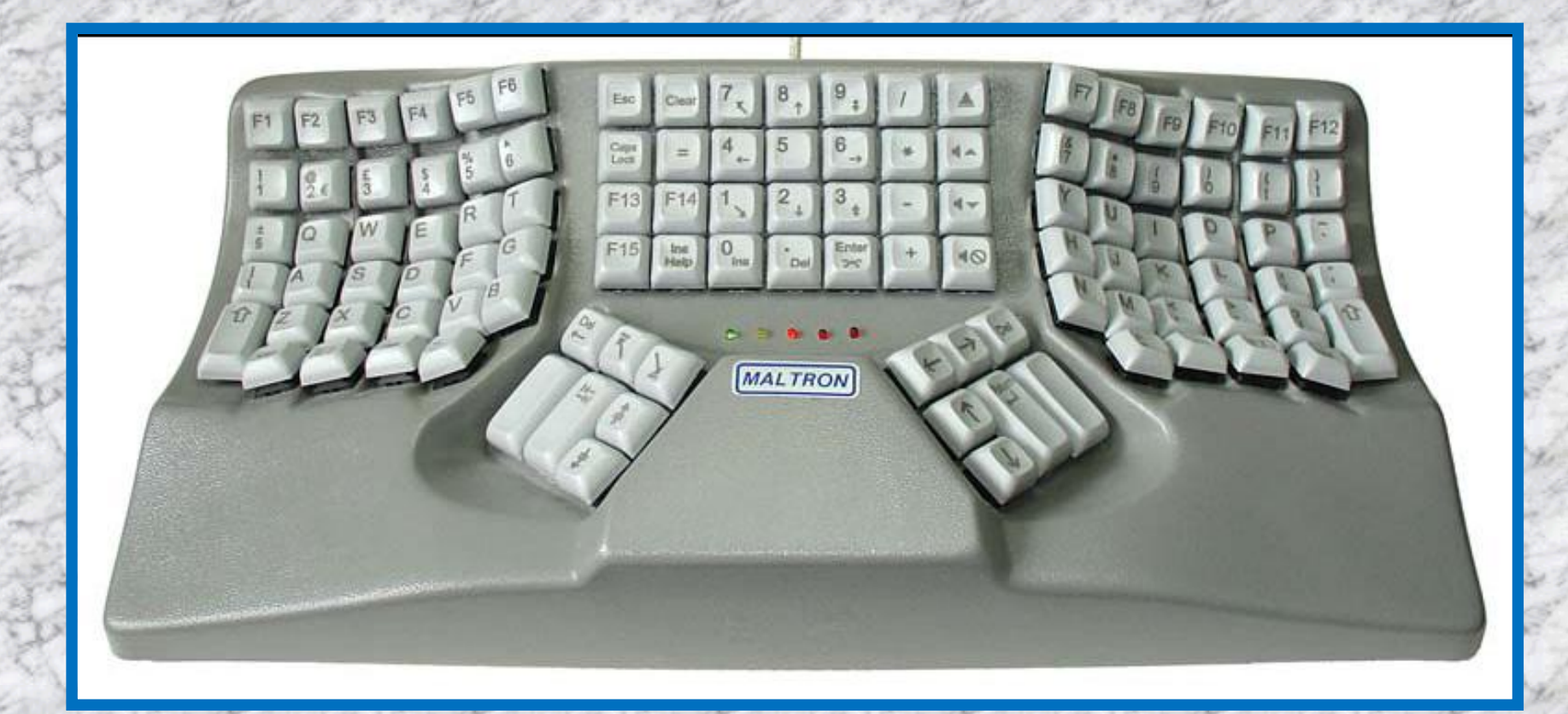

# Spezielle Tastaturen 4/11

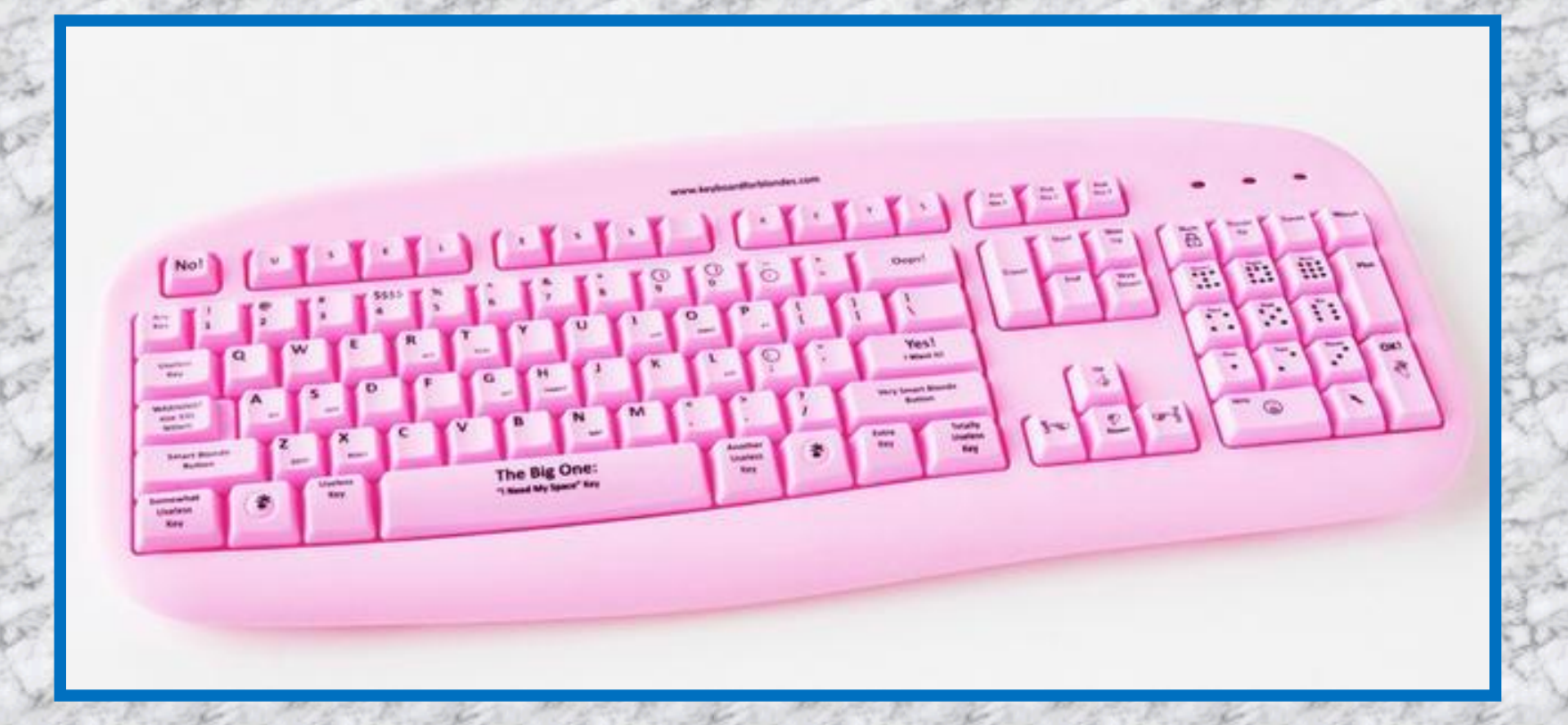

# Spezielle Tastaturen 5/11

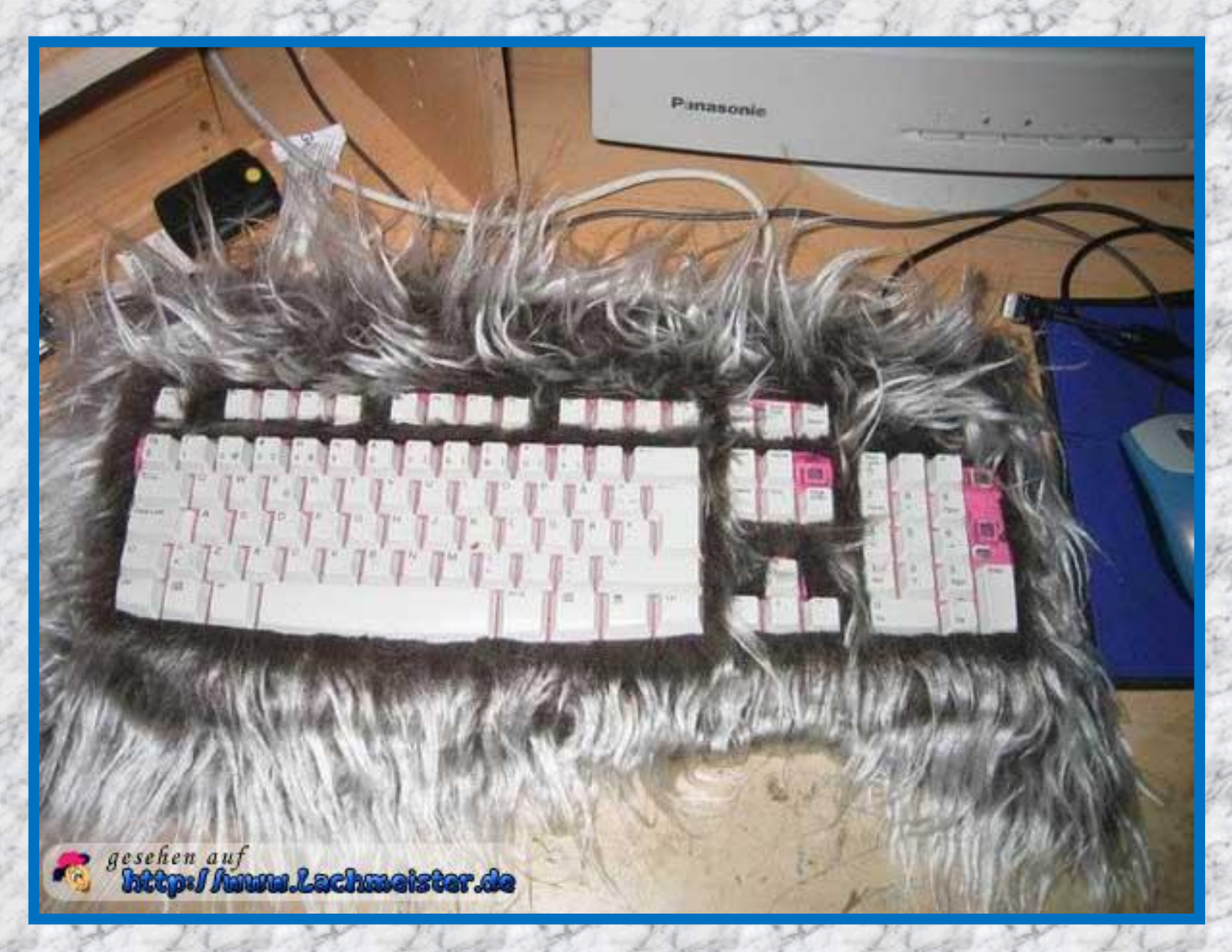
# Spezielle Tastaturen 6/11

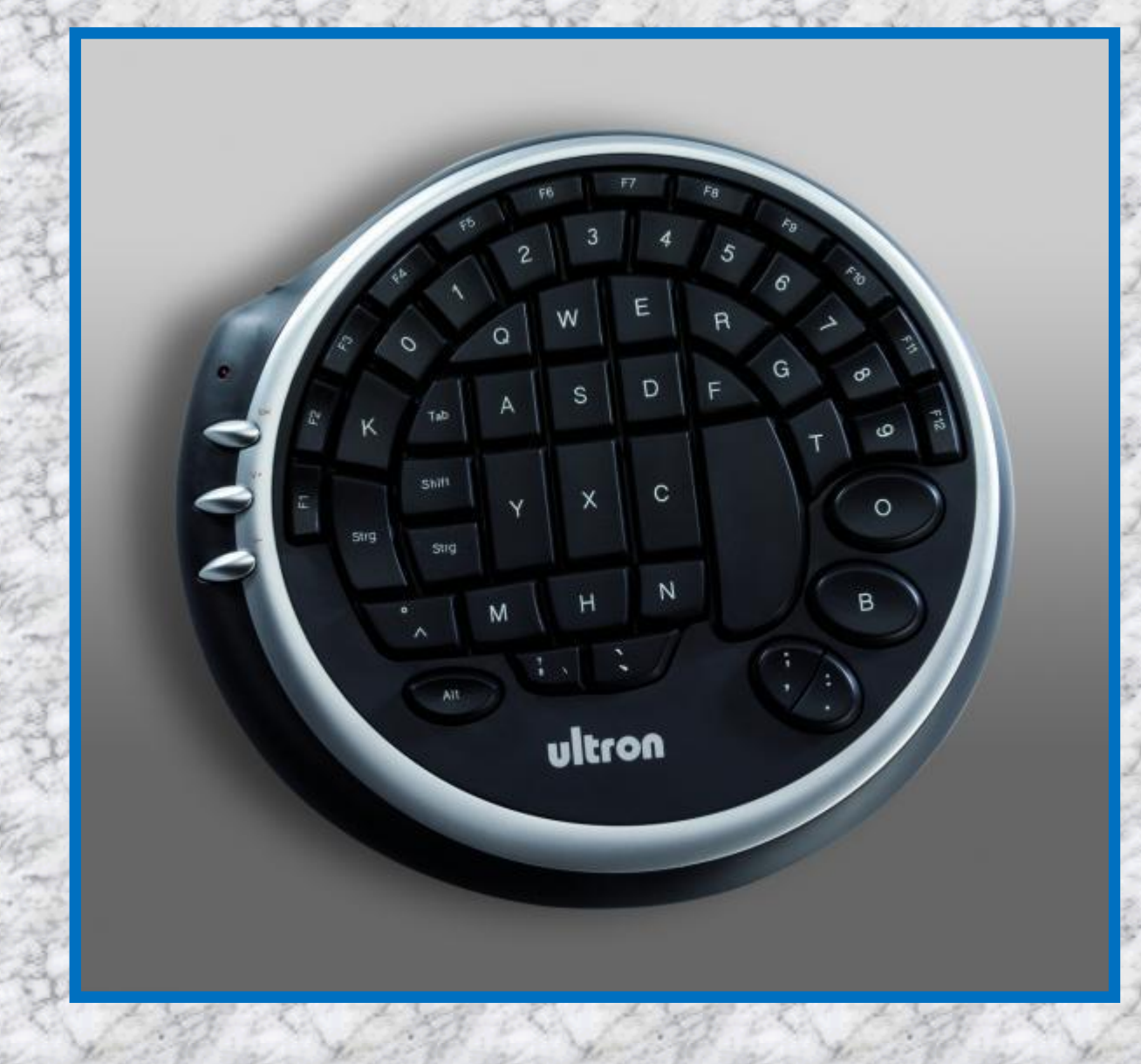

# Spezielle Tastaturen 7/11

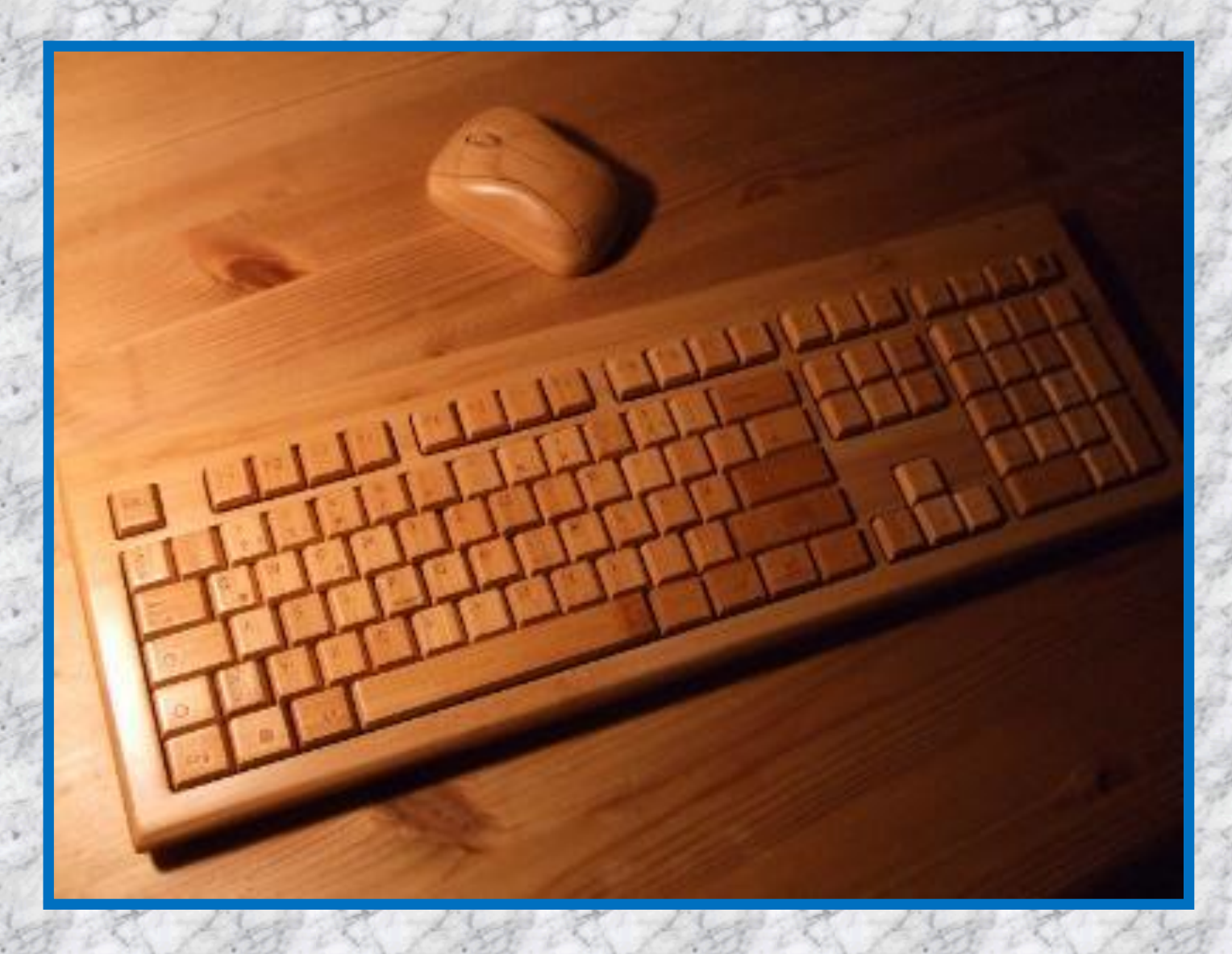

### Spezielle Tastaturen 8/11

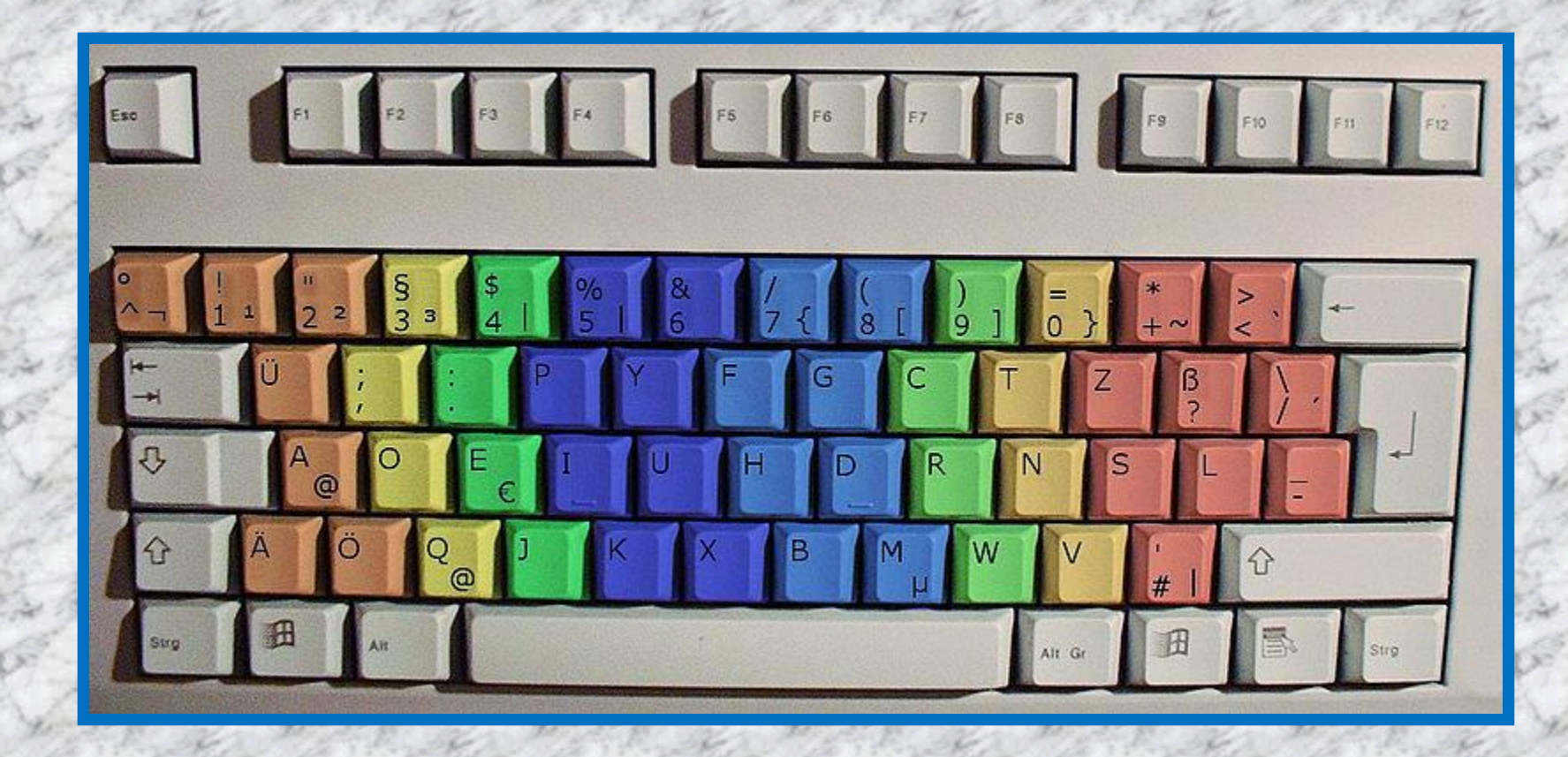

### Spezielle Tastaturen 9/11

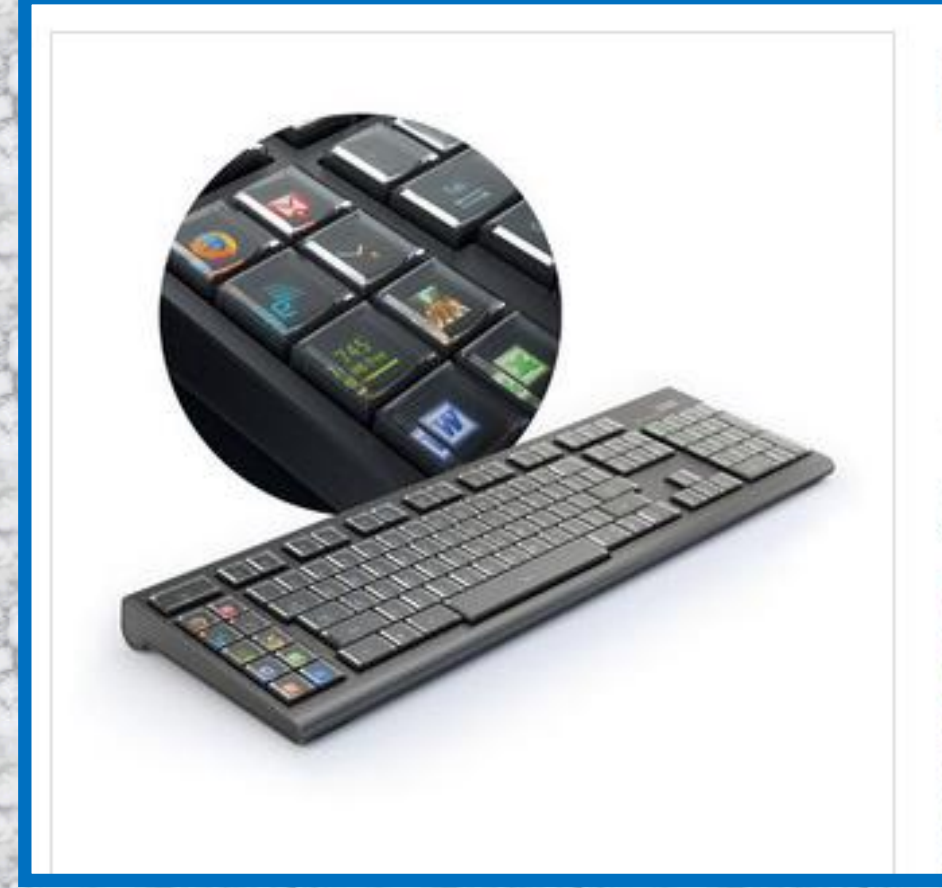

#### Fabled Optimus Maximus Keyboard has Arrived

- · Features 113 OLED screens one for each key
- Each key can be individually programmed
- Limitless possibilities for customization
- · Read more...

#### \$1,799.99 / In stock

Maximus Availability: Due to your demand, we have bought every unit the manufacturer has left! Once these are gone they will not be back!

Shipping restrictions: We cannot ship this item outside of the U.S.

## Spezielle Tastaturen 10/11

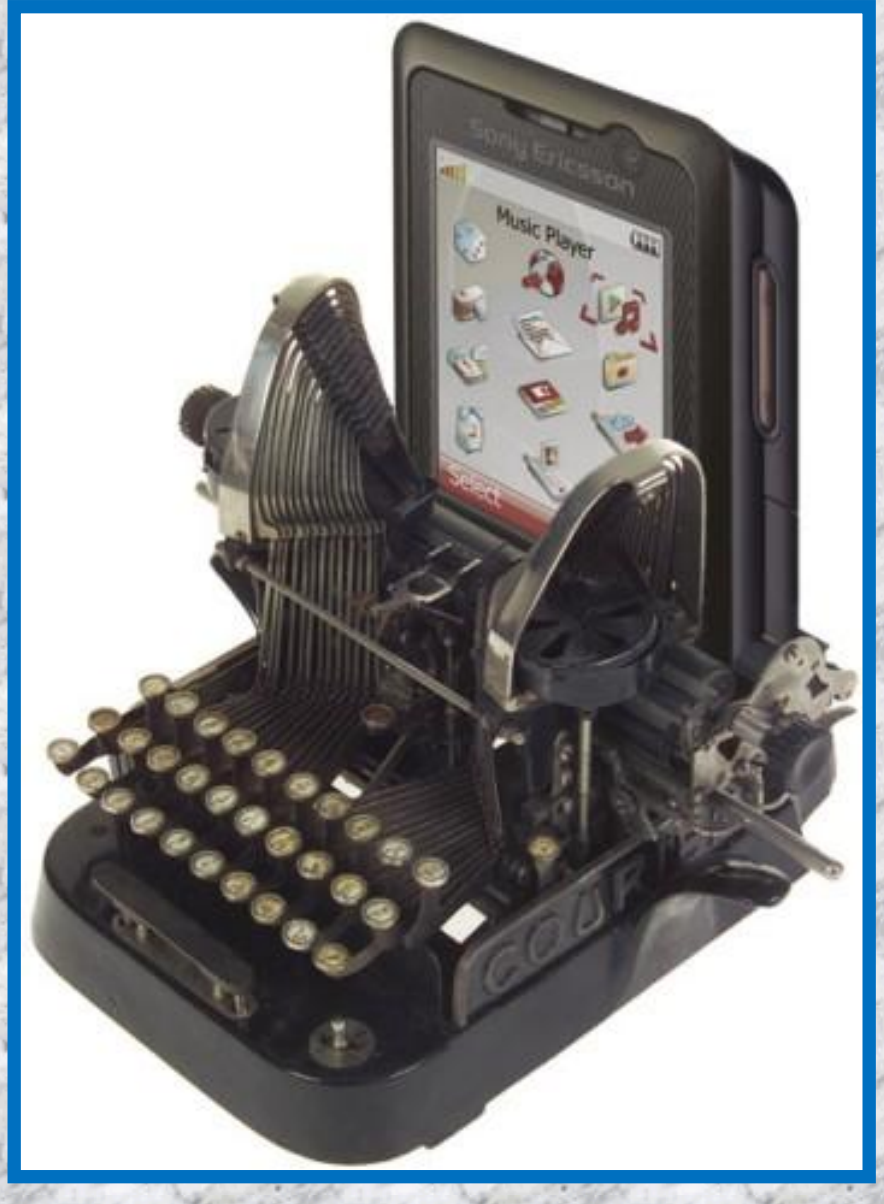

## Spezielle Tastaturen 11/11

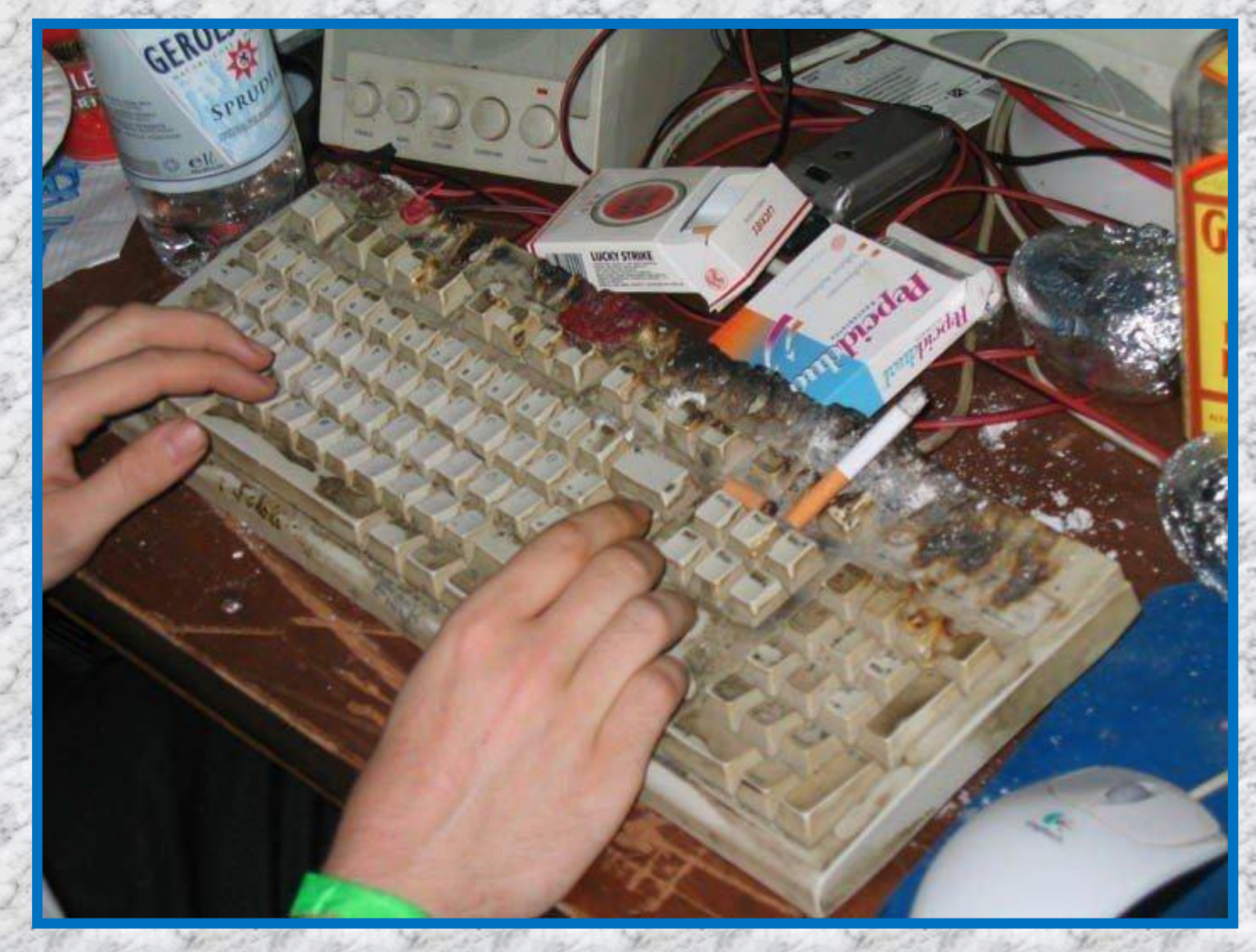

## PS/2 und USB-Schnittstelle

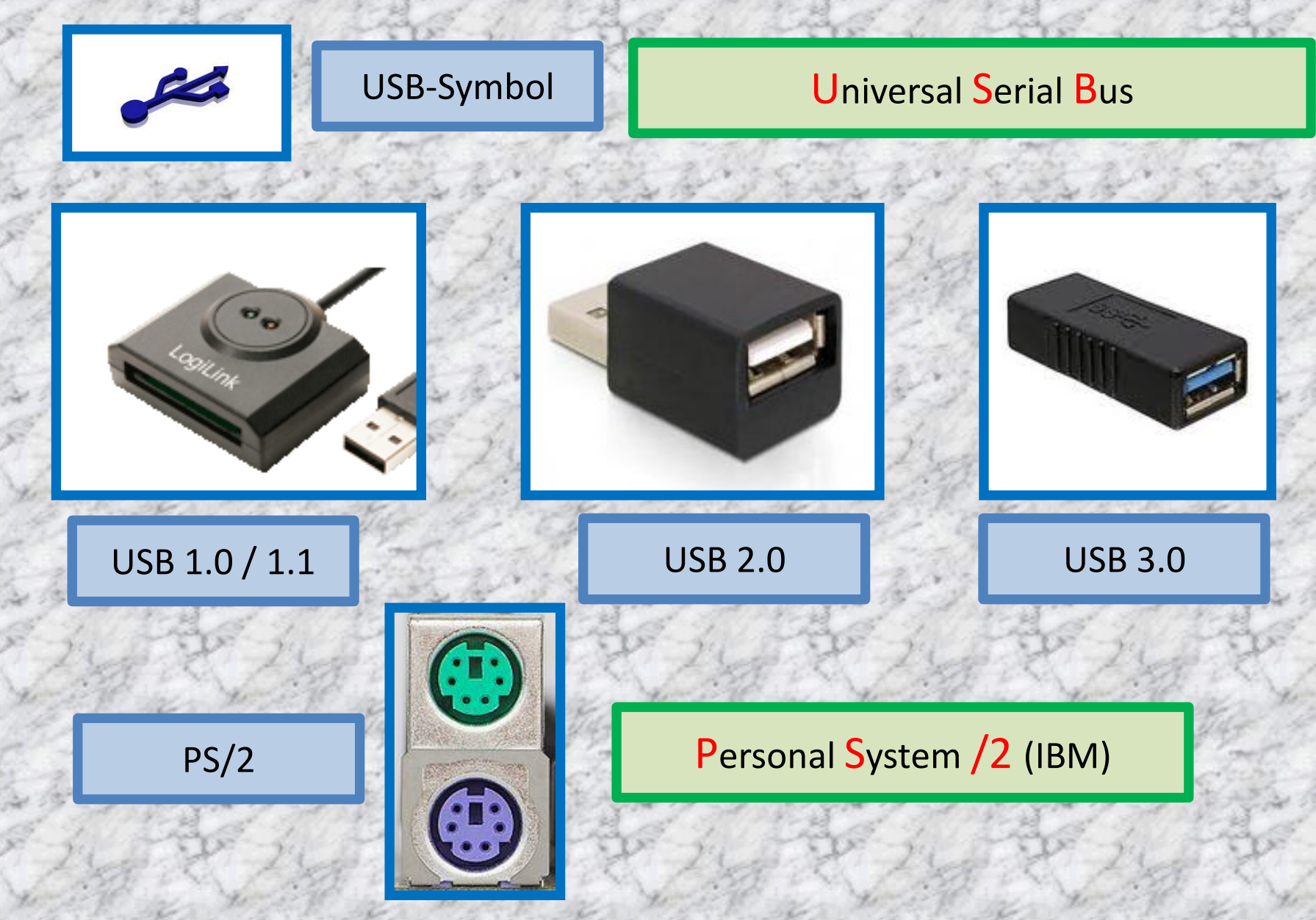

# PS/2 ← → USB-Adapter

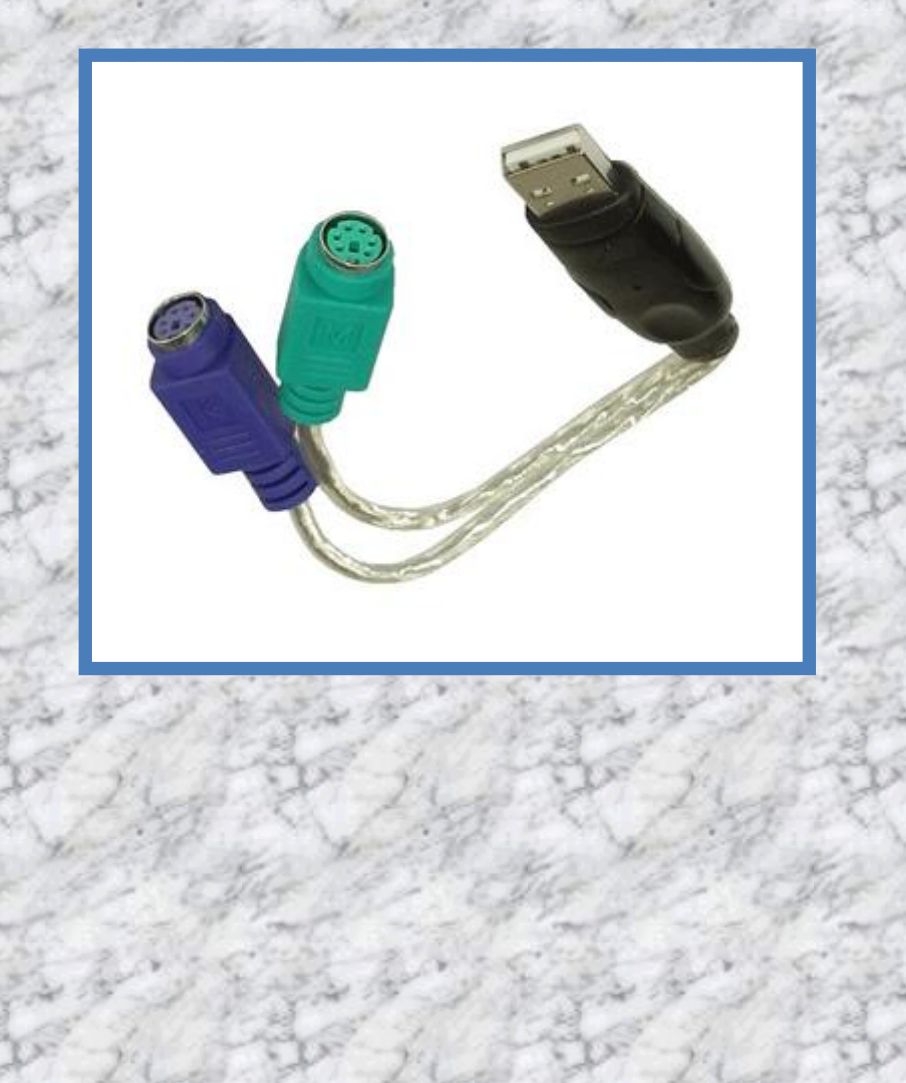

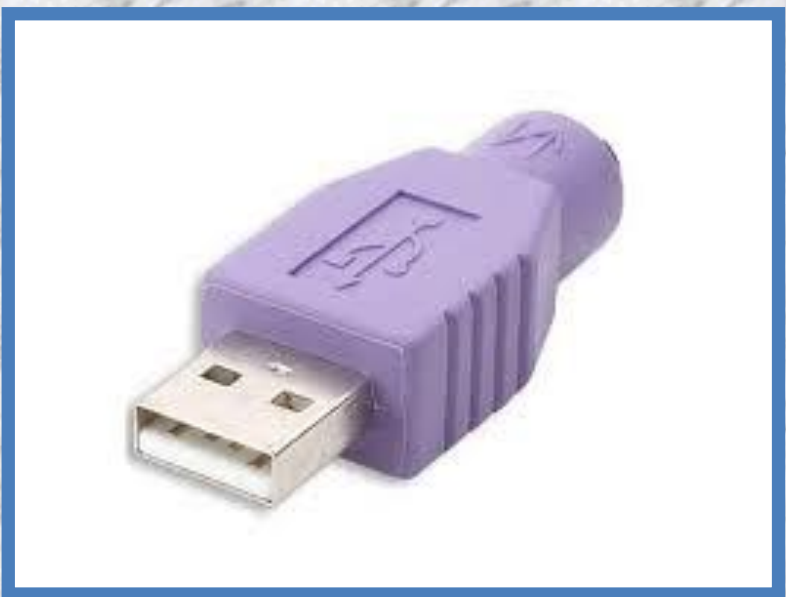

## USB-Stecker/Kabel

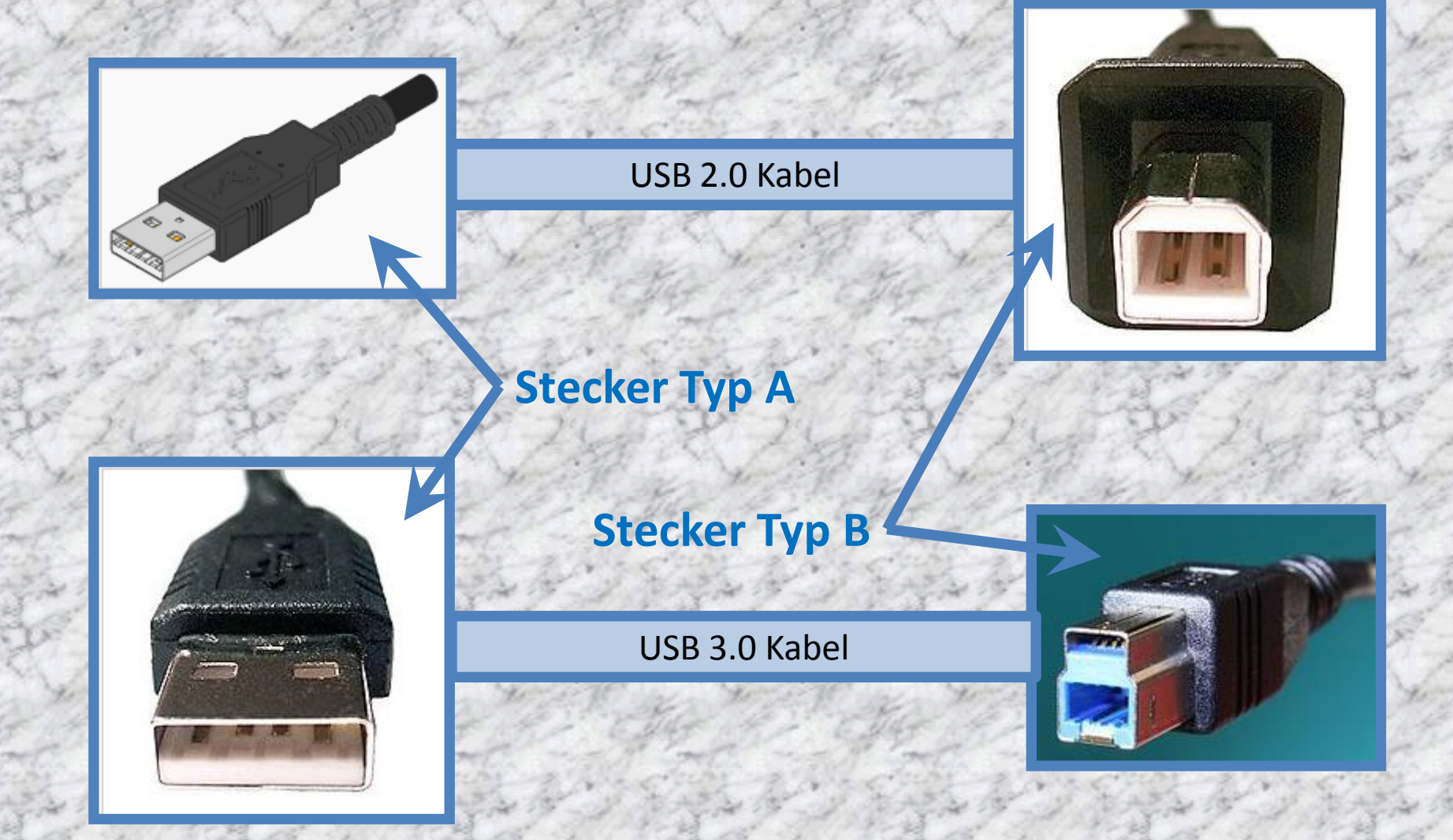

### USB-Geschichte

USB = **U**niversal **S**erial **B**us

Ausgangssituation:

Vor 1996 verwendete jedes Peripheriegerät seinen eigenen Anschluss, wie z.B. Tastatur, Maus und Drucker. Diese Anschlüsse waren teilweise verwechselbar und konnten bei falschem Bedienen bzw. Anschliessen sogar die Hardware zerstören.

1995 wurde daher das USB-Implementers-Forum gegründet, dessen primäre Aufgabe es war bzw. ist, die Entwicklung von USB voranzutreiben.

USB 1.0 (sehr langsam) wurde 1996 im Markt eingeführt.

USB 1.1 (weniger langsam) wurde 1998 im Markt eingeführt.

USB 2.0 wurde 1998 im Markt eingeführt.

USB 3.0 kam 2011 auf den Markt.

## USB 2.0 / 3.0 –Kompatibilität 1/7

USB 3.0-Kabel können auf Grund der Anbauten nicht mit USB 2.0-Endgeräten benutzt werden - alle USB 3.0-Typ B-Stecker sind *nicht* rückwärtskompatibel.

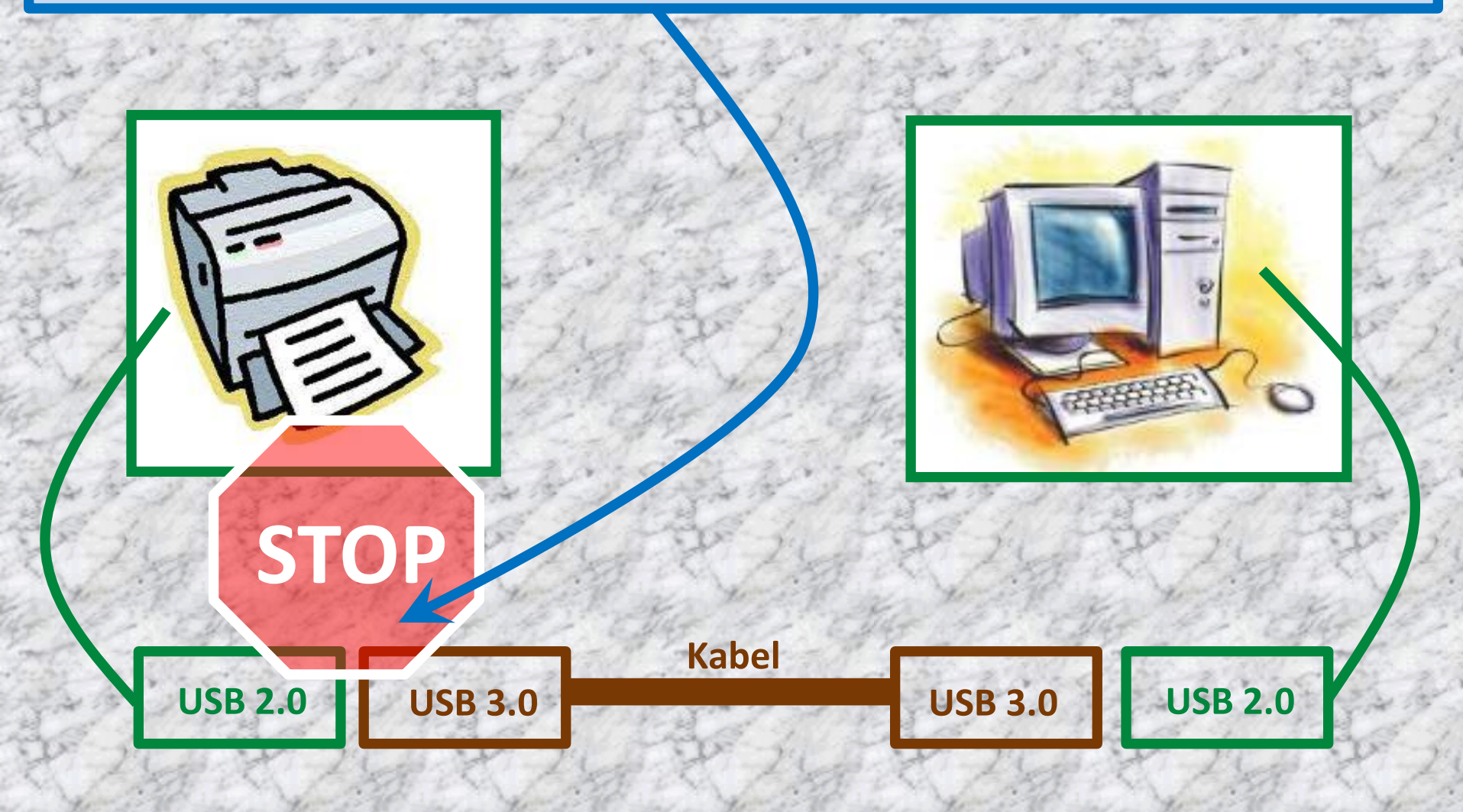

## USB 2.0 / 3.0 –Kompatibilität 2/7

#### USB 2.0-Kabel können an USB 3.0-Endgeräten benutzt werden.

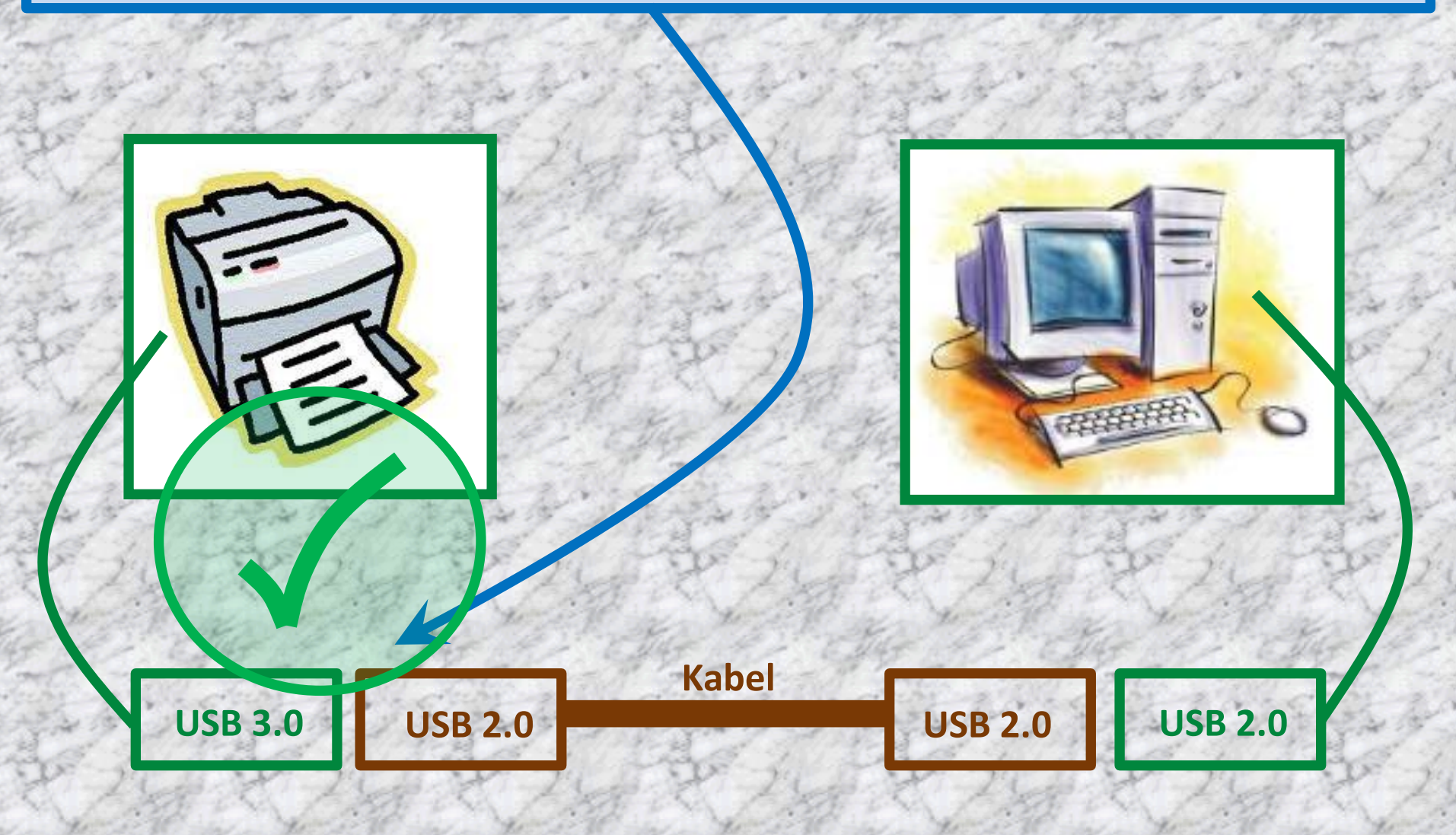

## USB 2.0 / 3.0 –Kompatibilität 3/7

USB 3.0-Kabel können an USB 2.0-Hosts benutzt werden, erfordern dann aber USB 3.0-Endgeräte.

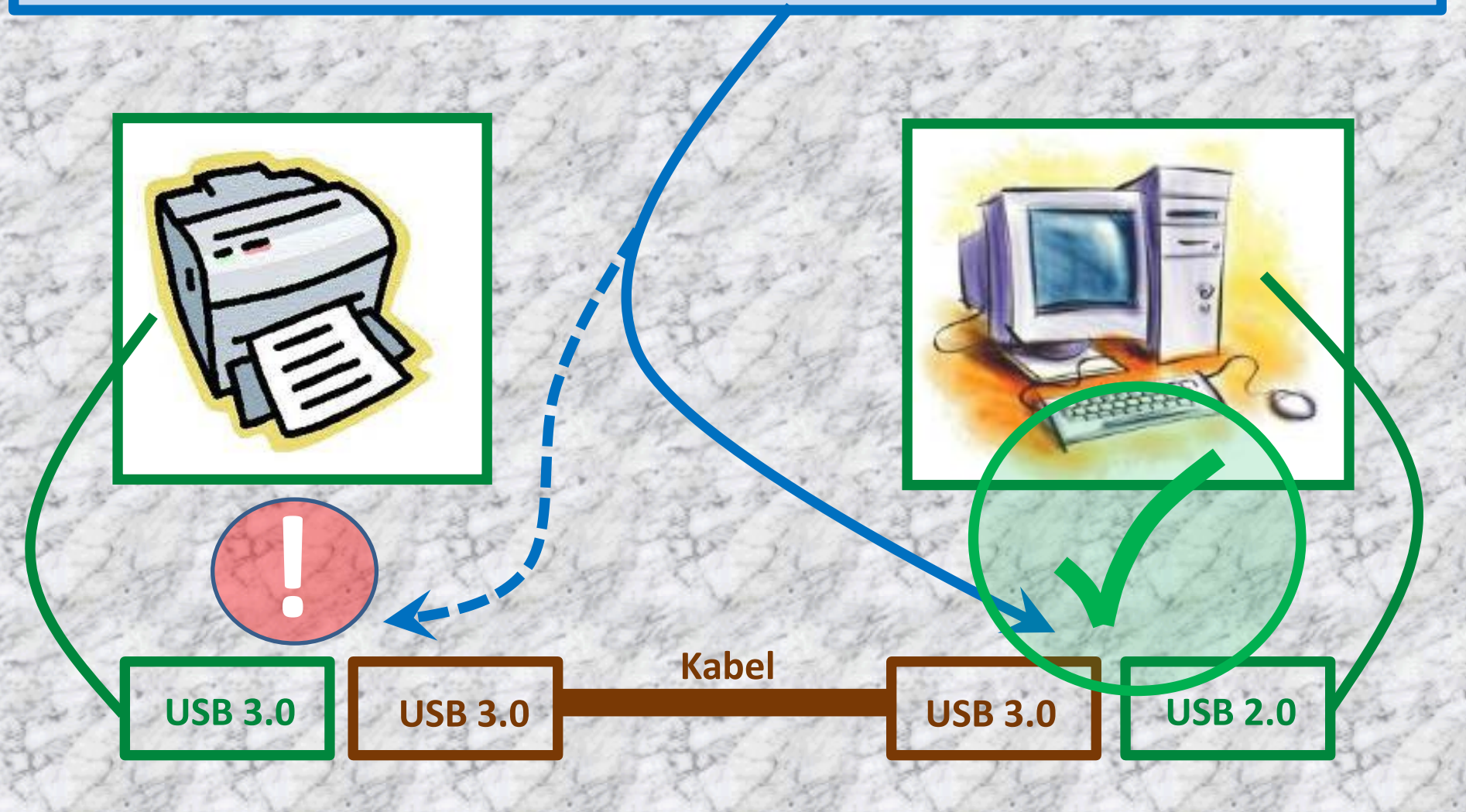

## USB 2.0 / 3.0 –Kompatibilität 4/7

USB 2.0-Kabel können an USB 3.0-Rechner benutzt werden. Hat jedoch keine USB 3,0 Geschwindigkeit.

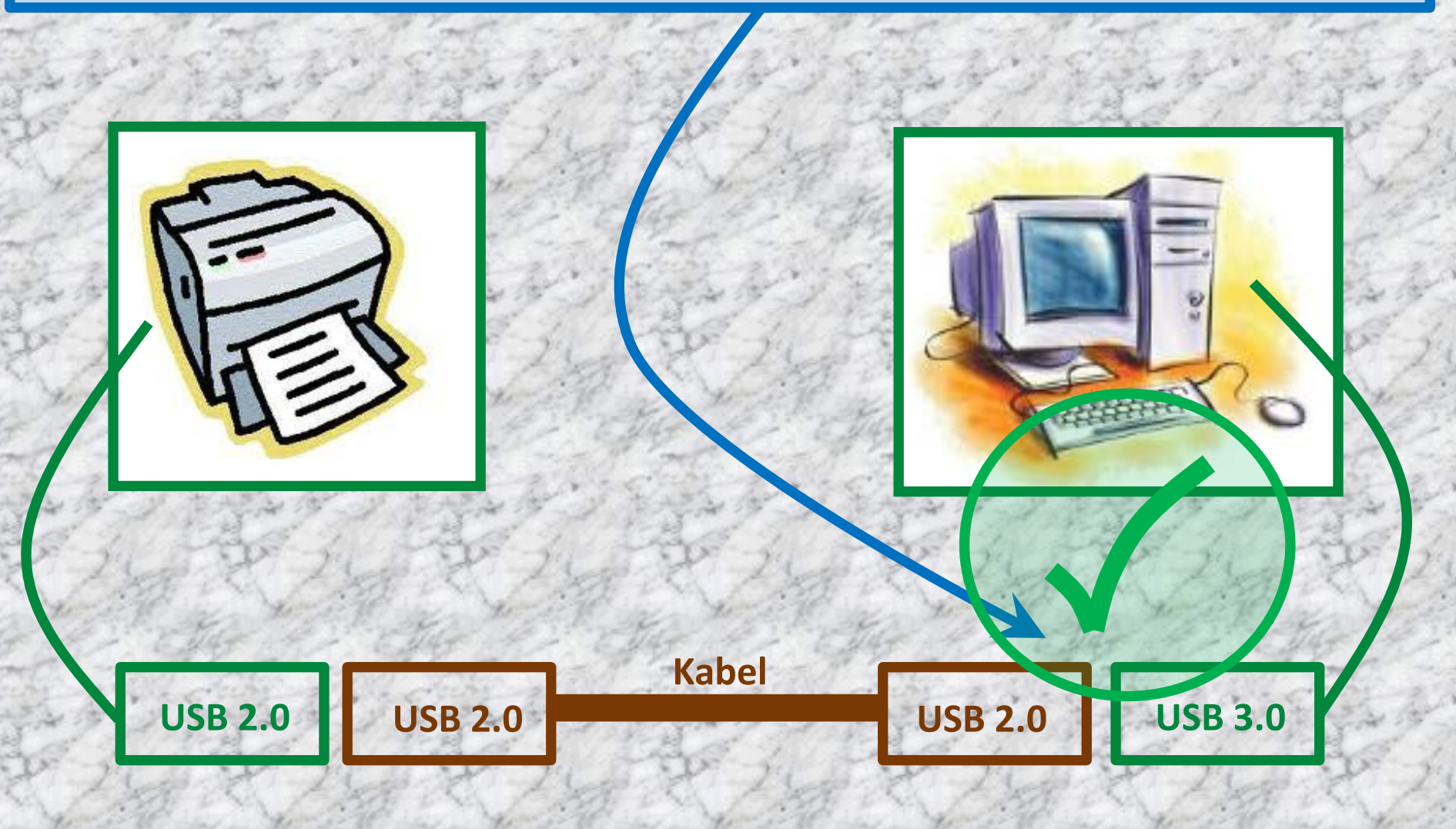

## USB 2.0 / 3.0 –Kompatibilität 5/7

USB 3.0-Endgeräte können an USB 2.0-Rechner angeschlossen werden. Ggf. gibt es Probleme, wenn diese mehr als 500 mA Strom aufnehmen. USB 3.0 erlaubt bis 900 mA.

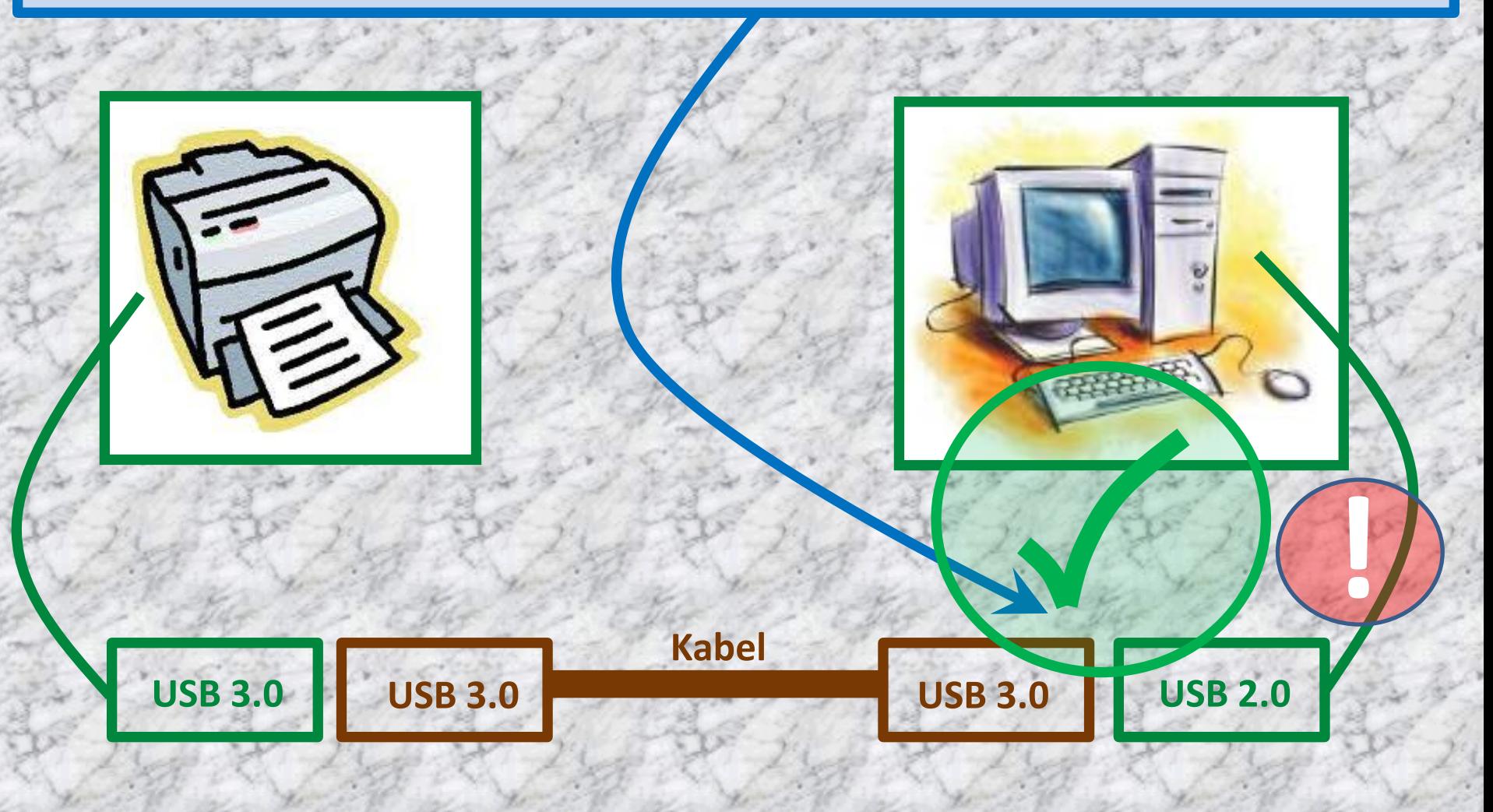

## USB 2.0 / 3.0 –Kompatibilität 6/7

#### USB 2.0-Endgeräte können an USB 3.0-Rechner angeschlossen werden.

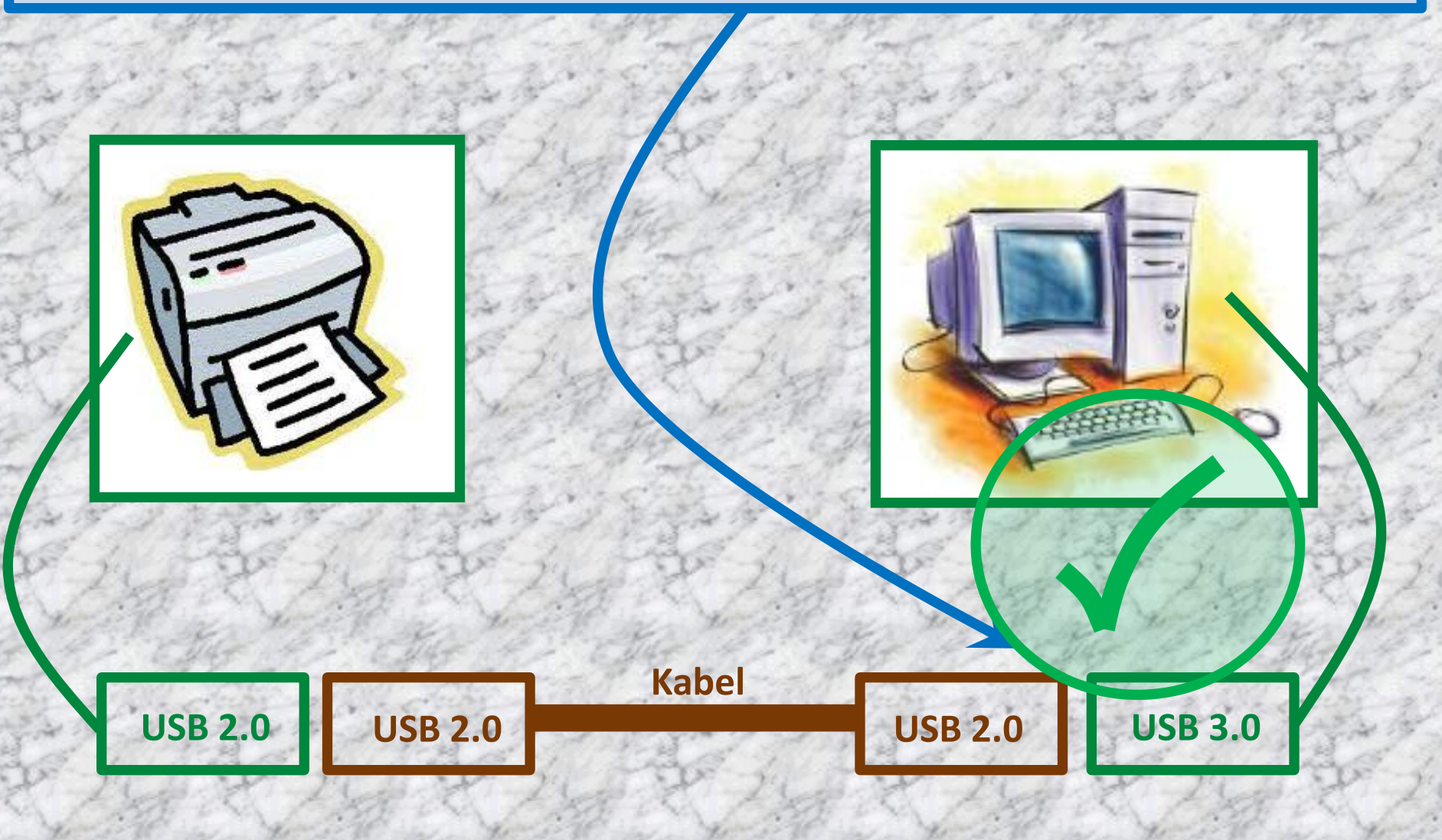

## USB 2.0 / 3.0 –Kompatibilität 7/7

Volle USB 3.0-Übertragungen finden aber nur statt, wenn *alle* drei Komponenten (Rechner, Kabel und Endgerät) USB 3.0-tauglich sind. Ansonsten wird auf USB 2.0 heruntergeschaltet.

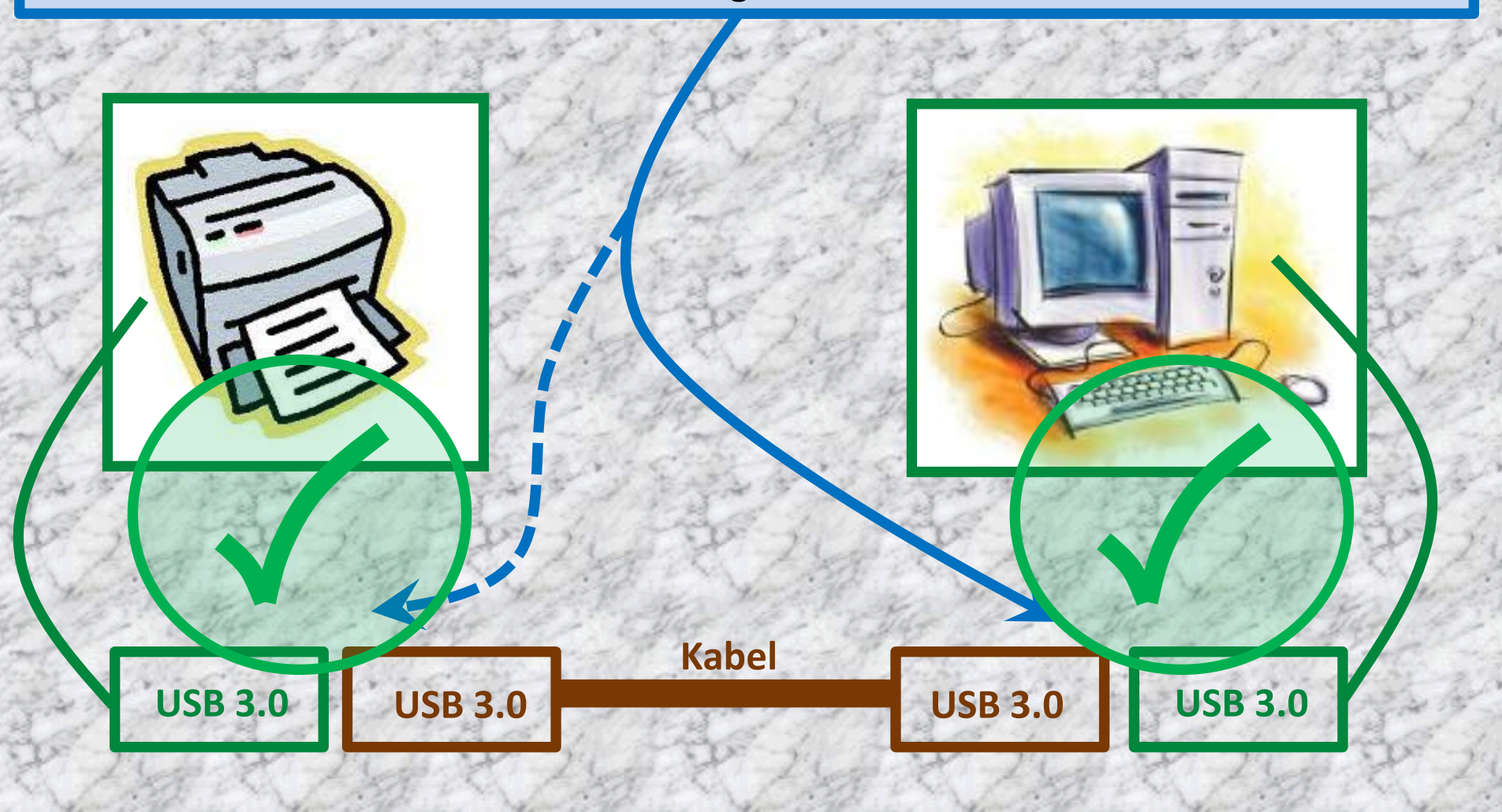

### Zwischendurch mal was anderes…

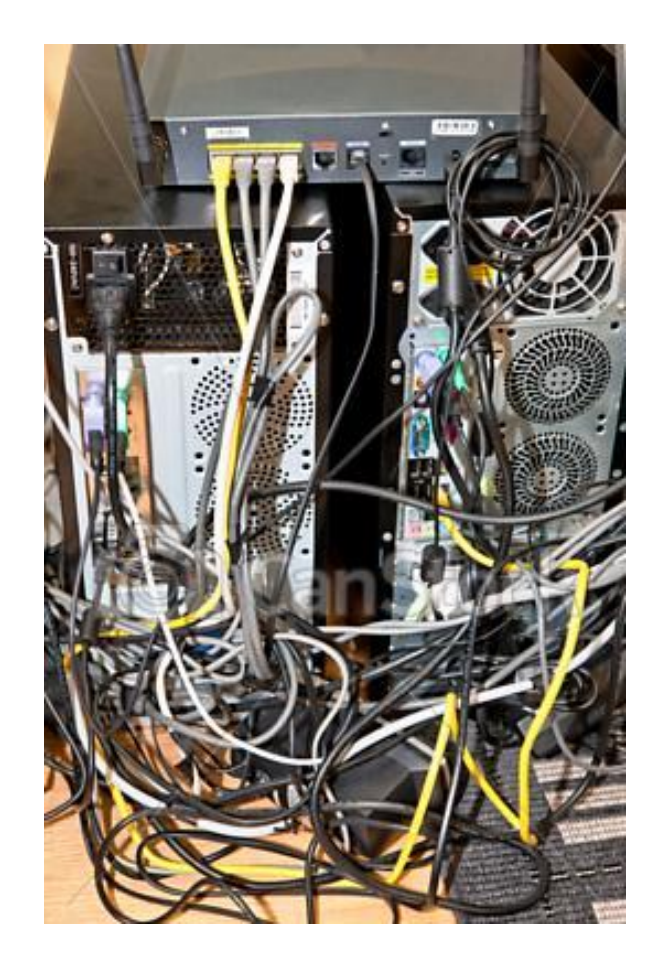

Wo war denn nun schon wieder mein USB-Kabel…

# oder war´s doch ein PS/2

# USB-Geschwindigkeiten

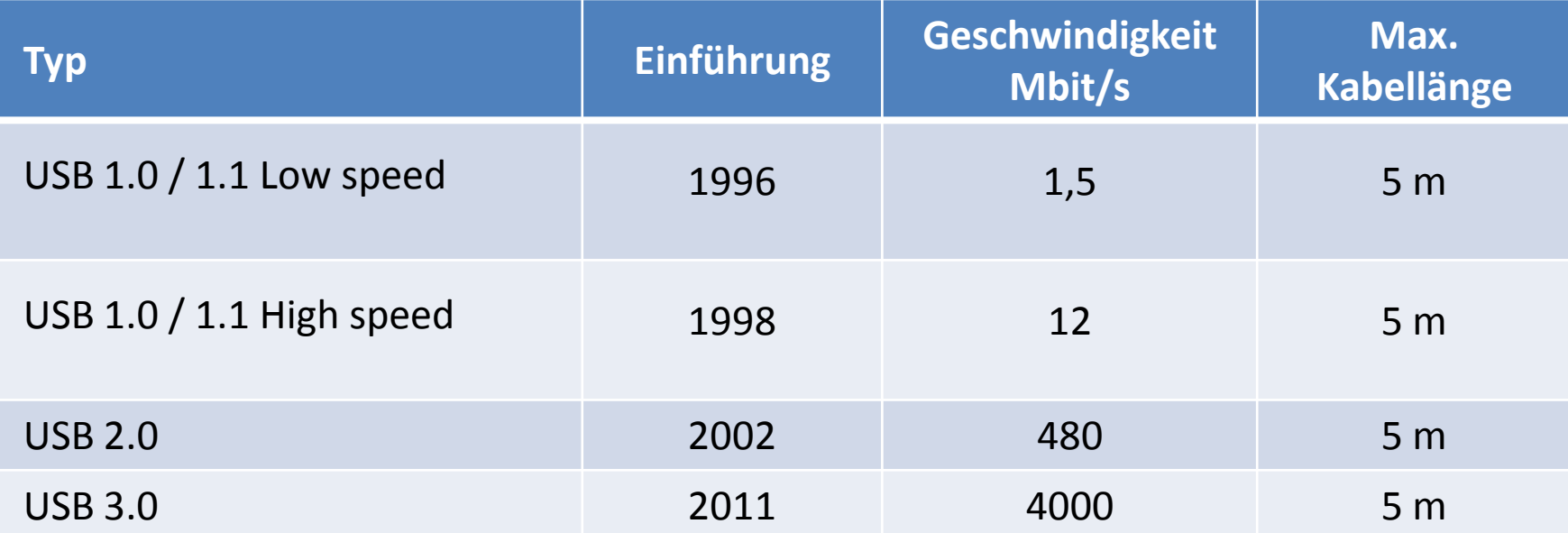

### Tastatur: Anzahl Tasten

83-Tasten-PC/XT-Tastatur: Funktionstasten F1 bis F10, gemeinsame Cursorsteuerung auf Zehnertastatur.

84-Tasten-AT-Tastatur: Zusätzliche SysRq-Taste.

Tought we are the finally we are the first more than the first

101 Tasten: Zusätzlicher mittlerer Tastenblock sowie Escund Funktionstasten F11 und F12.

102 Tasten: Zusätzlich Alt Gr-Funktion und abgewandeltes Layout.

104 Tasten: Wie 101-Tasten mit zusätzlich zwei *Windows-Tasten* und eine *Kontextmenü-Taste*.

105-Tasten: Wie 104 mit zusätzlicher Alt Gr-Funktion.

108 Tasten: Zusätzliche Sleep- , Wake Up- und Power-Taste.

Noch höhere Tastenzahlen ergeben sich durch diverse spezielle Sondertasten.

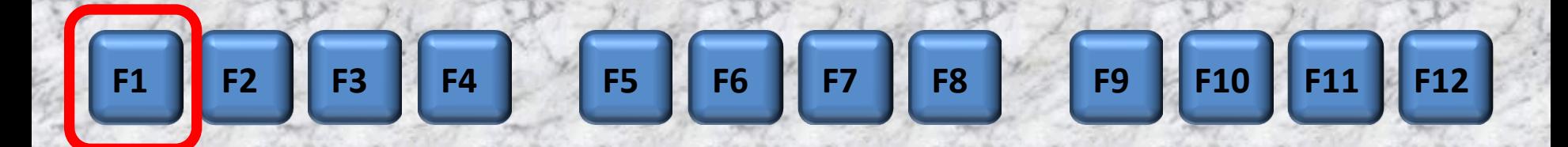

Seit den alten DOS-Tagen ist die F1-Taste fest mit dem Hilfemenü verknüpft.

Viele Programme unterstützen diese Funktionalität noch heute.

Dies ist nützlich, etwa um schnell ein Handbuch einsehen zu können.

So öffnet etwa F1 in Verbindung mit der Windows-Taste das "Hilfe- und Supportcenter" von Windows.

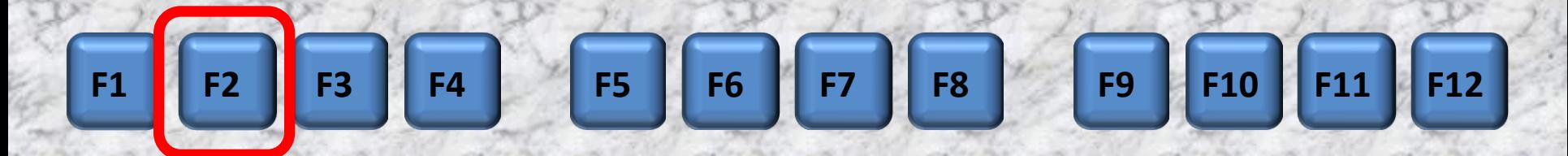

Über die F2-Taste können Sie schnell und unkompliziert Dateinamen und Ordner umbenennen.

Die Funktion gleicht dem Kontextmenü-Befehl "Umbenennen", ist aber einfacher.

Statt der umständlichen Klickorgie, markieren Sie einfach die Datei und drücken F2.

Ein Klick auf die Eingabe-Taste katapultiert Sie wieder zurück in den Arbeitsmodus.

**F1 F2 F3 F4 F5 F6 F7 F8 F9 F10 F11 F12**

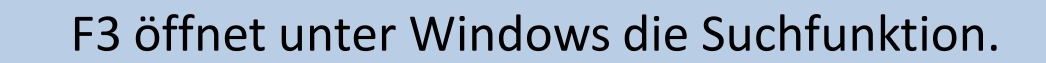

Arbeiten Sie im Internet Explorer und drücken auf die Funktionstaste, springt die Web-Suche auf.

Arbeiten Sie im Mozilla Firefox und drücken auf die Funktionstaste, öffnet sich die Suchleiste.

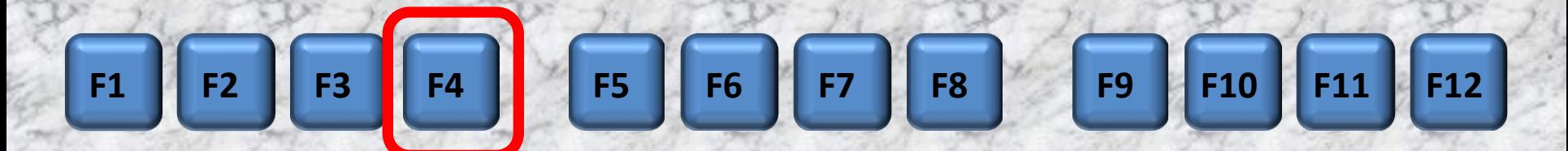

Die F4-Taste vereint zwei sehr nützliche Funktionen unter einem Knopf.

So lässt sich über F4 die Adresszeile im Internet Explorer aktivieren.

Diese erlaubt es Ihnen, die Adresse einer Webseite geschwind einzutippen und aufzurufen.

Wird gleichzeitig die ALT-Taste gedrückt, schließt sich der aktive Internet Explorer.

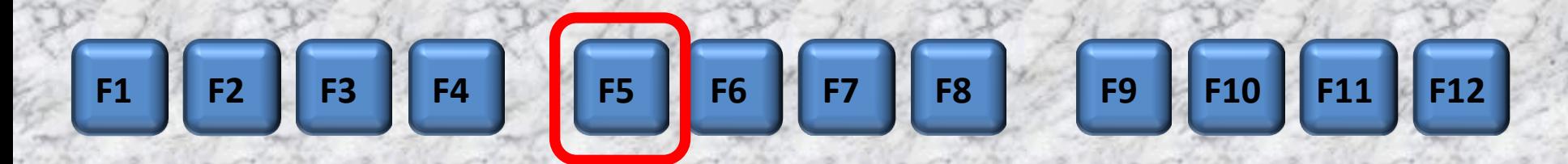

Über F5 aktualisiert Windows das angezeigte Laufwerk, Ordner usw.

Das kann etwa ein Netzlaufwerk sein oder eine Webseite, die Sie über einen Explorer aufgerufen und längere Zeit nicht eingesehen haben.

Über die Tasten- Kombination "STRG" und "F5" löschen Sie zwischengespeicherte Bilder und Texte und erhalten so eine aktuelle Fassung der angezeigten Seite.

**F1 F2 F3 F4 F5 F6 F7 F8 F9 F10 F11 F12**

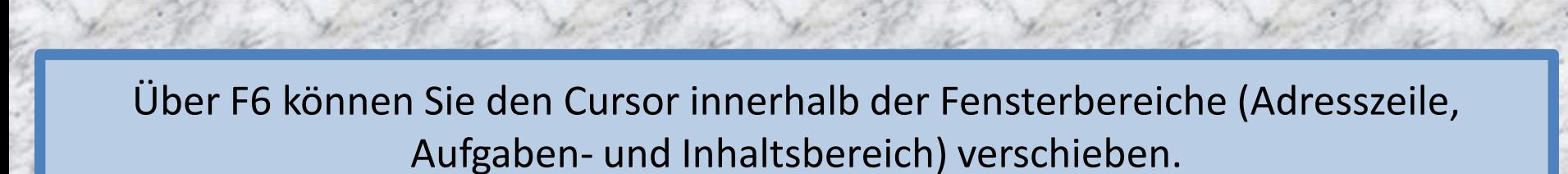

Praktisch ist das aber nur, wenn Sie es gewohnt sind, Ihren Rechner über die Tastatureingabe zu steuern.

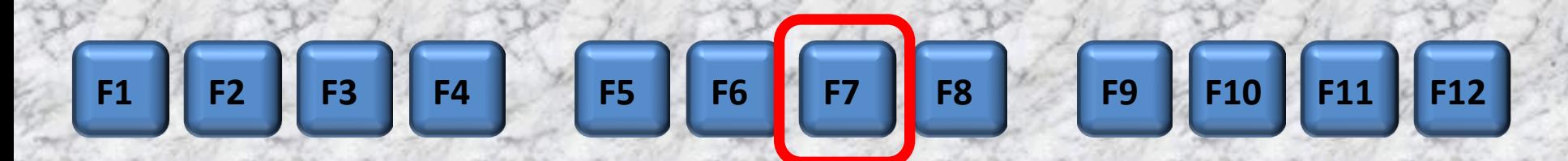

Der Schlüssel F7 hat keine Funktionalität in Windows.

Er kann aber in einigen einzelnen Tools zur Anwendung kommen.

Um dies herauszufinden, starten Sie Ihr Lieblingsprogramm, rufen die Bedienungsanleitung über F1 auf und tippen als Suchwort "Funktionstaste" ein.

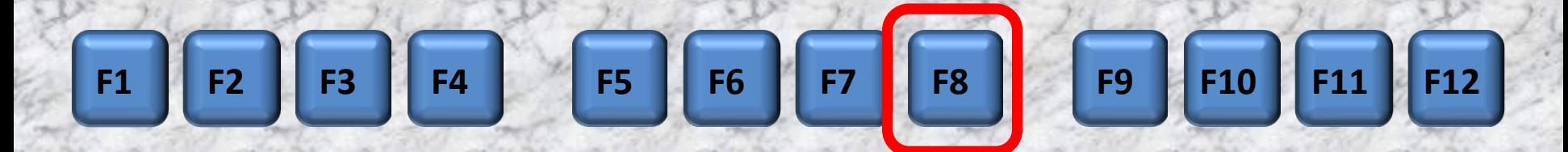

Den Schlüssel F8 sollten Sie sich merken.

Immer wenn Sie Windows hochfahren und kurz vor Erscheinen des Windows-Logos die F8-Taste drücken, startet das Betriebssystem im so genannten "abgesicherten Modus".

Über diesen "Reparaturmodus" können Sie auf Laufwerke zugreifen, wenn sich Windows regulär nicht mehr starten lässt.

Der abgesicherte Modus erlaubt demnach auch gewisse Windows-Reparaturen.

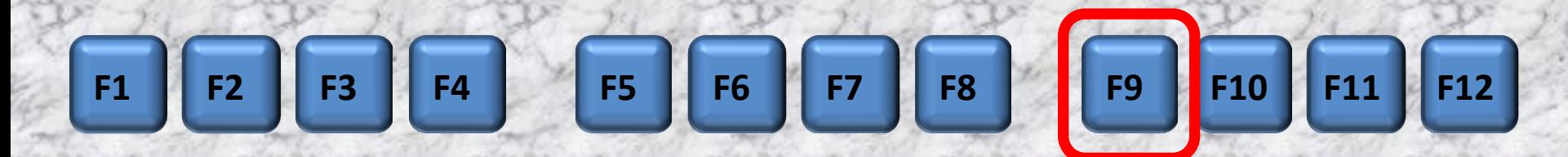

Der Schlüssel F9 hat keine Funktionalität in Windows.

Er kann aber in einigen einzelnen Tools zur Anwendung kommen.

Um dies herauszufinden, starten Sie Ihr Lieblingsprogramm, rufen die Bedienungsanleitung über F1 auf und tippen als Suchwort "Funktionstaste" ein.

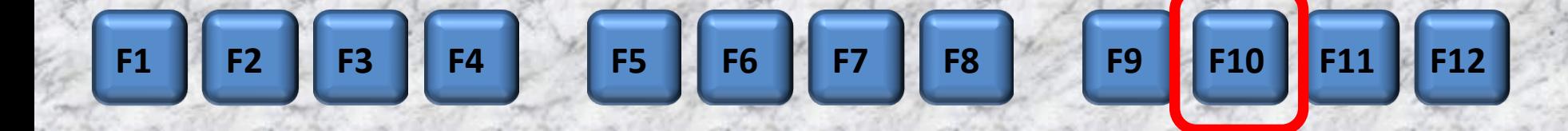

Mit F10 wechseln Sie in die Menüleiste.

Über die Pfeiltasten können Sie von Eintrag zu Eintrag springen.

Darüber hinaus dient die Taste als Pendant zum berühmten Rechtsklick

Liegt der Cursor auf einem Objekt und Sie drücken F10 und die Hochstelltaste (Shift-Taste), klappt das Kontextmenü auf.

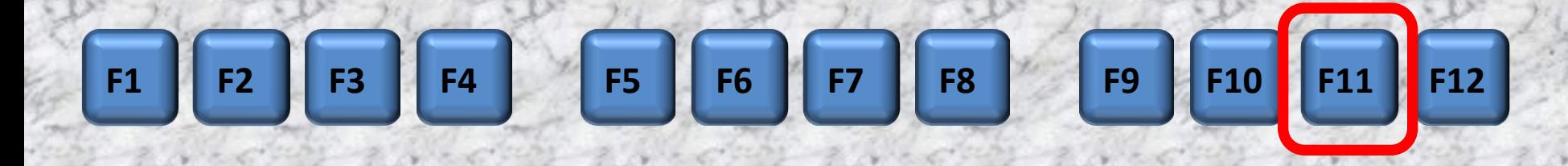

Mit F11 wechseln Sie im Browser zwischen Normal- und Vollbildmodus.

Dieser lässt Toolbars und Menüleisten verschwinden und kann nützlich sein, wenn Sie mehr von einer angezeigten Seite sehen wollen.

Ein erneuter Druck auf F11 holt die Normalansicht zurück.

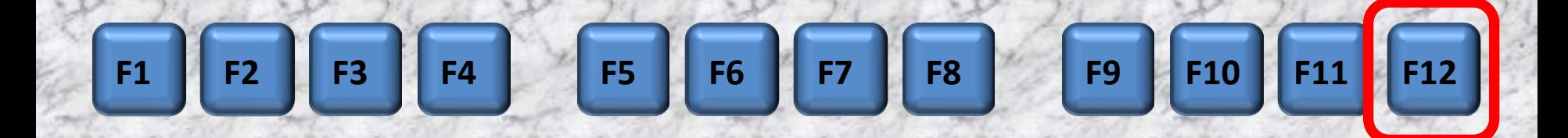

Der Schlüssel F12 hat keine Funktionalität in Windows.

Er kann aber in einigen einzelnen Tools zur Anwendung kommen.

Um dies herauszufinden, starten Sie Ihr Lieblingsprogramm, rufen die Bedienungsanleitung über F1 auf und tippen als Suchwort "Funktionstaste" ein.

### Naja, wer´s hat der hat´s

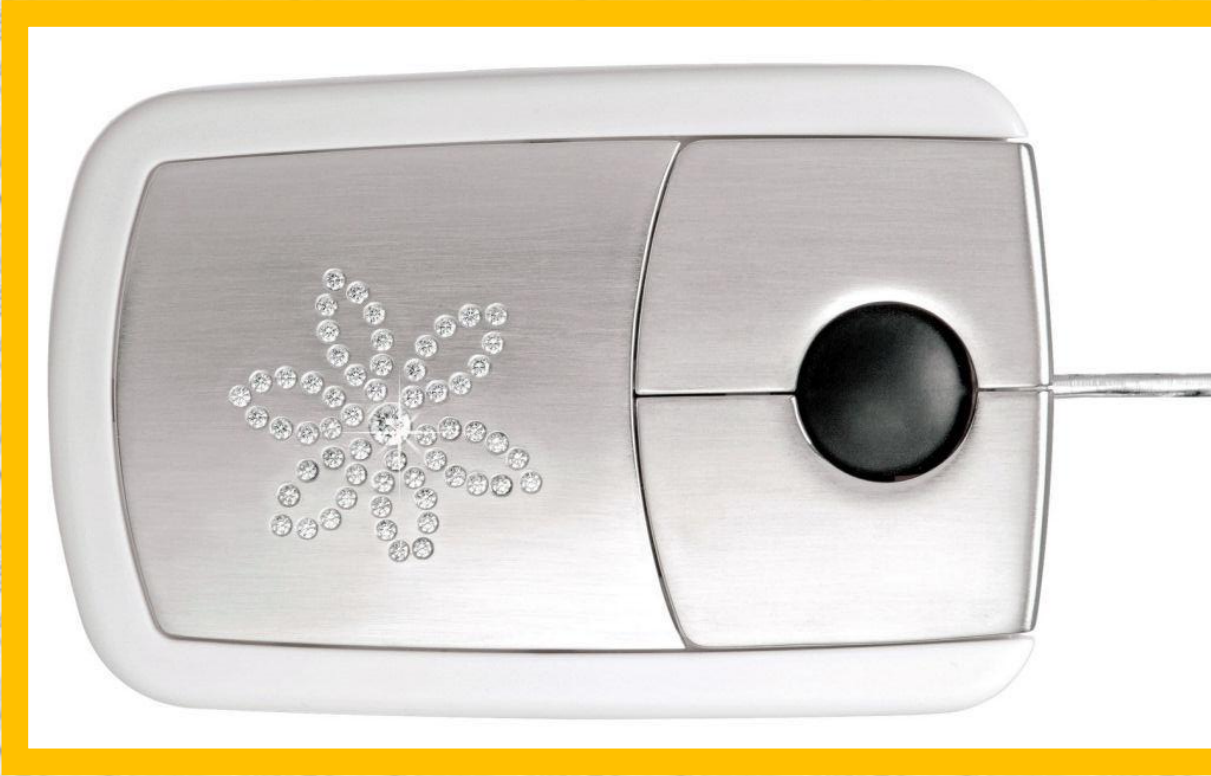

Schlappe 28.800 Schweizer Franken muss man dafür hinblättern. Dafür bekommt man dann aber auch ein Eingabegerät, das aus 18 karätigem Weißgold gegossen und zu allem Überfluss mit einer Blume aus 59 "Brillis" gefasst ist. Die edlen Steine wiegen zusammen 2 Karat.

## Tasten – Beschriftung 1/7

#### Die Beschriftung resp. Anordnung der Tasten ist abhängig vom Hersteller und dem Produkt

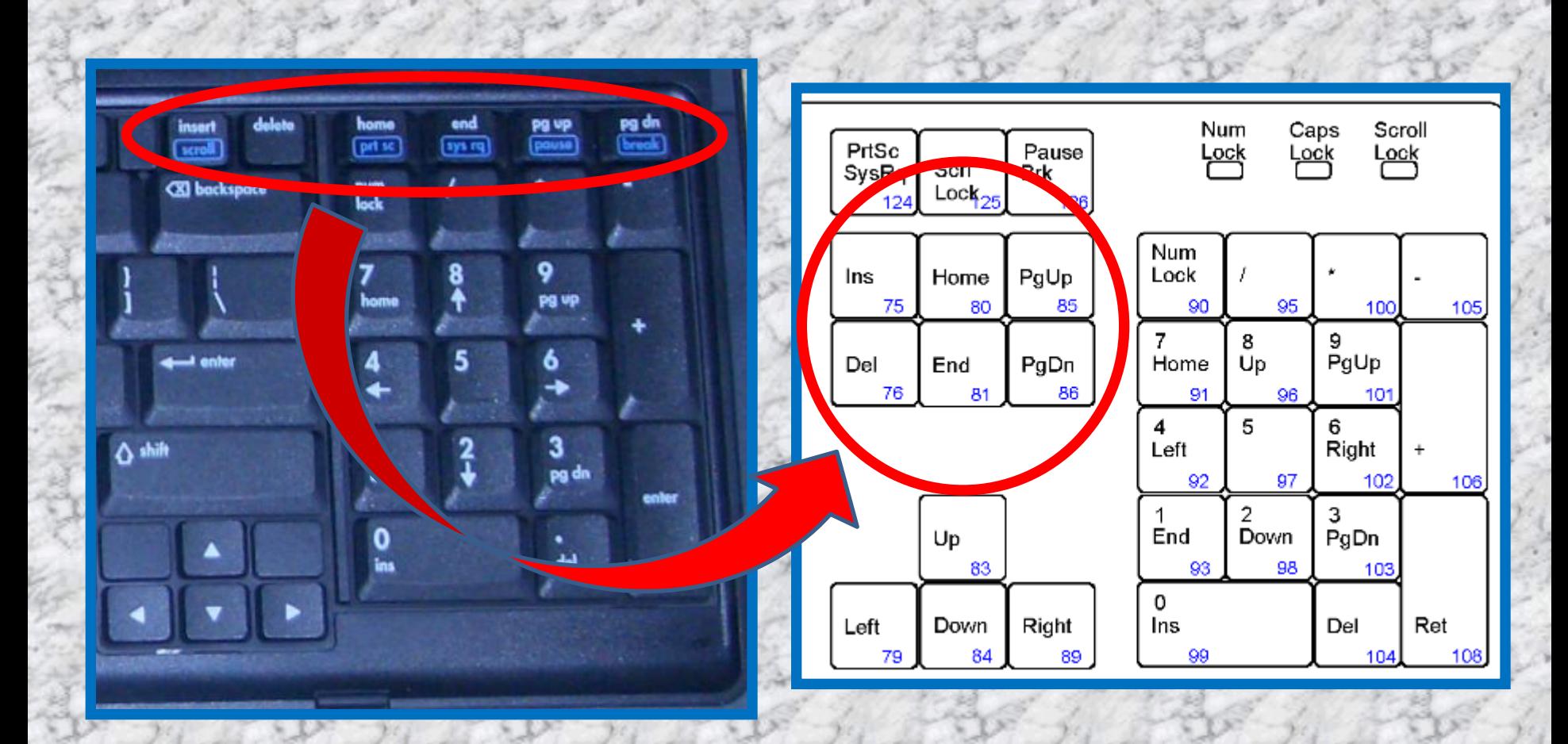

## Tasten – Beschriftung 2/7

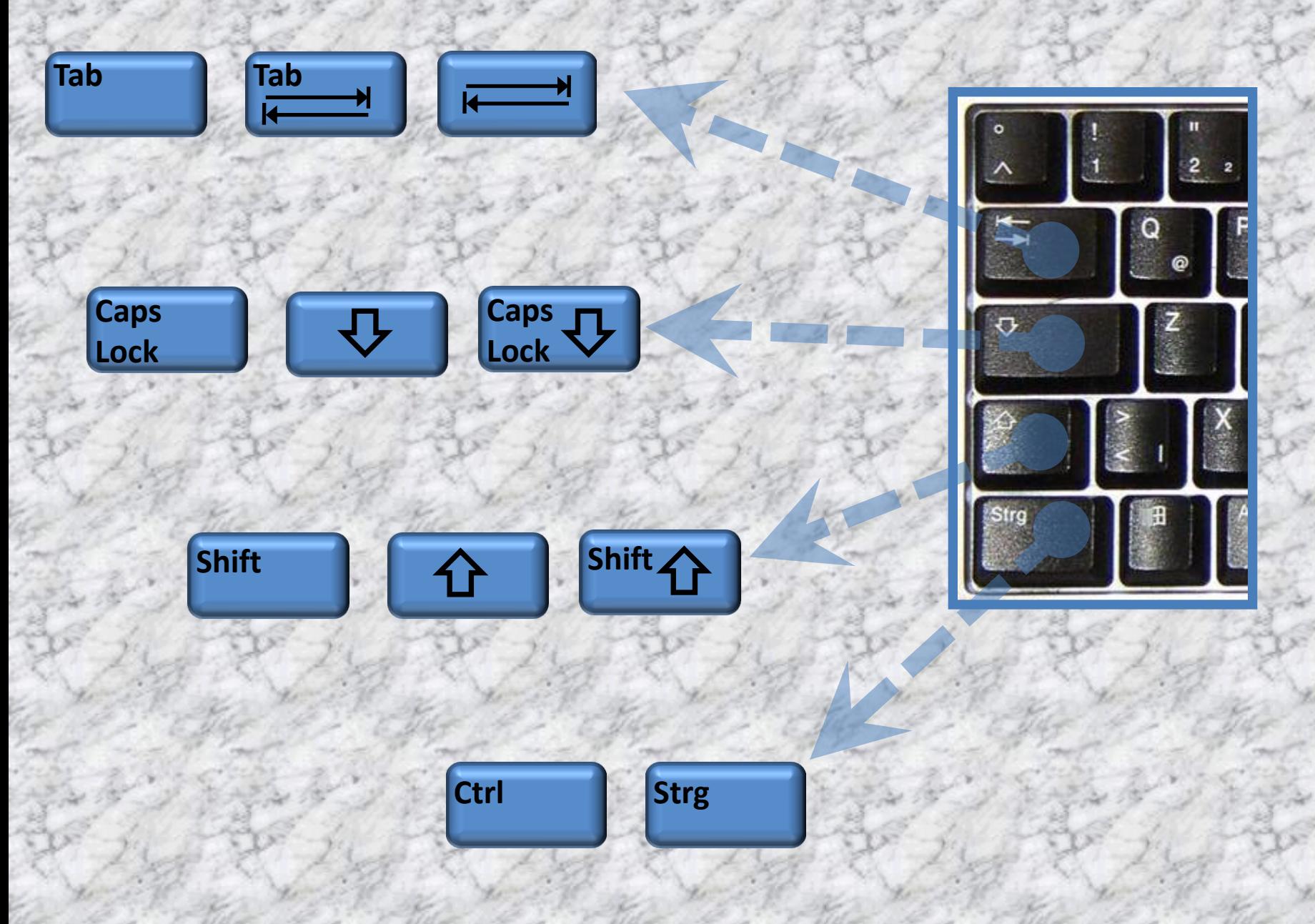

## Tasten – Beschriftung 3/7

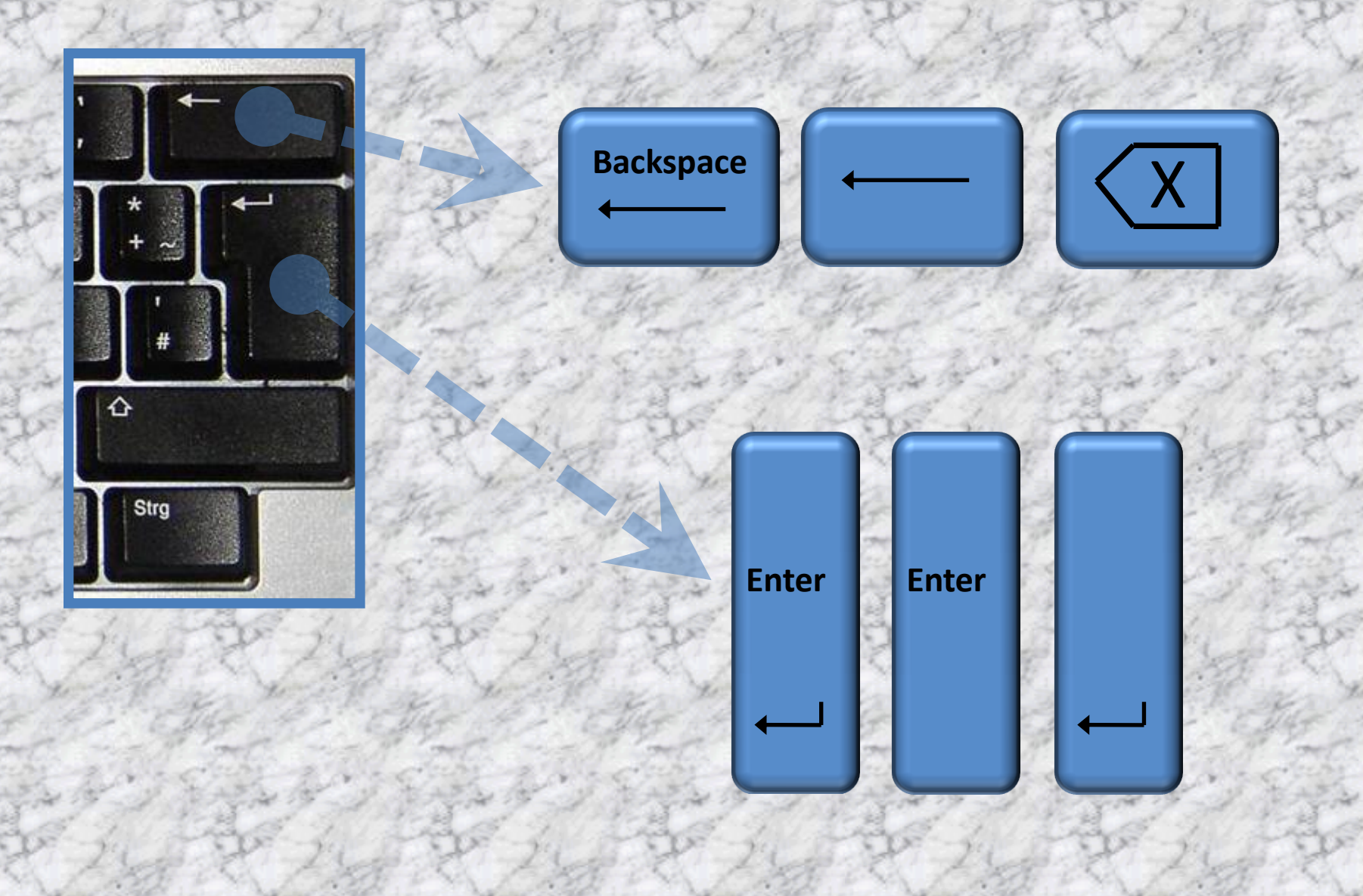
## Tasten – Beschriftung 4/7

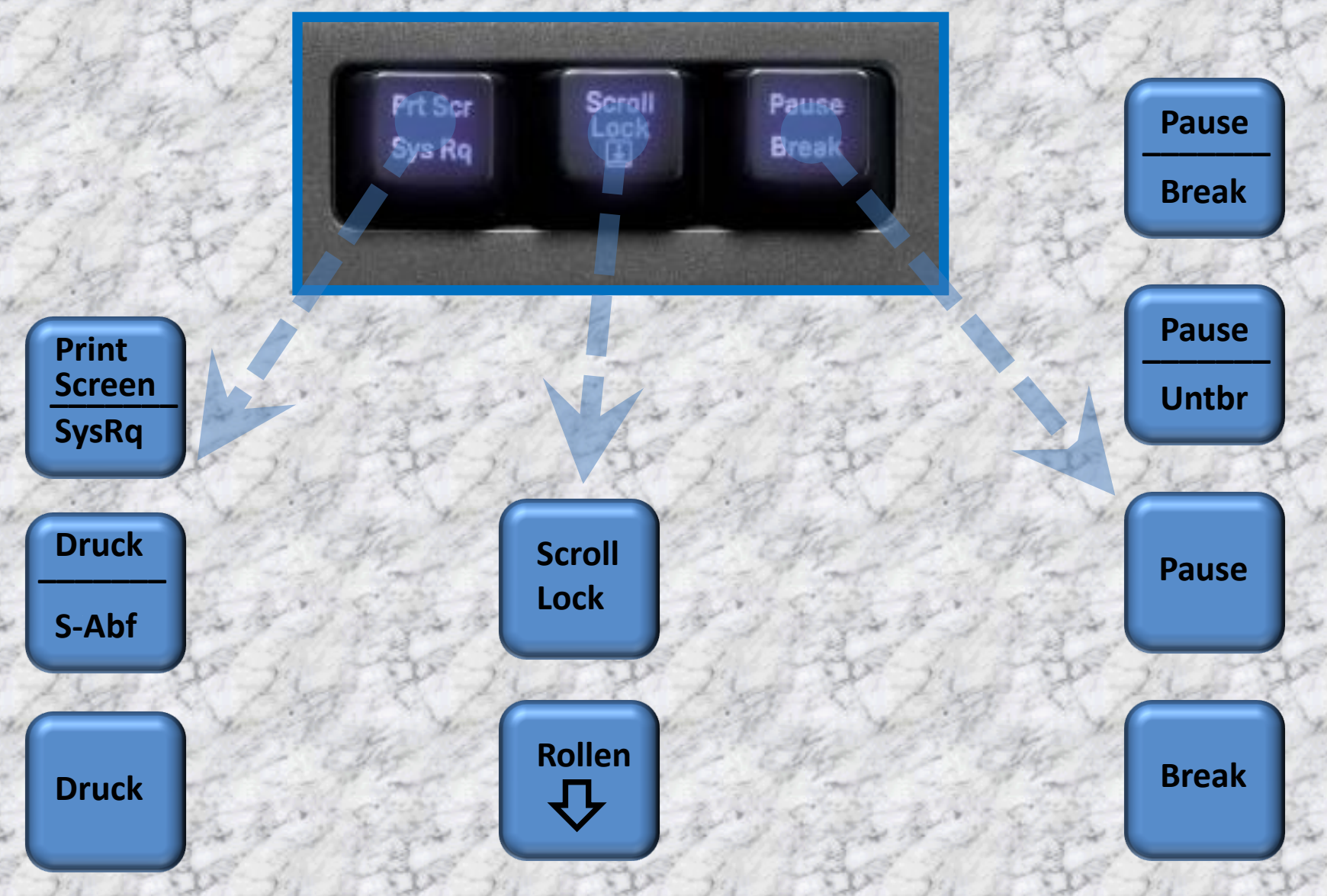

## Tasten – Beschriftung 5/7

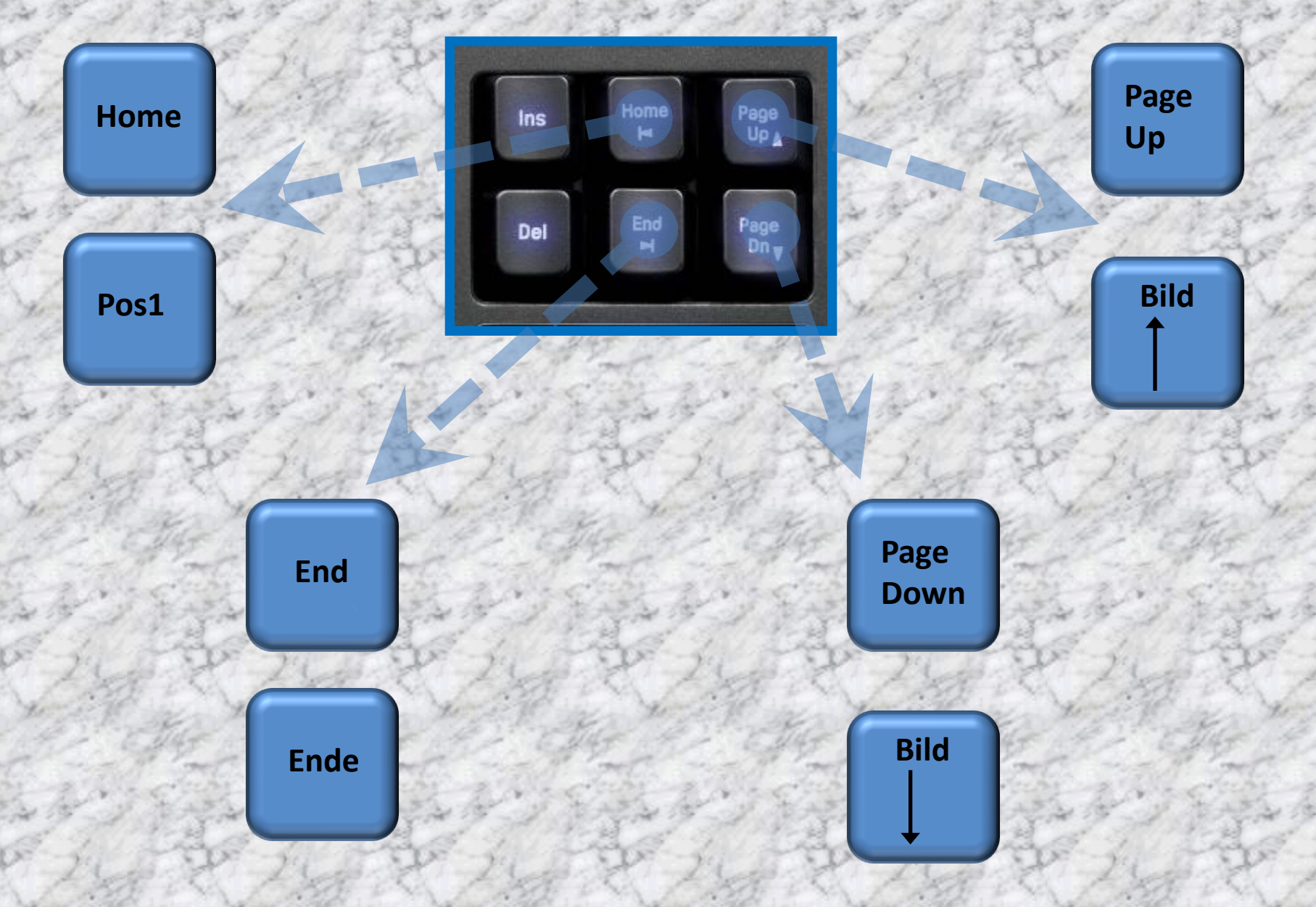

# Tasten – Beschriftung 6/7

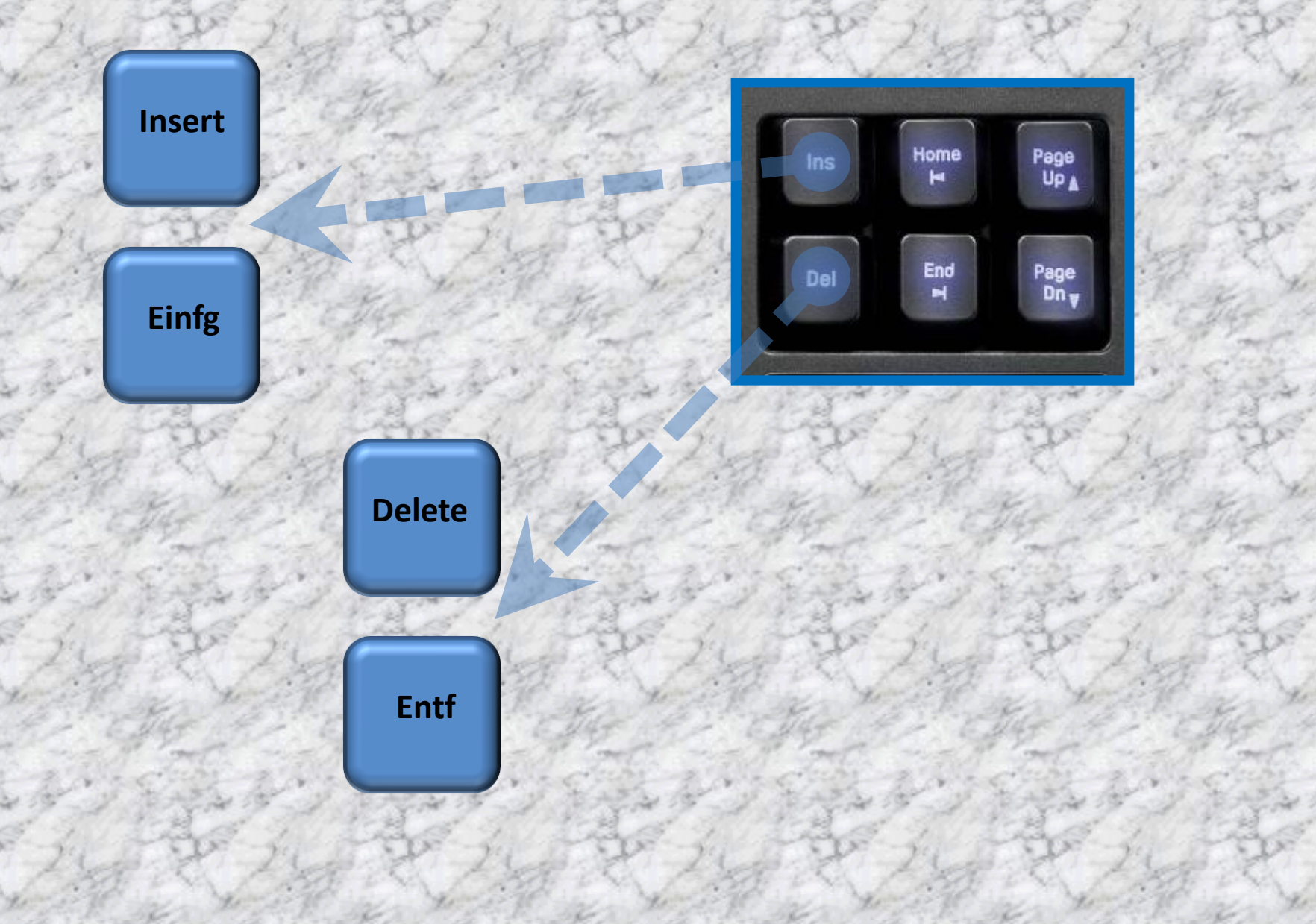

## Tasten – Beschriftung 7/7

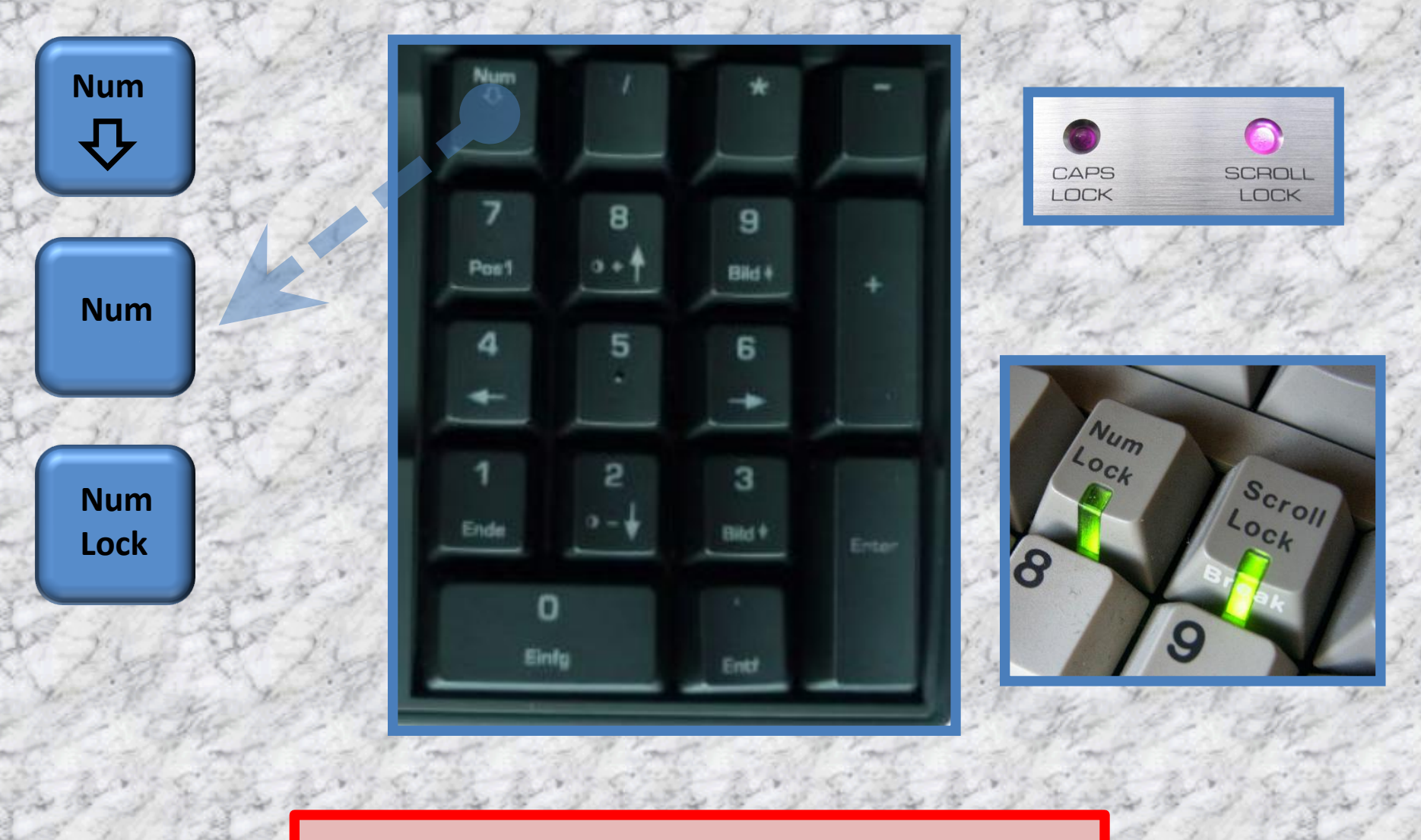

Diese Taste ist eine EIN / AUS Taste !!!!

# Die Ctrl (Strg) - Taste

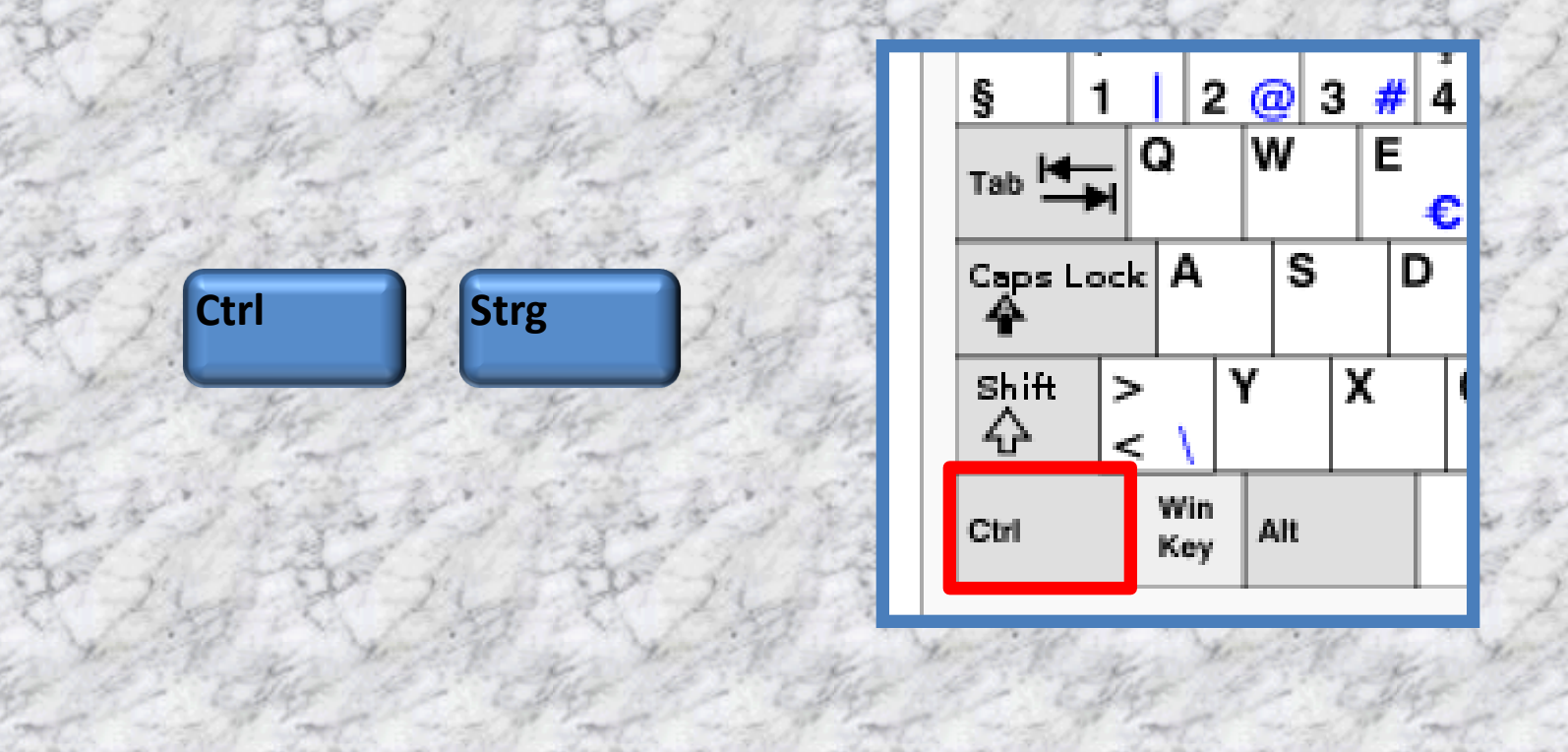

Die **Steuerung-Taste** ist eine Taste zum Aufrufen von Zusatzfunktionen.

z.B. Ctrl + c  $\rightarrow$  Kopieren Ctrl +  $v \rightarrow$  Einfügen

## Die Shift - Taste

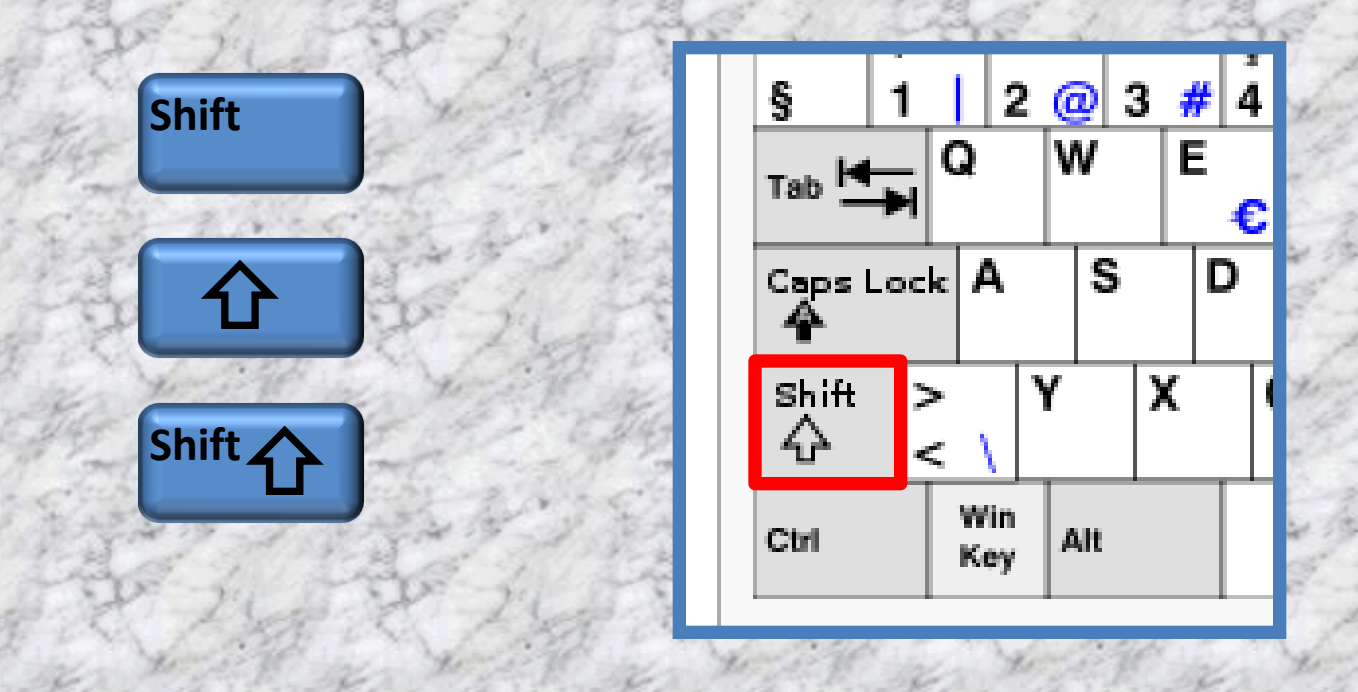

Die Taste wird hauptsächlich benutzt, um statt eines Kleinbuchstabens den entsprechenden Großbuchstaben einzugeben.

Daneben dient sie zur Eingabe verschiedener Sonderzeichen, die den Nummerntasten des alphanumerischen Tastaturbereichs zugeordnet sind.

#### Die Caps Lock - Taste

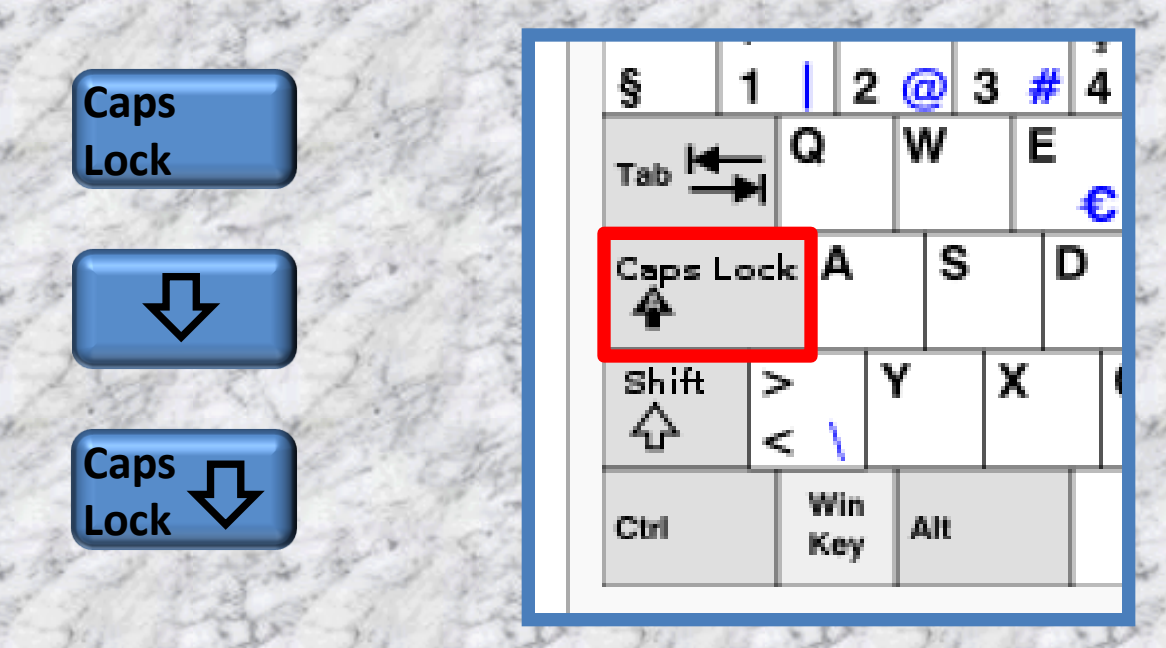

Eine aktivierte Umschaltsperre (Caps Lock) wirkt so, als sei die Umschalttaste (Shift) permanent gedrückt.

Sie bewirkt, dass die Buchstaben gross geschrieben, die restlichen Tasten jedoch mit ihrer üblichen Belegung ausgegeben werden.

Diese Taste ist eine EIN / AUS Taste !!!!

#### Die Tab - Taste

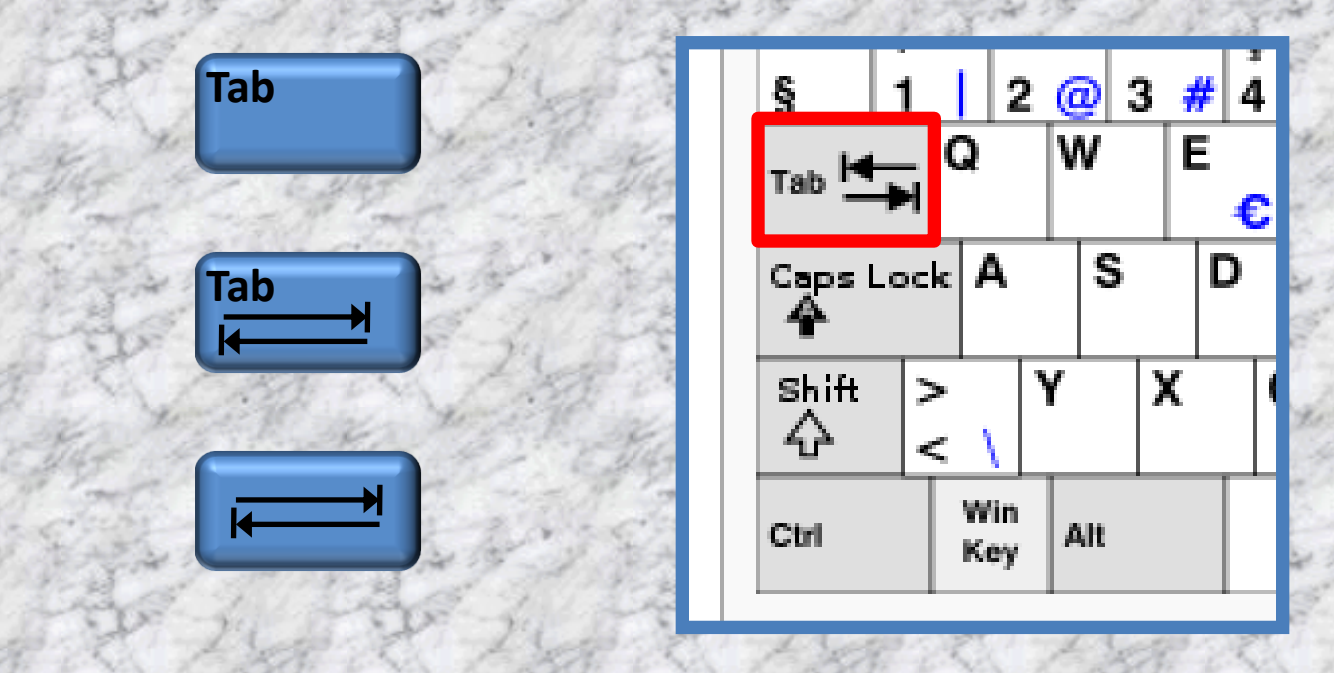

Mit der Tabulatortaste kann man die *Schreibmarke* (engl. *cursor*) um einen vorgegebenen Abstand weiterrücken.

Diese Funktion der Tabulatortaste ist in den meisten Textverarbeitungen verfügbar und der Abstand meist definierbar.

DAGE THE DAGE THE DAGE THE DAGE. THE DAGE THE DAGE

Bei Eingabemasken kann mit der Tab-Taste von Feld zu Feld gesprungen werden.

### Die Backspace - Taste

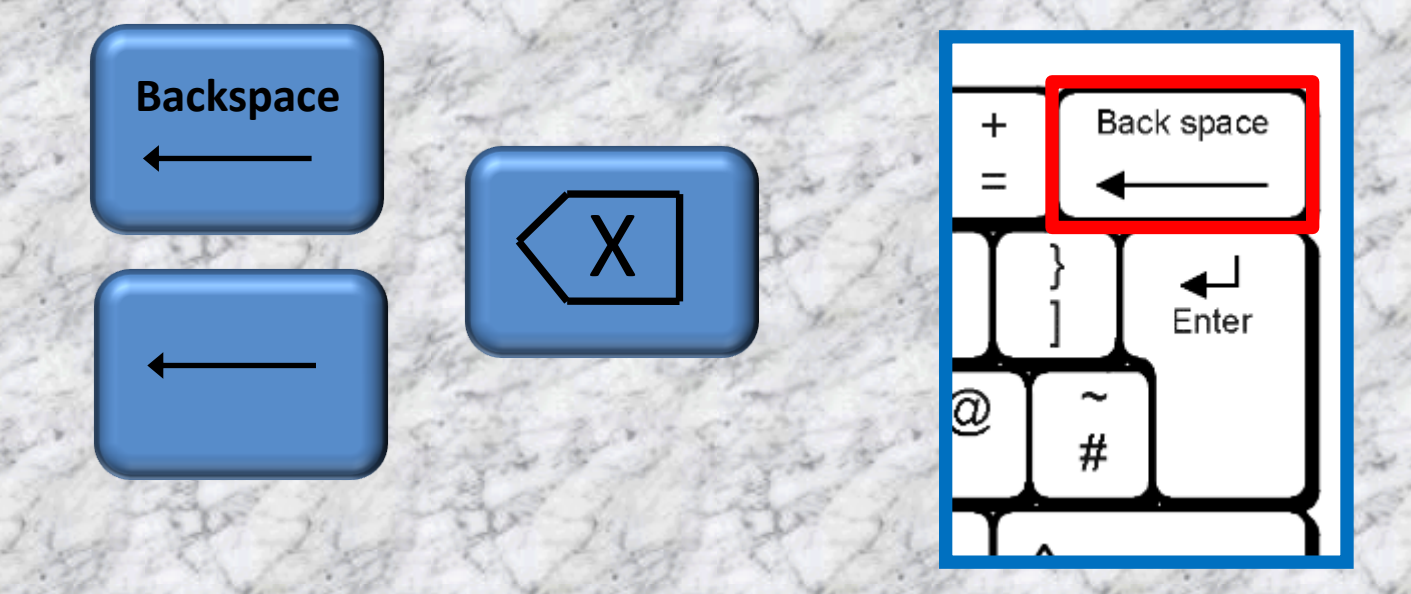

Die Backspace-Taste (deutsch: Rückschritttaste, Rücktaste oder Rücklöschtaste) löscht das Zeichen links vom Cursor.

Der Text rechts vom Cursor wird zugleich nach links verschoben.

## Die Eingabe - Taste

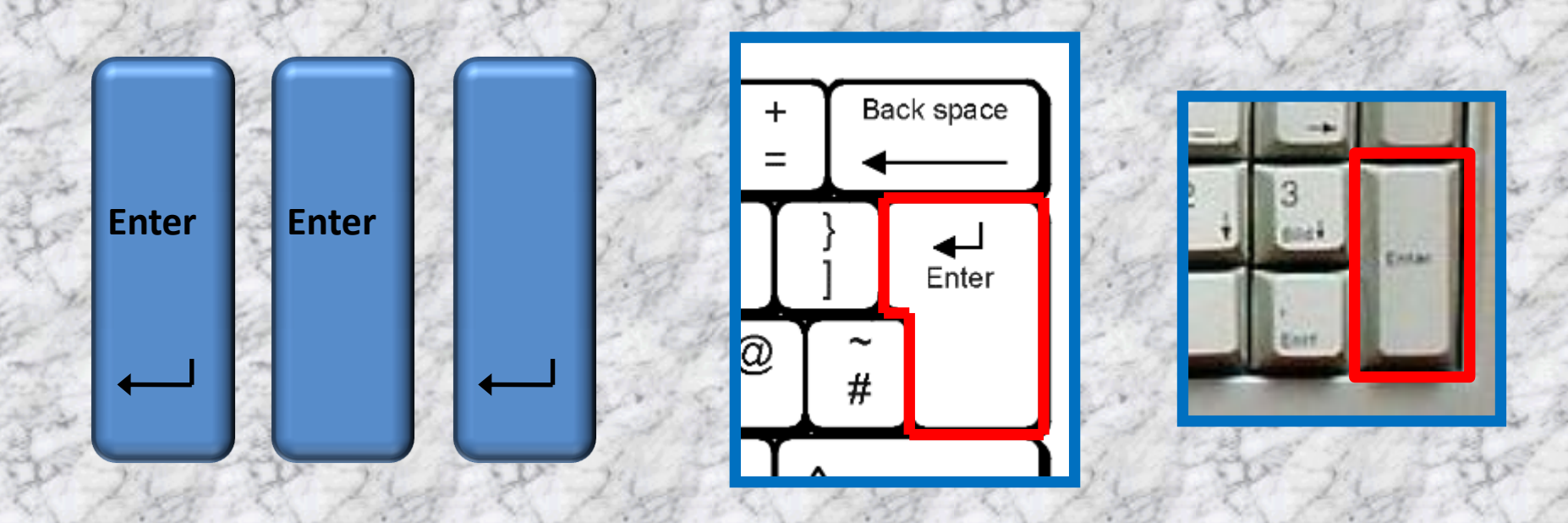

Bei Eingabe in Dialogfenstern, in einzeilige elektronische Formularfelder, oder einer Zelle der Tabellenkalkulation wird durch die Betätigung der Eingabetaste an der Tastatur die Bearbeitung abgeschlossen ("Enter").

Ihre Betätigung in laufenden Texteingaben fügt – je nach System – das Zeichen CR (Wagenrücklauf), LF (Zeilenvorschub), die Zeichenkette CR LF ein.

## Die Rollen - Taste

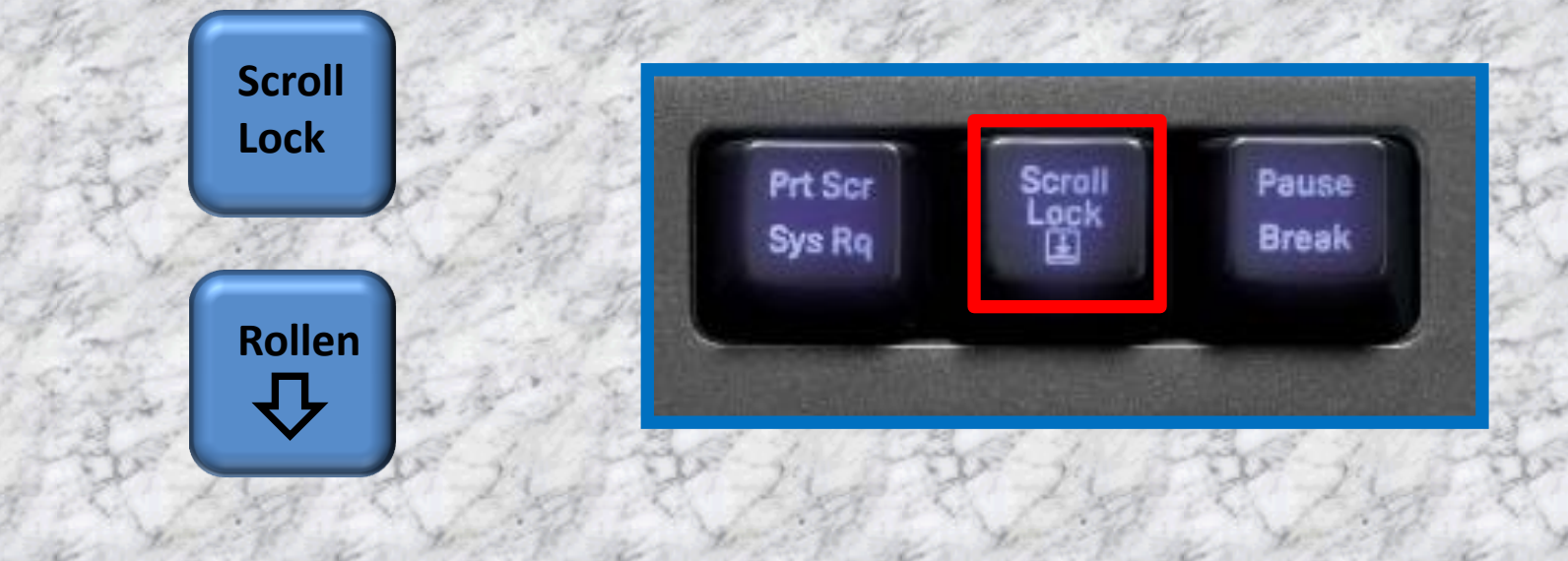

Heute wird die Rollentaste von den meisten Programmen ignoriert, nur in wenigen modernen Programmen bewirkt sie immer noch etwas.

Im Handbuch der Programme (z.B. Excel) nachschauen.

#### Die Pause - Taste

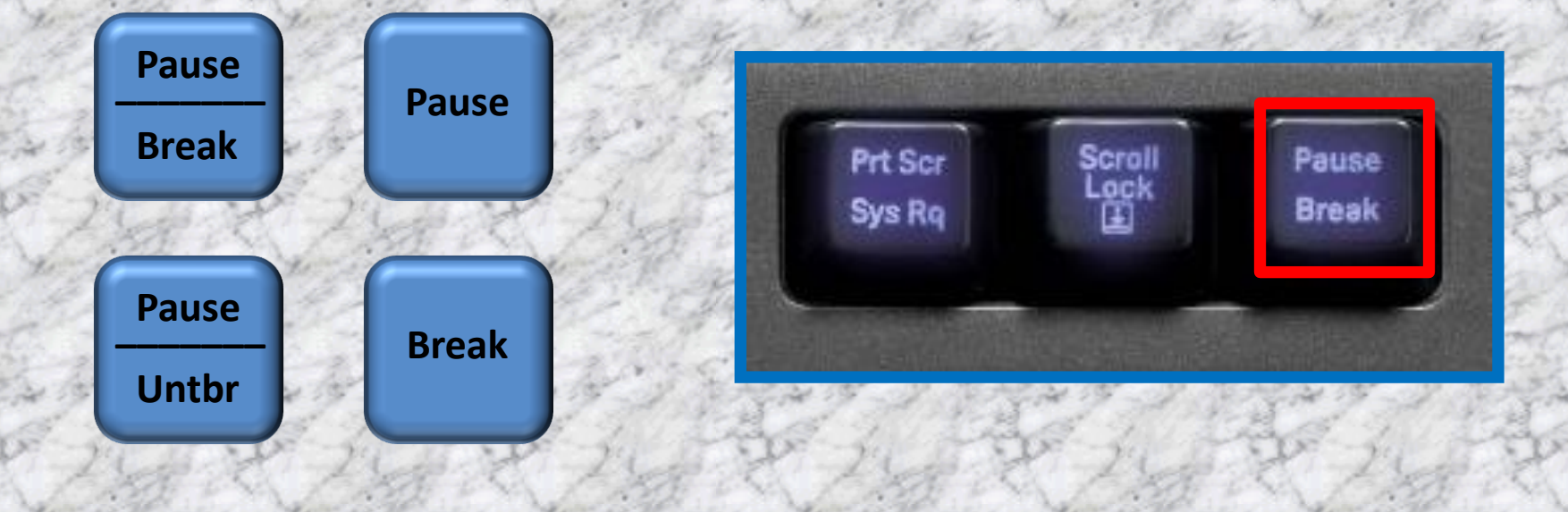

Die Pause- bzw. Break-Taste ist ein Relikt einer Computertastatur. In den meisten heute verwendeten PC-Anwendungen kommt der Pause-Taste keine oder nur noch geringe Bedeutung zu, in bestimmten Situationen wird sie aber auch heute noch benötigt.

So kann mit der Pause-Taste der Start des BIOS unterbrochen und mit einer beliebigen Taste wieder fortgesetzt werden.

# Die Home (Pos1) und Ende (End)- Taste

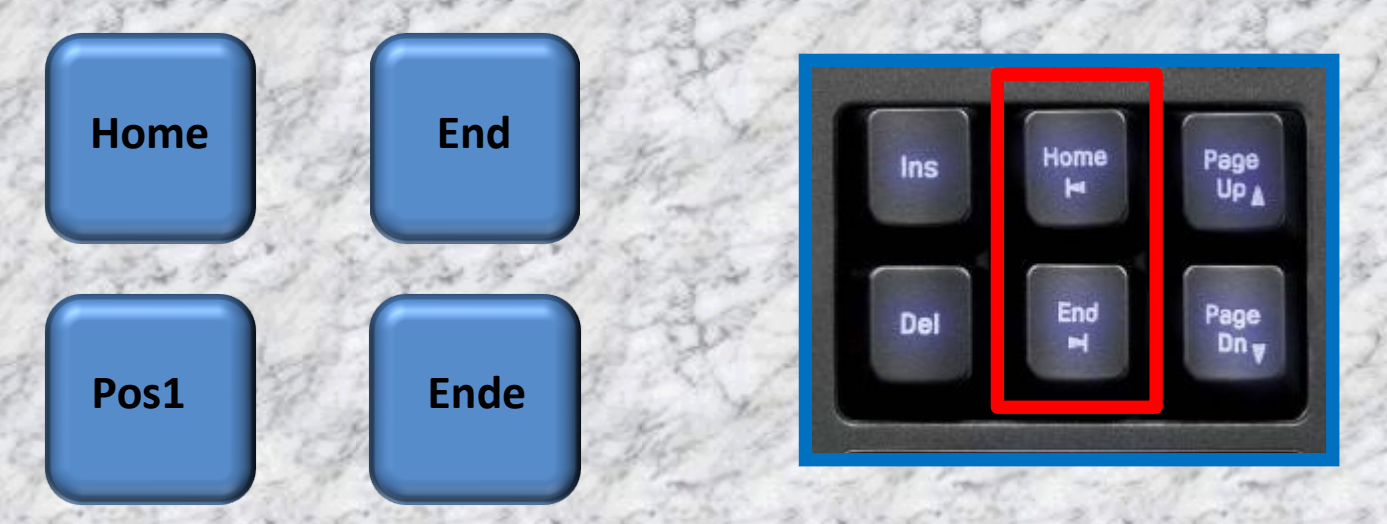

An den Anfang/an das Ende (der Zeile, des Dokuments, der Auswahl, usw.) springen.

Im Ziffernblock als Zweitbelegung auf 1 und 7 meist zusätzlich vorhanden.

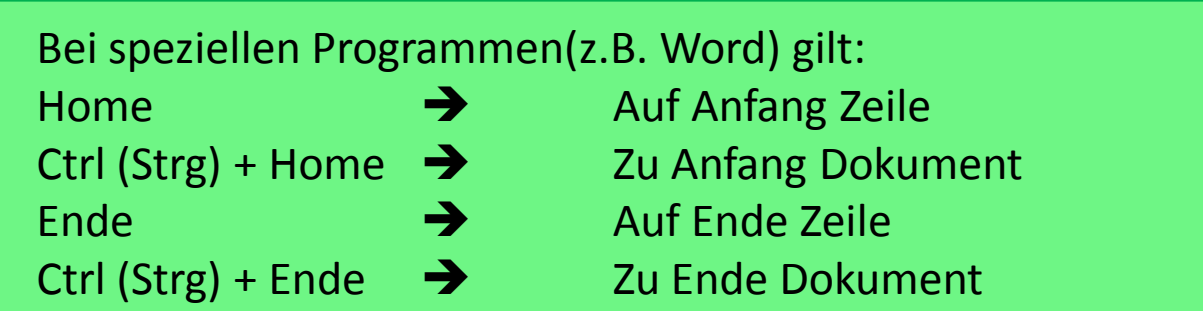

## Die Bild auf -, Bild ab - Taste

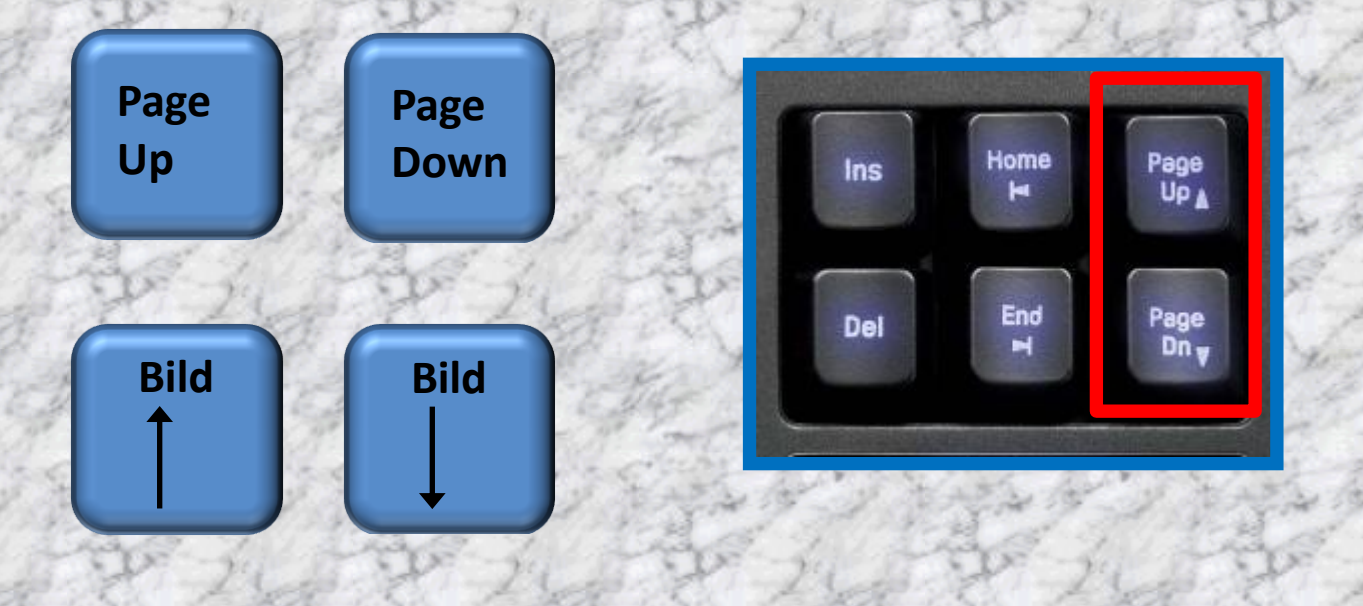

Einen Textblock, Seite oder Bildschirmseite nach oben/unten springen.

Im Ziffernblock als Zweitbelegung auf 3 und 9 meist zusätzlich vorhanden.

## Die Einfüge – resp. Überschreibe - Taste

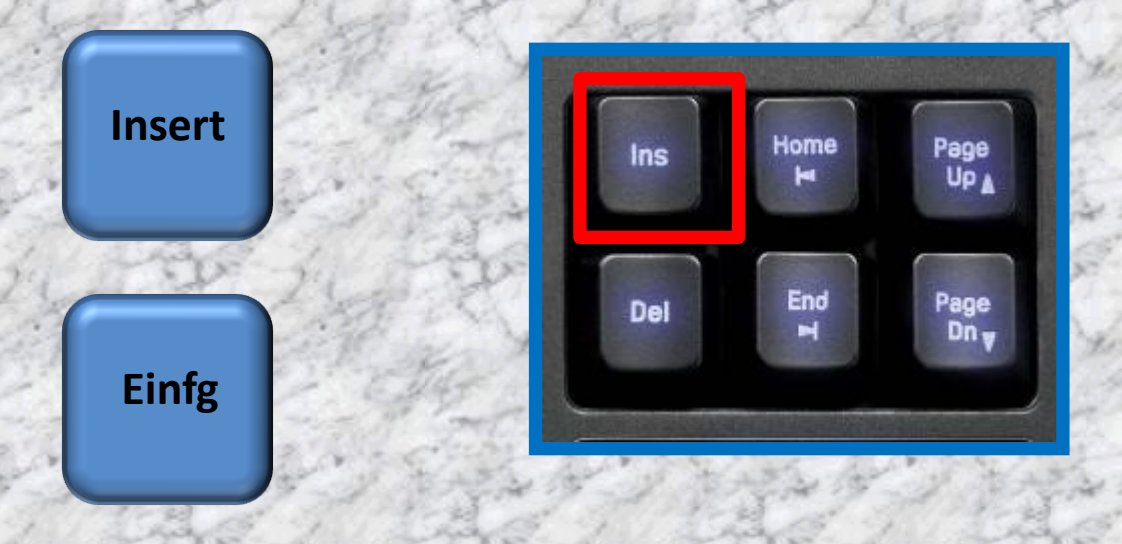

Die Insert-Taste besitzt einen realen Nutzen lediglich im Umfeld von Textverarbeitungsprogrammen, wo sie den Überschreib- bzw. Einfügemodus aktiviert.

Im Ziffernblock als Zweitbelegung auf 0 meist zusätzlich vorhanden.

Diese Taste ist eine EIN / AUS Taste !!!!

## Die Löschen - Taste

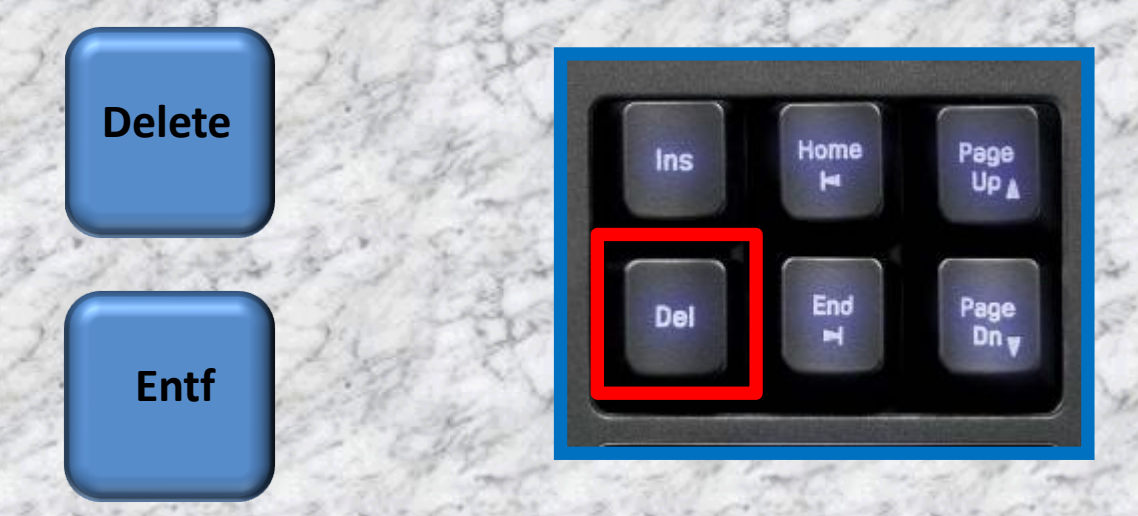

Die Löschen-Taste löscht das Zeichen rechts vom Cursor.

Der Text rechts vom Cursor wird zugleich nach links verschoben.

Löscht den markierten Bereich, Datei, Ordner, usw.

Im Ziffernblock als Zweitbelegung auf "." meist zusätzlich vorhanden.

#### Die Num-Lock - Taste

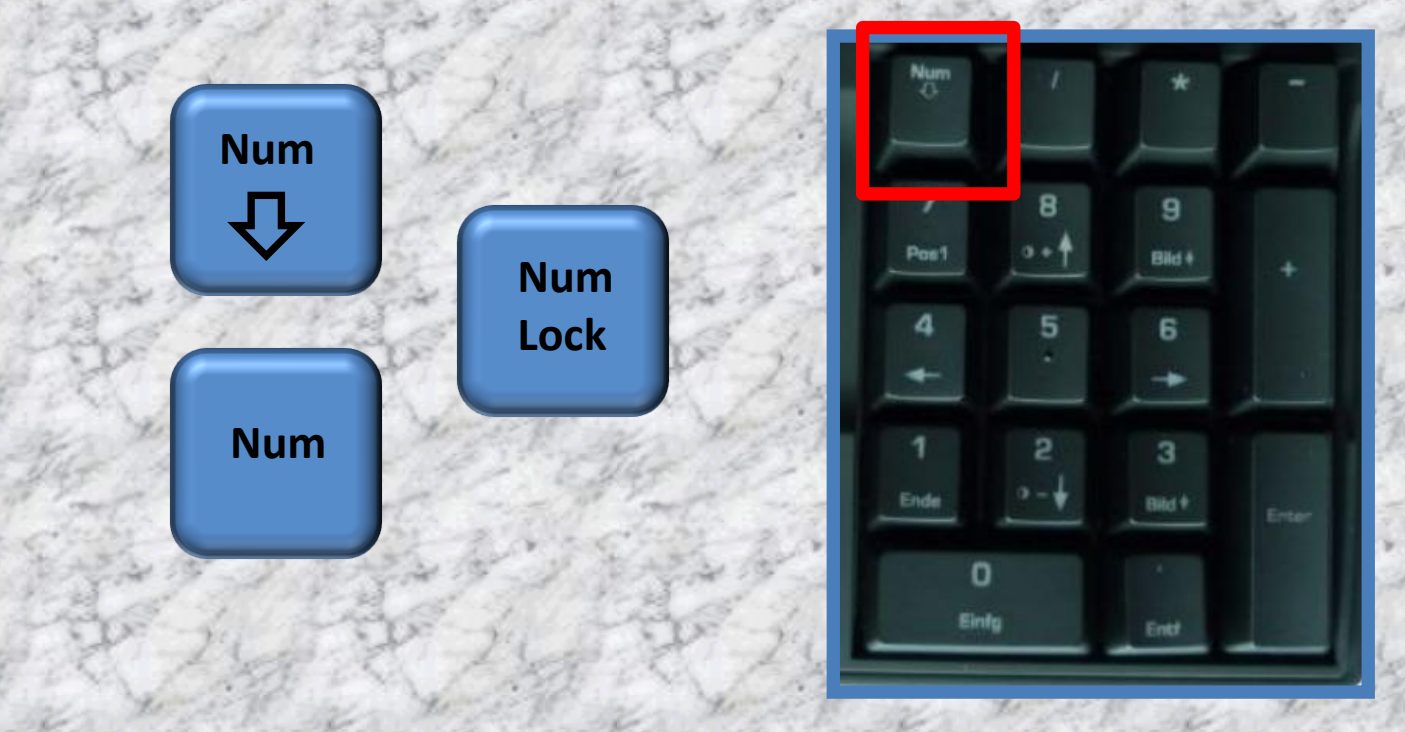

Die Num-Lock-Taste aktiviert/deaktiviert die 10er Tastatur (Ziffernblock).

Ein  $\rightarrow$  Zahlen aktiviert Aus  $\rightarrow$  zweite Funktion aktiviert

Diese Taste ist eine EIN / AUS Taste !!!!

#### Die Escape - Taste

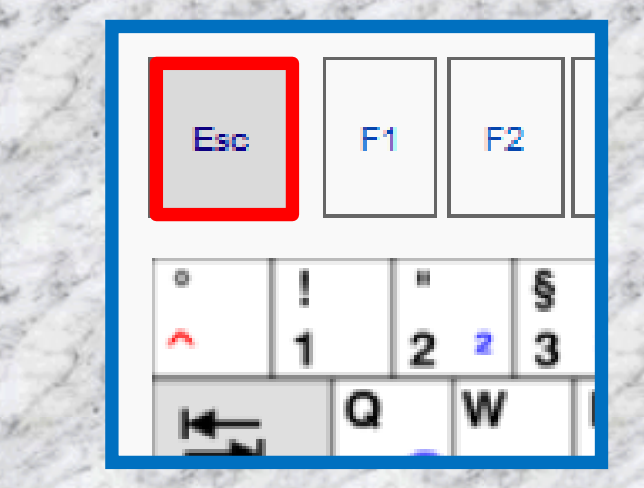

**Esc** 

Die Escape-Taste ist neben der Alt,- Alt Gr- und der Enter-Taste im Ziffernblock eine der wenigen Tasten auf deutschen Tastaturen, deren Beschriftung nicht eingedeutscht wurde.

Der Ladevorgang einer Internetseite kann in verschiedenen [Webbrowsern](http://de.wikipedia.org/wiki/Webbrowser) mit der Escape-Taste unterbrochen werden.

In den meisten Dialogfenstern von Windows-Anwendungen entspricht das Drücken der Escape-Taste der Funktion "Abbrechen".

Ein Druck auf die Escape-Taste bricht auch eine bereits begonnene Eingabe in einem Textfeld ab und stellt den Ursprungszustand wieder her.

#### Die Alt - Taste

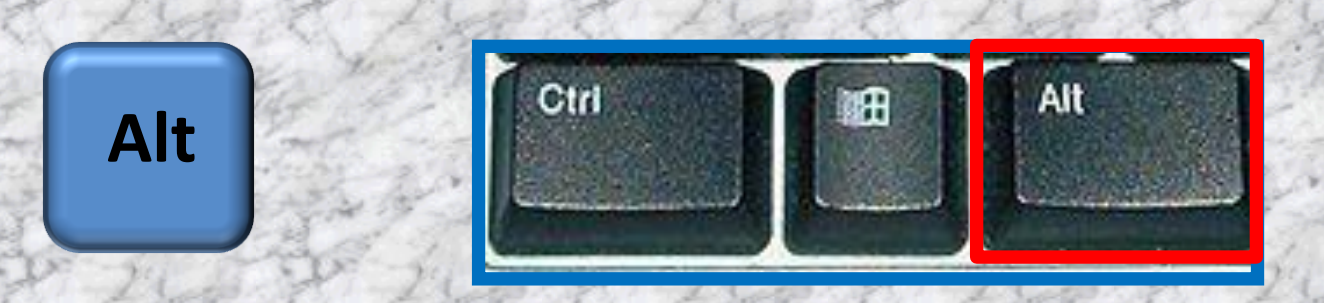

Sie ähnelt in ihrer Funktion der Umschalttaste beziehungsweise Hochstelltaste (englisch Shift) und ermöglicht neben dieser und der Strg-Taste eine vierte Ebene der Tastaturbelegung.

Die Alt-Taste wird üblicherweise nicht allein betätigt, sondern wird nur zusammen mit einer anderen Taste wirksam.

#### Die Alt Gr - Taste

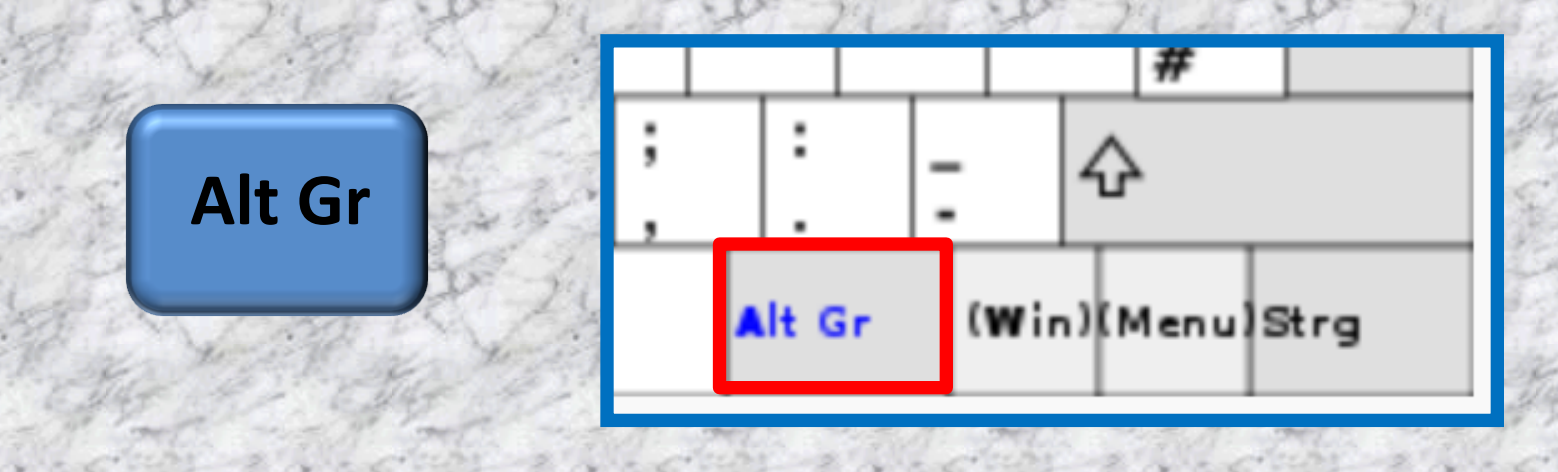

Die Taste wird für die Drittbelegung einer Taste verwendet.

Mit der Kombination Alt Gr+Q (deutsche und österreichische Tastaturen) bzw. Alt Gr+2 (Schweizer Tastaturen) erhält man beispielsweise das @-Zeichen.

### Die Menü - Taste

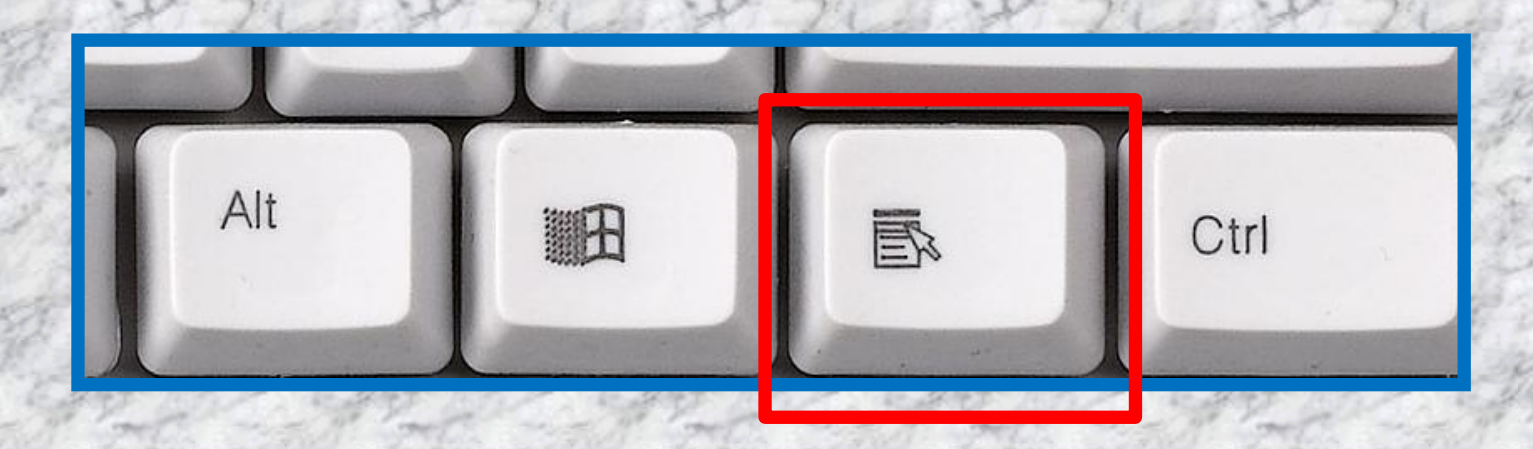

Die Menü-Taste auf einer Computertastatur dient zum Aufruf des sogenannten Kontextmenüs, das eine zur Cursorposition relevante Funktionsauswahl. .

Diese Taste entspricht im Wesentlichen dem Rechtsklick mit der Maus.

#### Die Notebook fn Taste

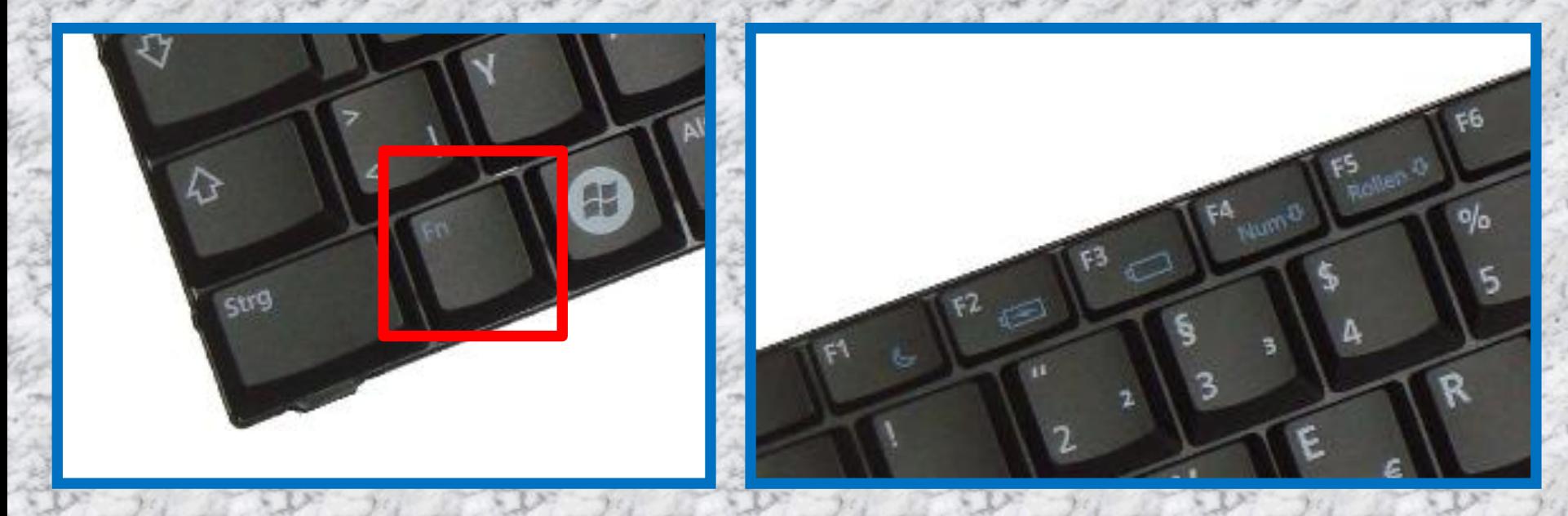

Die Fn-Taste ist eine spezielle Taste, die man meist nur auf Notebooks oder Netbooks findet.

Dabei steht "Fn" für "Funktion" bzw. "function" im Englischen.

Mit Hilfe dieser Taste kann herstellerspezifisch eine weitere Ebene erreicht werden, vergleichbar mit der Alt-Taste oder Steuerung-Taste. (Siehe Handbuch des Rechners).

## Tasten Mehrfachbelegung

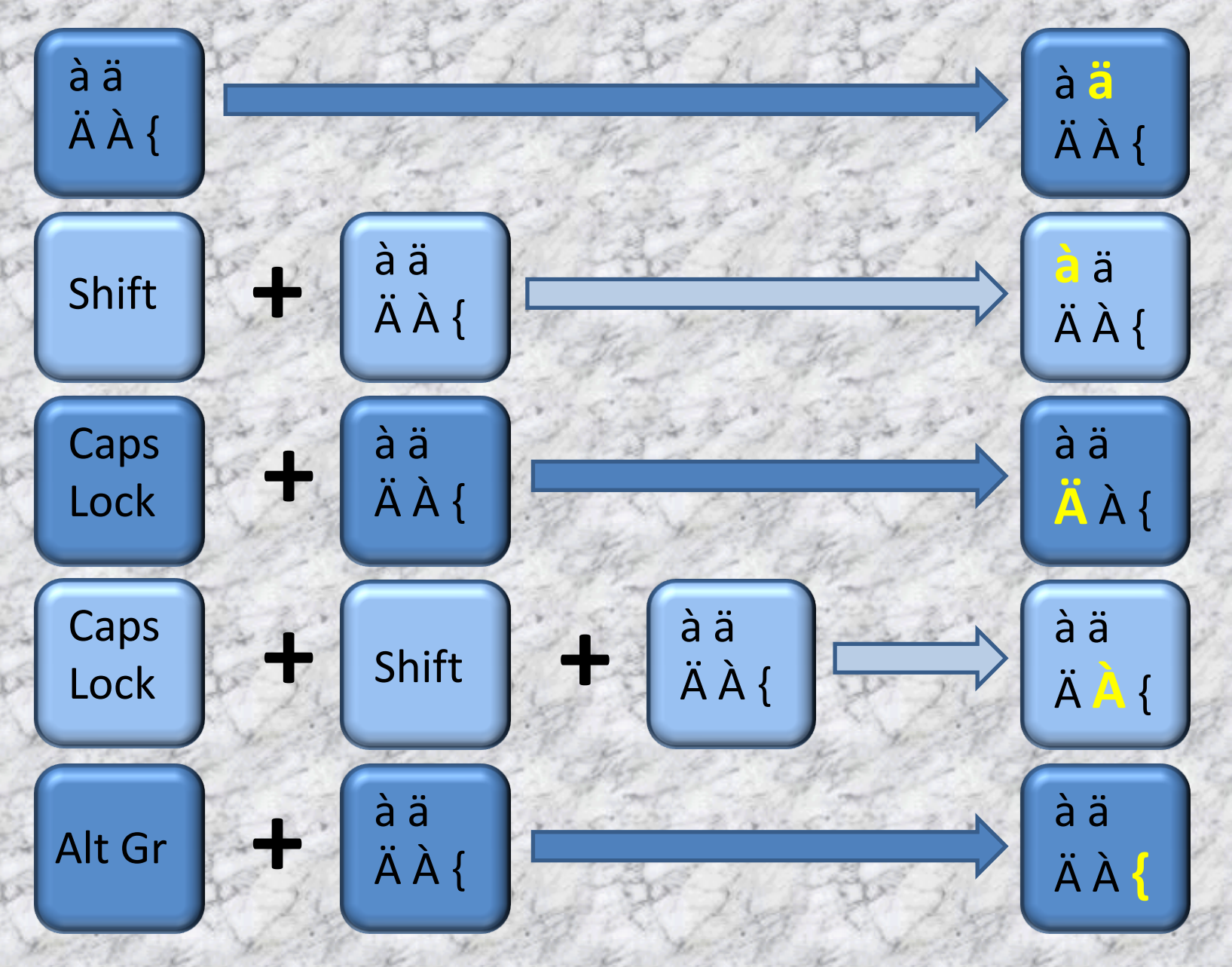

## Tastenkombinationen (shortcuts) allgemein 1/3

Unter Windows gibt es unzählige Tastenkombinationen

Tastenkombinationen für die erleichterte Bedienung

Allgemeine Tastenkombinationen

Tastenkombinationen in Dialogfeldern

Microsoft-Tastenkombinationen

Tastenkombinationen für den Windows-Explorer

Tastenkombinationen von Windows-Sidebar

Tastenkombinationen der Windows-Fotogalerie

Tastenkombinationen zum Arbeiten mit Videos

Tastenkombinationen in der Windows-Hilfsanzeige

usw. usw. usw.

# Tastenkombinationen (shortcuts) allgemein 2/3

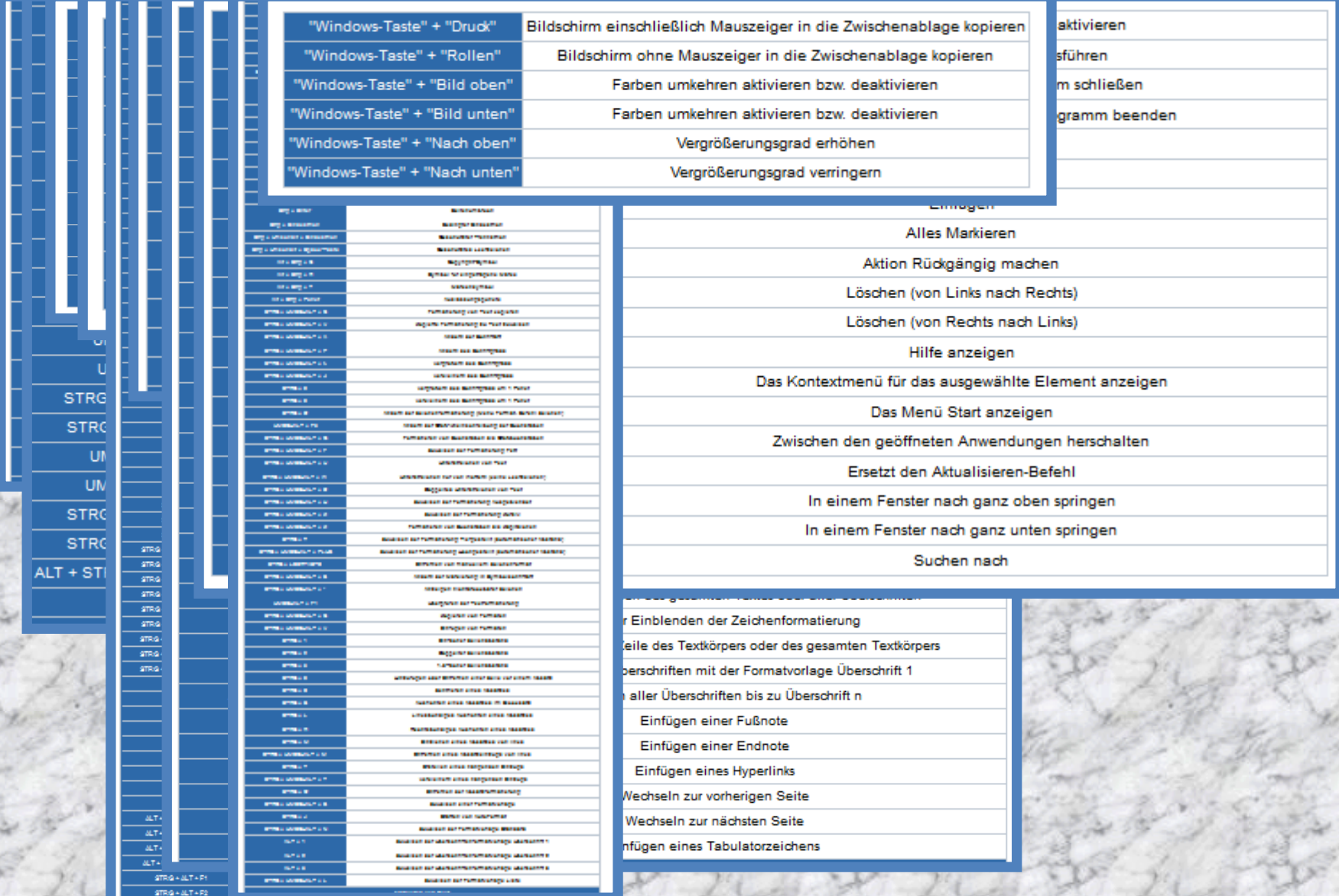

# Tastenkombinationen (shortcuts) allgemein 3/3

Aufgrund der massenhaft vorhandenen shortcuts beschränken wir uns in diesem Rahmen auf die Wichtigsten resp. Sinnvollsten.

Die Reihenfolge der nächsten Folien entspricht NICHT einer logischen Reihenfolge im Sinne von "wichtig".

> Das Benutzen der shortcuts hängt vom Anwender ab. Lieber Tastatur oder Maus?

Einige shortcuts erleichtern jedoch das Arbeiten meines Erachtens ungemein.

## Tastenkombinationen mit der Win-Taste 1/5

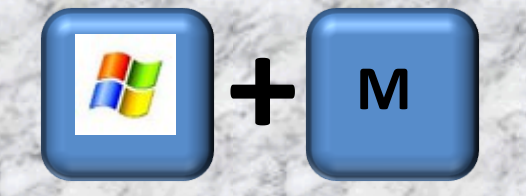

 $\frac{d}{d\theta}$ 

H

**+ <sup>D</sup>**

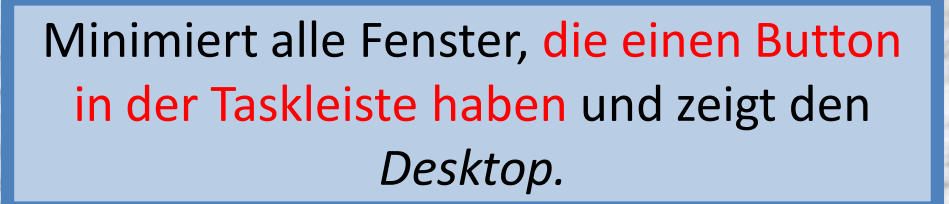

Stellt alle zuvor minimierten Fenster **+** Shift **+** M<br>wieder her.

> minimiert die komplette Fensterlandschaft zum *Desktop* und zurück.

Öffnet ein Fenster des *Windows-Explorers.* **+ <sup>E</sup>**

## Tastenkombinationen mit der Win-Taste 2/5

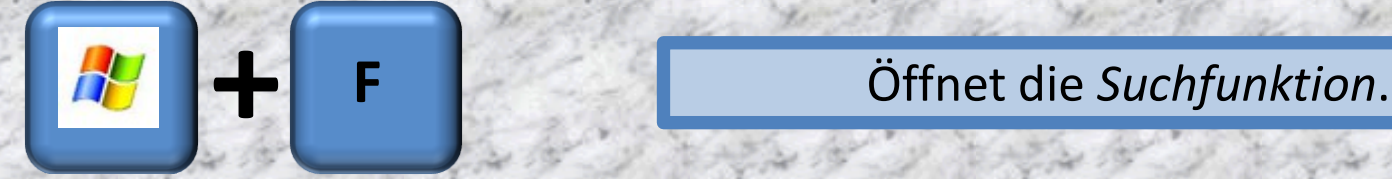

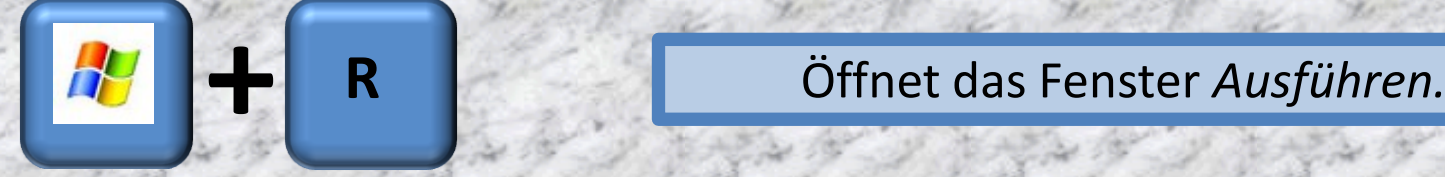

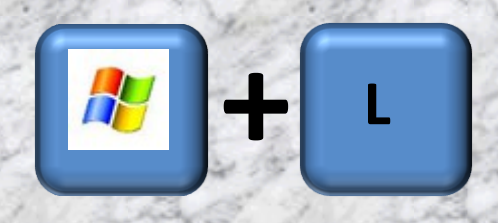

Sperrt den Rechner (Anwendungen laufen weiter, zum erneuten Zugriff ist evtl. die Eingabe des Kennwortes erforderlich). Auch wechseln des Benutzers

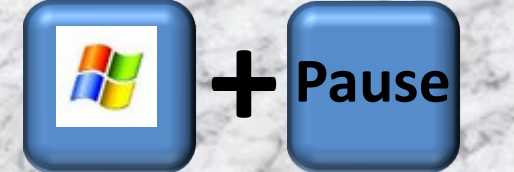

Öffnet das Fenster "Systemeigenschaften". **+ Pause**

## Tastenkombinationen mit der Win-Taste 3/5

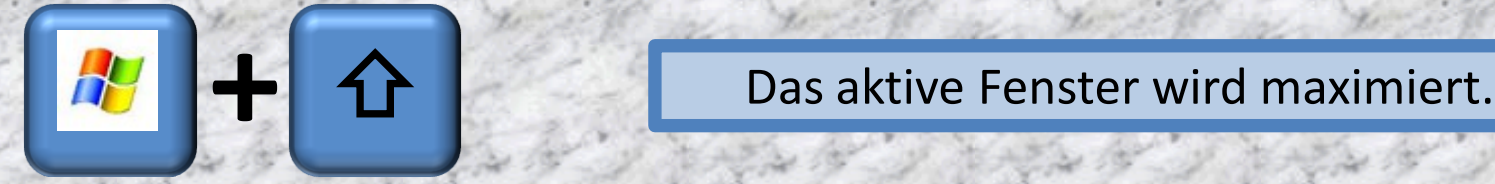

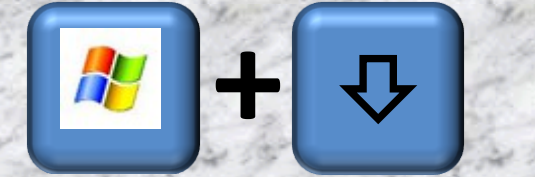

Das aktive Fenster wird minimiert oder **+** wiederhergestellt.*.*

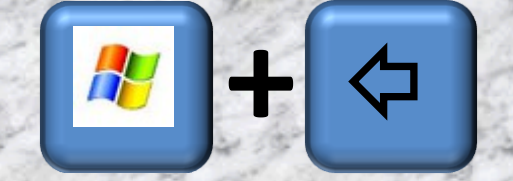

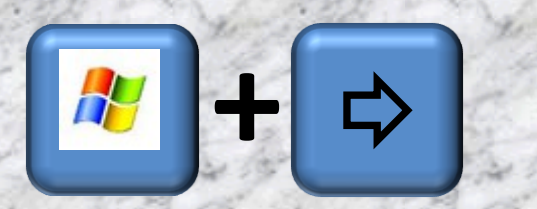

**Das aktive Fenster wird an den linken**<br>Bildschirmrand gesetzt.

**+** → Das aktive Fenster wird an den rechten **Bildschirmrand gesetzt.** 

# Tastenkombinationen mit der Win-Taste 4/5

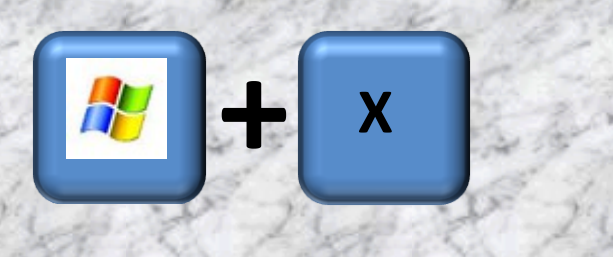

Öffnet das Windows-Mobilitätscenter, wo man - je nach Ausstattung des Rechners - zu einem externen Monitor umschalten kann, den Akku-Status sieht, Helligkeit und Lautstärke einstellen kann usw..

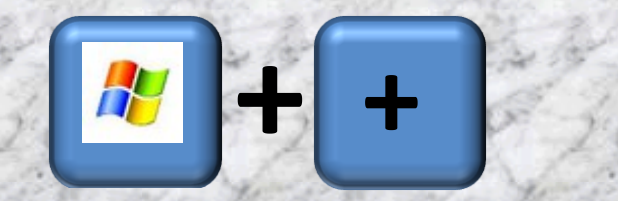

H

H

aktiviert die Bildschirmlupe und zoomt **+ +** rein.

Rauszoomen **+ -** (bei aktivierter Bildschirmlupe)

**Datei oder Ordner suchen.** 

# Tastenkombinationen mit der Win-Taste 5/5

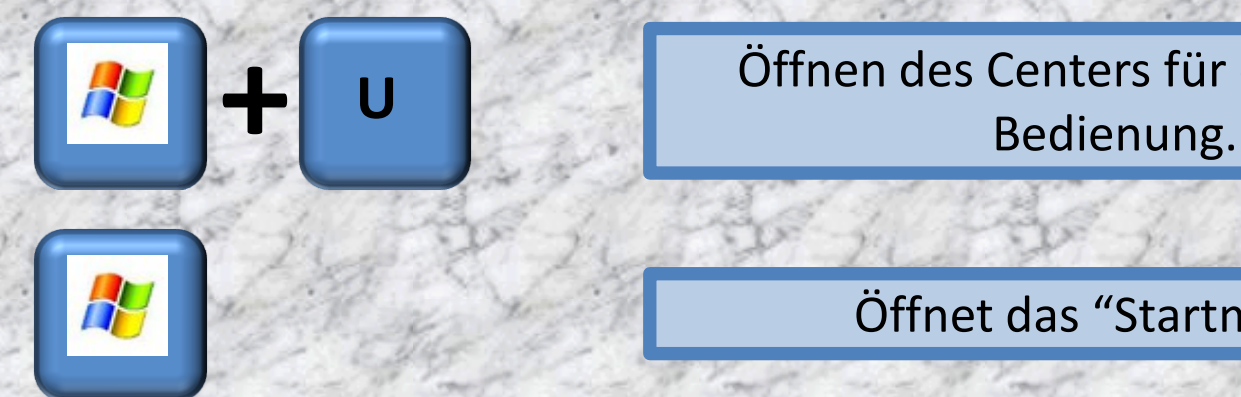

Öffnen des Centers für erleichterte

Öffnet das "Startmenü".

# Tastenkombinationen mit der Strg/Ctrl-Taste 1/4

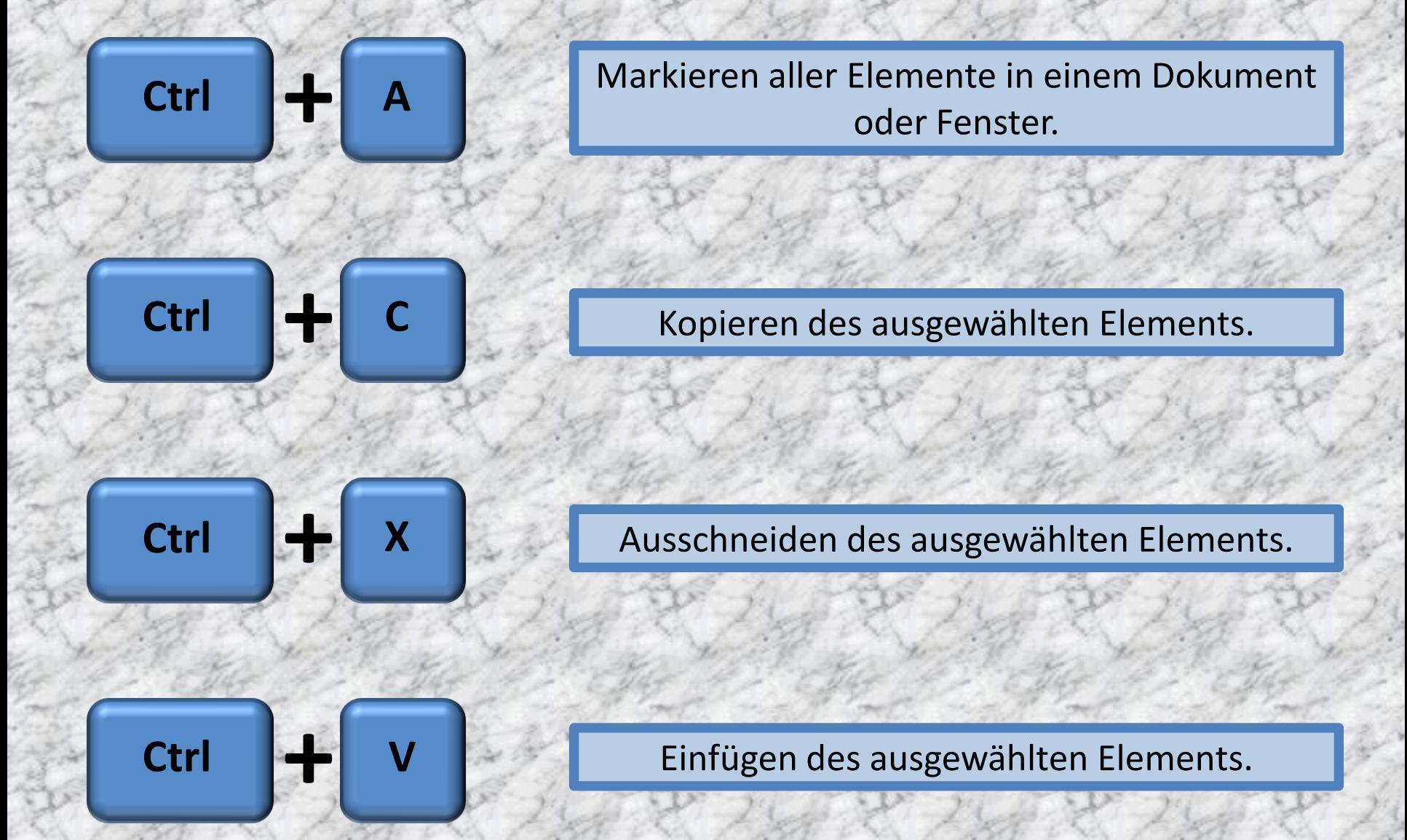

# Tastenkombinationen mit der Strg/Ctrl-Taste 2/4

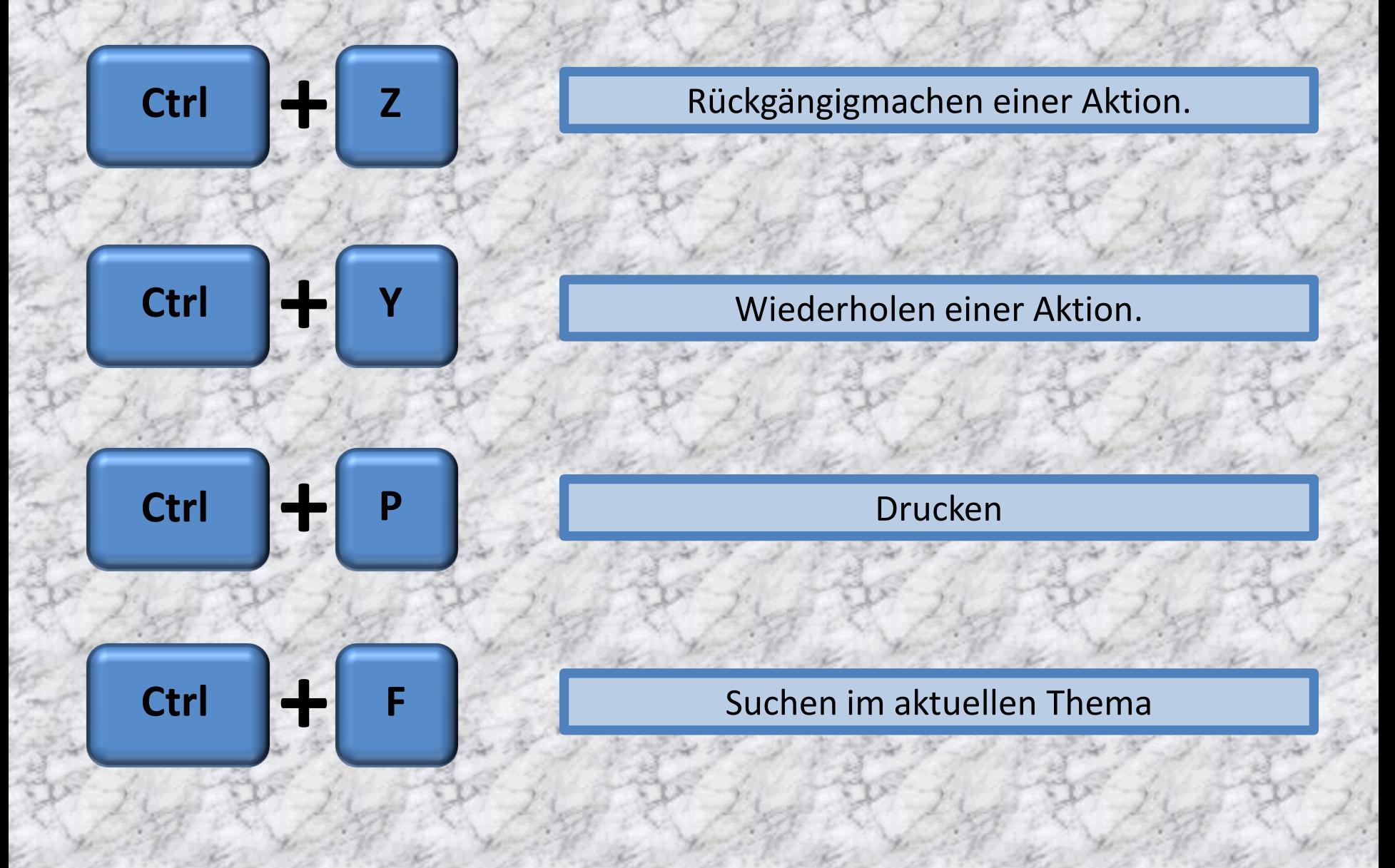

## Tastenkombinationen mit der Strg/Ctrl-Taste 3/4

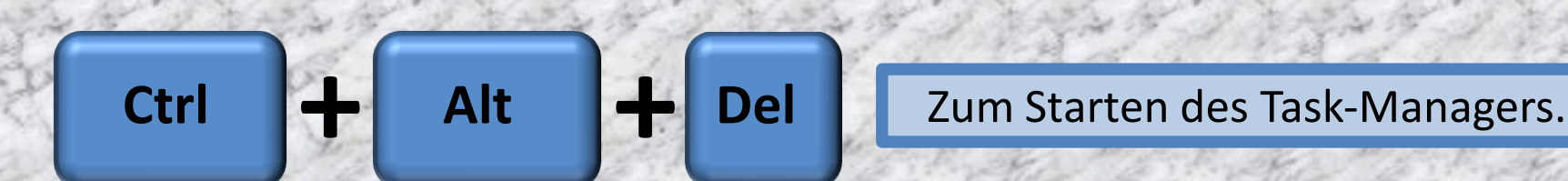

**oder**

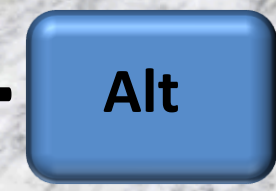

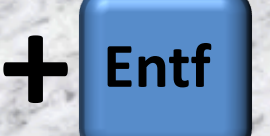

**Strg + Alt + Entf** Zum Starten des Task-Managers.

## Tastenkombinationen mit der Strg/Ctrl-Taste 4/4

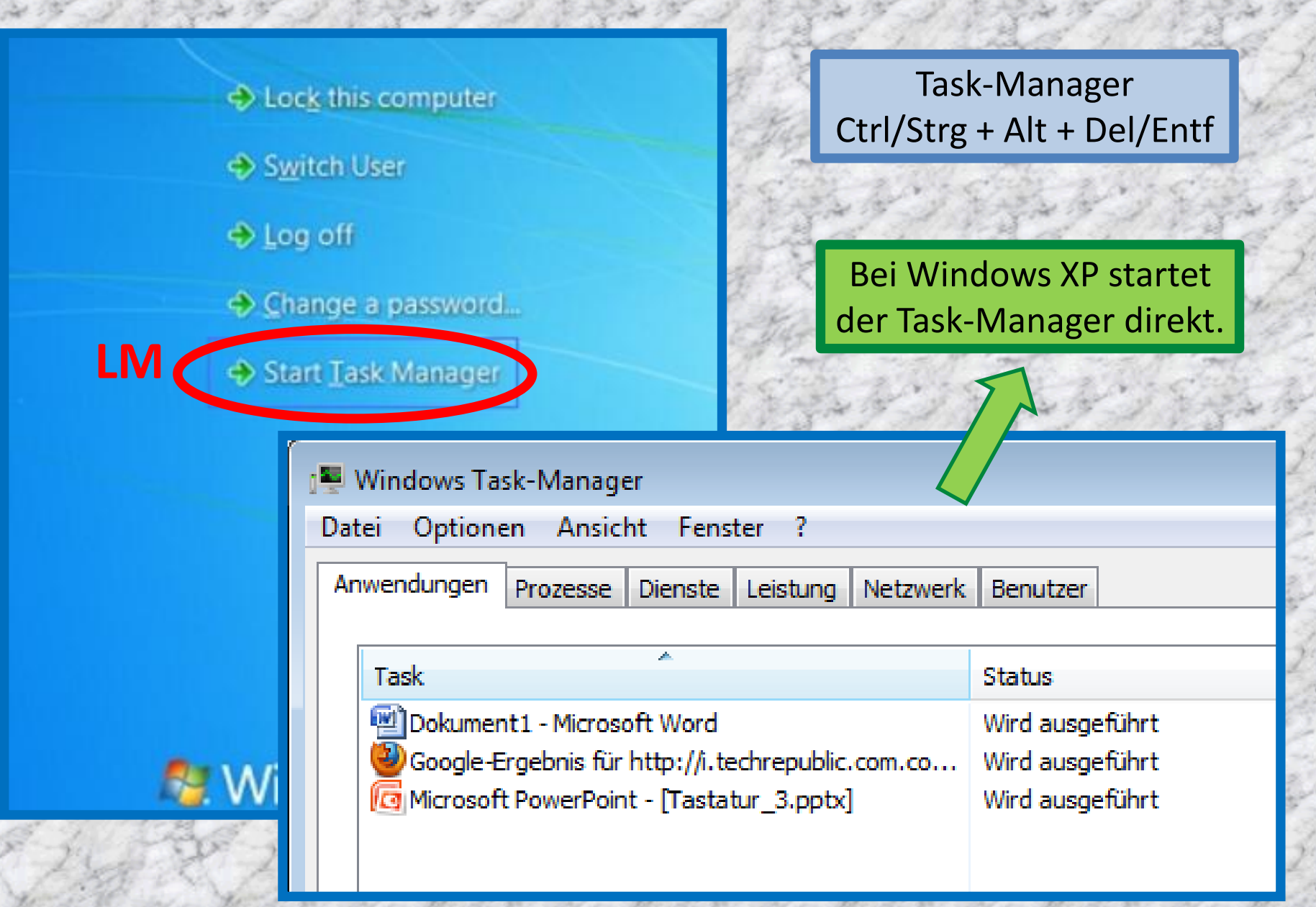

## Tastenkombinationen mit der Alt-Taste 1/1

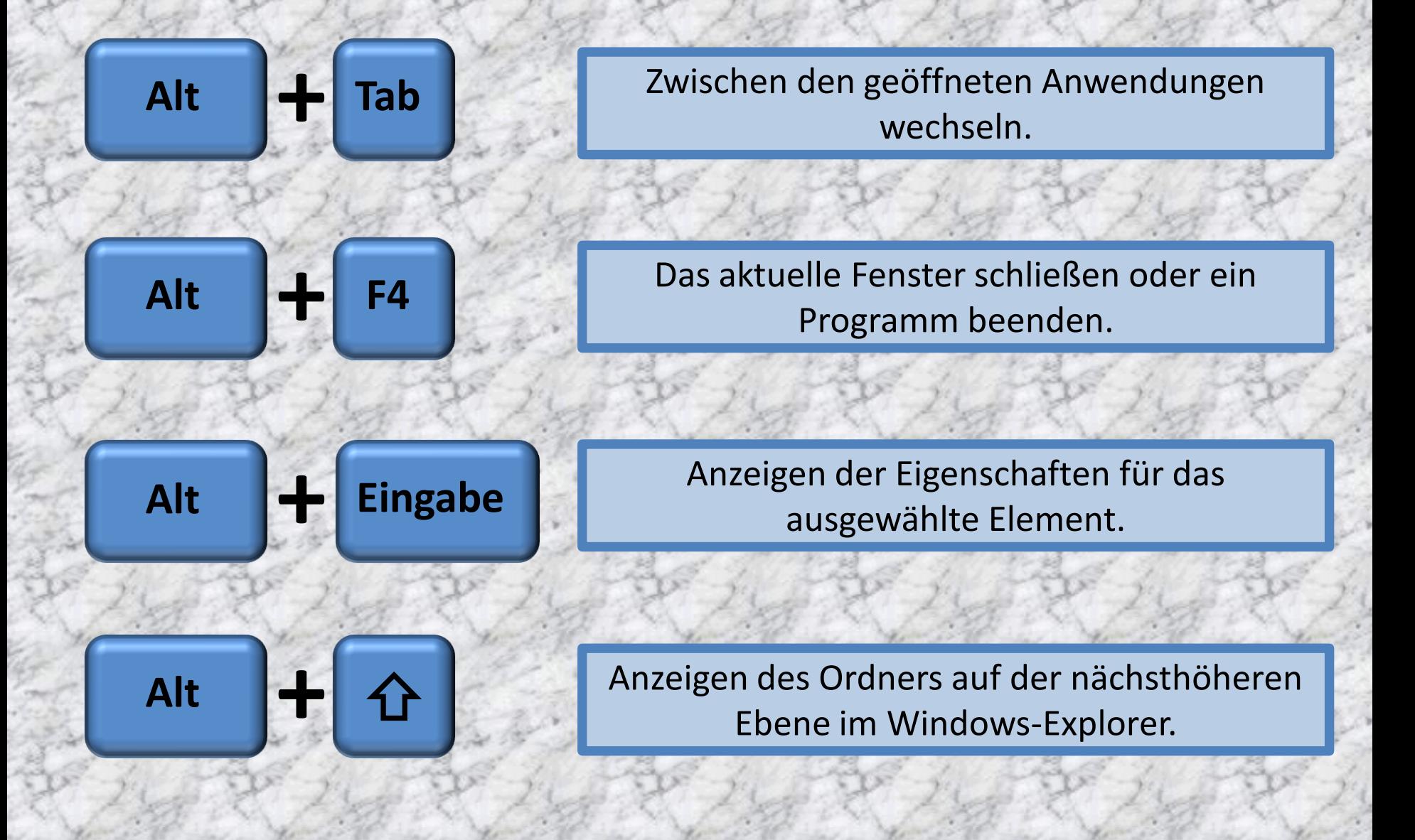
## Tastenkombinationen mit der Alt Gr -Taste 1/1

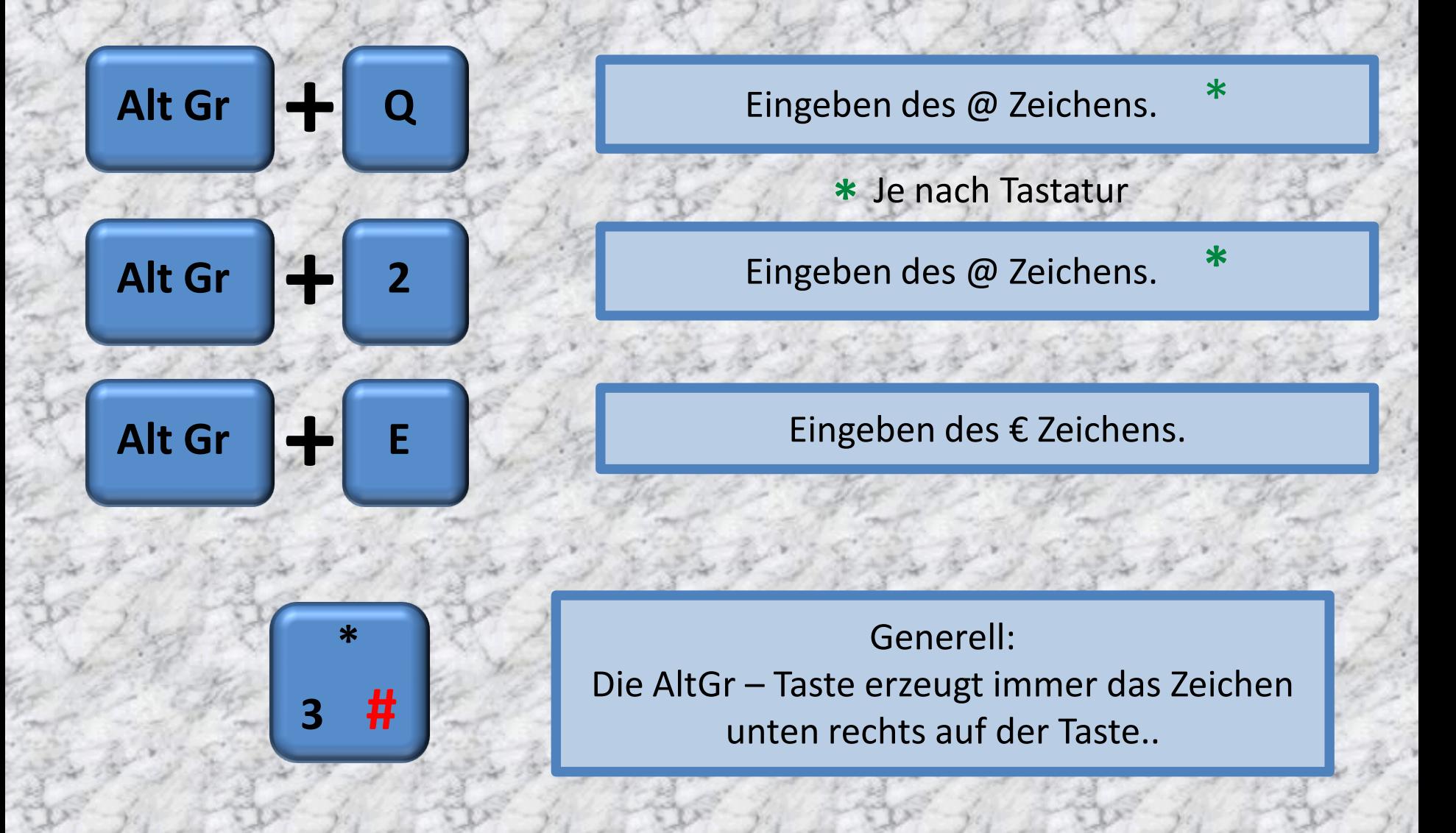

## Die Menü – Taste 1/1

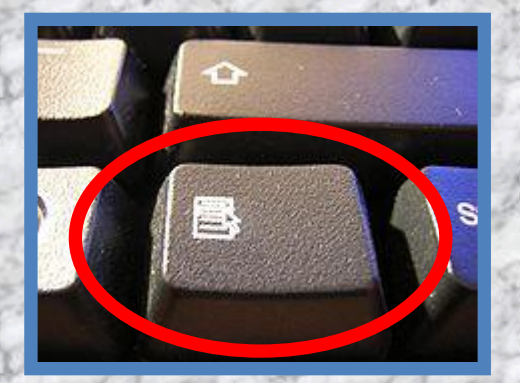

Die **Menü-Taste** auf einer Computertastatur dient zum Aufruf des sogenannten Kontextmenüs, das eine zur Cursorposition relevante Funktionsauswahl enthält.

#### ▲ Festplatten  $(1)$

 $Win7(C.)$ 

GB frei von 465 GB

Gewünschtes Objekt mit linker Maus markieren und anschliessend die Menü-Taste drücken. Entspricht im Prinzip der rechten Maustaste.

#### Öffnen

In neuem Fenster öffnen

Scannen mit Microsoft Security Essentials...

and the state of the contract of the

Freigeben für

Vorgängerversionen wiederherstellen

Backup

#### **Acronis Recovery**

Zum Archiv hinzufügen...

Zu "Archive.rar" hinzufügen

Packen und als E-Mail versenden...

Zu "Archive.rar" hinzufügen und als E-Mail versenden

#### Formatieren...

Kopieren

Verknüpfung erstellen

Umbenennen

Eigenschaften

### Was ist Unicode?

**Unicode** ist ein internationaler Standard, in dem langfristig für jedes sinntragende Schriftzeichen oder Textelement aller bekannten Schriftkulturen und Zeichensysteme ein digitaler Code festgelegt wird

Ziel ist es, die Verwendung unterschiedlicher und inkompatibler Kodierungen in verschiedenen Ländern oder Kulturkreisen zu beseitigen

Unicode wird ständig um Zeichen weiterer Schriftsysteme ergänzt.

Im Januar 2012 waren in 100 Schriftsystemen 110.181 Zeichen enthalten.

**Quelle: [www.de.wikipedia.org/wiki/Unicode](http://www.de.wikipedia.org/wiki/Unicode)**

### Eingabe Unicode mit der Alt – Taste 1/5

#### Einige Beispiele (1/4):

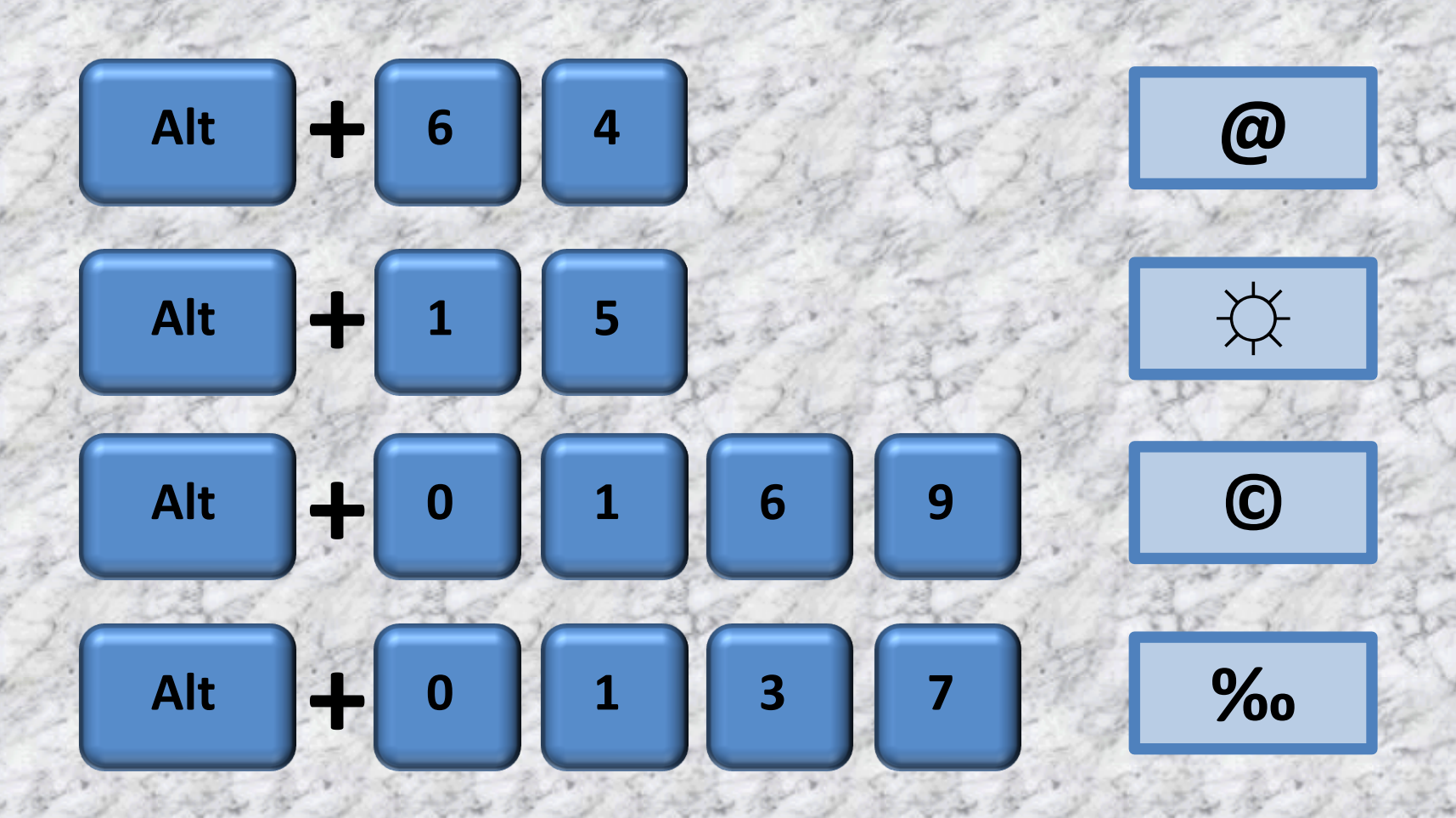

## Eingabe Unicode mit der Alt – Taste 2/5

#### Einige Beispiele (1/4):

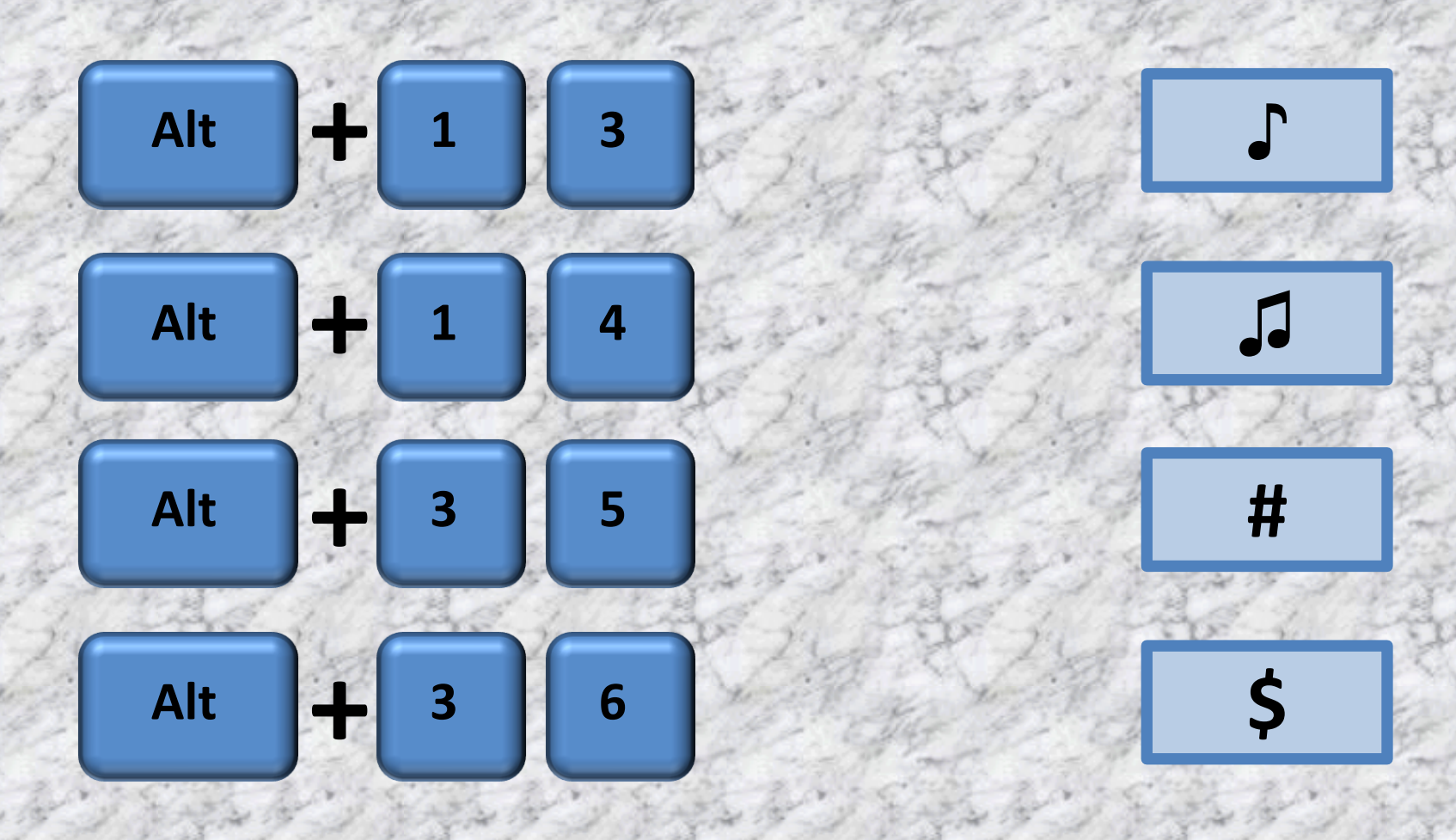

### Eingabe Unicode mit der Alt – Taste 3/5

Einige Beispiele (2/4):

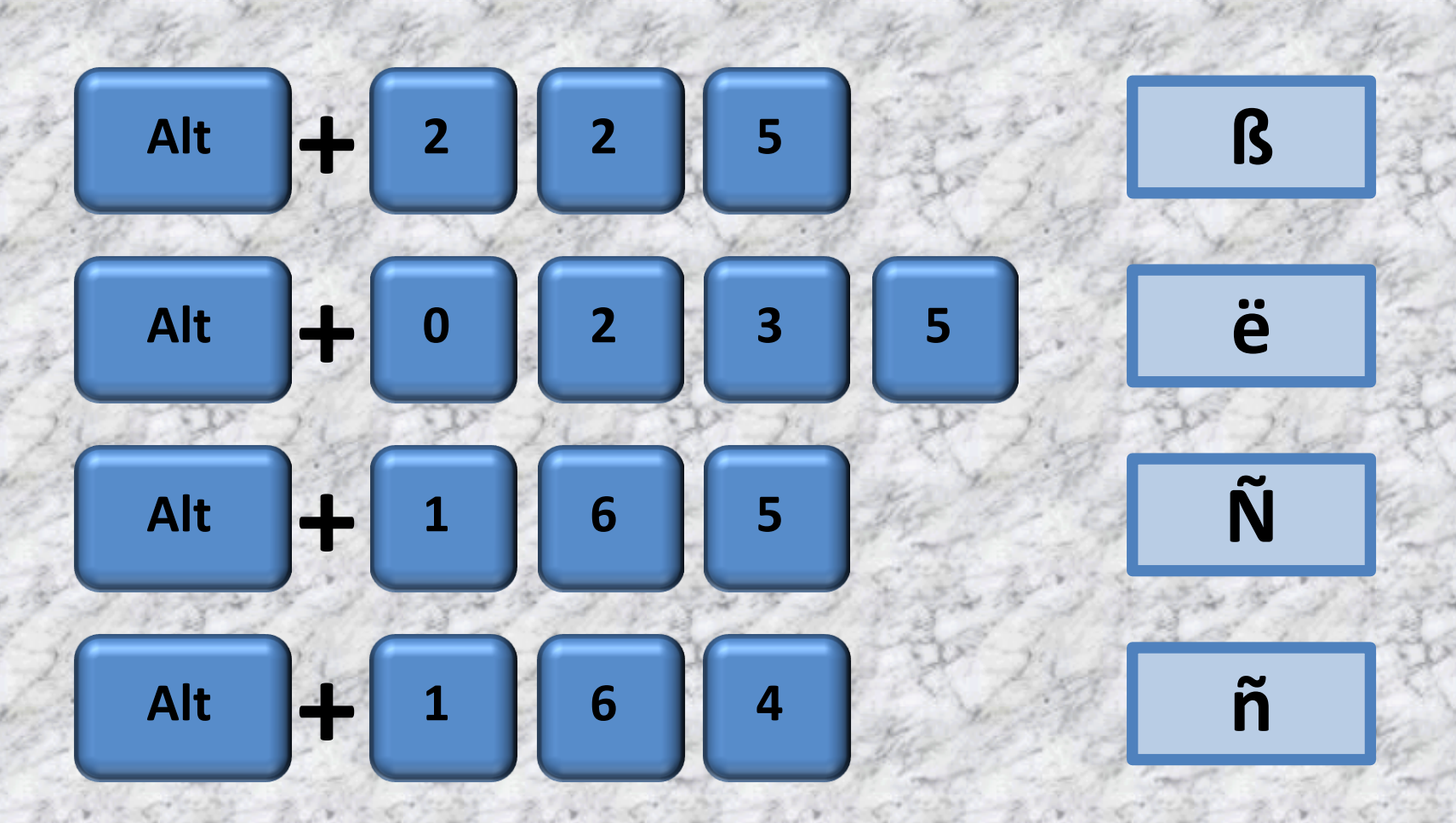

### Eingabe Unicode mit der Alt – Taste 4/5

#### Einige Beispiele (3/4):

![](_page_114_Figure_2.jpeg)

### Eingabe Unicode mit der Alt – Taste 5/5

![](_page_115_Figure_1.jpeg)

Eine "kleine Liste" unter: [www.usefulshortcuts.com/downloads/ALT-Codes.pdf](http://www.usefulshortcuts.com/downloads/ALT-Codes.pdf)

## Zahlensysteme in der EDV 1/11

Etwas Theorie muss sein

- •Der Mensch rechnet in der Regel im Dezimalsystem.
- •In der EDV werden verschiedene Zahlensysteme genutzt.
- •Ein Computer rechnet "eigentlich" nur im Binärsystem.
- •Die Zahlensysteme, die in der EDV eingesetzt werden sind:

![](_page_116_Figure_6.jpeg)

# Zahlensysteme in der EDV 2/11

### **Dezimal**

Enthält die Zahlen: 0,1,2,3,4,5,6,7,8,9

![](_page_117_Picture_112.jpeg)

# Zahlensysteme in der EDV 3/11

**Dual**

Enthält die Zahlen: 0 und 1

![](_page_118_Picture_214.jpeg)

## Zahlensysteme in der EDV 4/11

### **Hexadezimal (Basis 16)**

Enthält die Zahlen: 0,1,2,3,4,5,6,7,8,9

Und die Buchstaben: A,B,C,D,E,F

![](_page_119_Picture_216.jpeg)

![](_page_119_Picture_217.jpeg)

# Zahlensysteme in der EDV 5/11

### **Oktal (Basis 8)**

Enthält die Zahlen: 0,1,2,3,4,5,6,7

![](_page_120_Picture_211.jpeg)

![](_page_120_Picture_212.jpeg)

## Zahlensysteme in der EDV 6/11

Das Rechnen resp. Umrechnen in den verschiedenen Zahlensystemen kann relativ komplex sein.

$$
11101012 = 1 \cdot 26 + 1 \cdot 25 + 1 \cdot 24 + 0 \cdot 23 + 1 \cdot 22 + 0 \cdot 21 + 1 \cdot 20
$$
  
= 1 \cdot 64 + 1 \cdot 32 + 1 \cdot 16 + 0 \cdot 8 + 1 \cdot 4 + 0 \cdot 2 + 1 \cdot 1  
= 64 + 32 + 16 + 0 + 4 + 0 + 1  
= 117<sub>10</sub>

$$
6C8B_{16} = 6 \cdot 16^{3} + 12 \cdot 16^{2} + 8 \cdot 16^{1} + 11 \cdot 16^{0}
$$
  
= 6 \cdot 4096 + 12 \cdot 256 + 8 \cdot 16 + 11 \cdot 1  
= 24576 + 3072 + 128 + 11  
= 27787<sub>10</sub>

Zwei Beispiele

Daher wird in diesem Rahmen nicht weiter auf die Theorie eingegangen.

# Zahlensysteme in der EDV 7/11

![](_page_122_Picture_1.jpeg)

## Zahlensysteme in der EDV 8/11

### NEIN……na dann kann´s ja weiter gehen.

![](_page_123_Picture_2.jpeg)

## Zahlensysteme in der EDV 9/11

Für die Interessierten, oder solche die es nicht sein lassen können:

#### <http://welt-zeit-uhr.de/zahlensysteme/index.php>

![](_page_124_Picture_18.jpeg)

![](_page_124_Picture_19.jpeg)

<http://www.csgnetwork.com/hexmultdivcalc.html>

## Zahlensysteme in der EDV 10/11

Trotzdem noch ein Beispiel: Umrechnen hexadezimal in dezimal:

**4FE<sup>16</sup> =**  $4 \cdot 16^2$  **+** 15  $\cdot 16^1$  **+** 14  $\cdot 16^0$  $4 \cdot 16 \cdot 16$  + 15  $\cdot 16 + 14 \cdot 1$  $1024 + 240 + 14 = 1278$ 

## Zahlensysteme in der EDV 11/11

Anzahl Byte ist nicht immer gleich Anzahl Byte

![](_page_126_Picture_9.jpeg)

### Größter Linux-Rechner bei der NASA

20'480 Intel-Prozessoren

245 000 000 000 000 Rechenoperationen pro Sekunde 450 Terabyte (450 100 000 000 000 Byte) Festplatte 20,8 TByte (20 800 000 000 000 Byte) Arbeitsspeicher 2,09 Megawatt Leistungsaufnahme (Wasserkühlung)

![](_page_127_Picture_3.jpeg)

## Unicode Dezimal resp. Hexadezimal 1/5

#### Tabelle dezimal:

![](_page_128_Picture_35.jpeg)

Spalte

Zeile

®

**Dezimalcode = 160 + 14 = 174**

Vollständige Liste unter:

<http://www.tamasoft.co.jp/en/general-info/unicode-decimal.html>

## Unicode Dezimal resp. Hexadezimal 2/5

#### Zählweise hexadezimal:

![](_page_129_Picture_11.jpeg)

### Unicode Dezimal resp. Hexadezimal 3/5

#### Tabelle hexadezimal:

![](_page_130_Picture_35.jpeg)

![](_page_130_Picture_3.jpeg)

![](_page_130_Picture_4.jpeg)

**Hexadezimalcode = 00A0 + 0E = 00AE**

Zeile

#### Vollständige Liste unter:

<http://www.tamasoft.co.jp/en/general-info/unicode.html>

## Unicode Decimal resp. Hexadecimal 4/5

#### Eingabe dezimal mit Tastatur:

- 1. Alt-Taste drücken und halten
- 2. Decimalcode eingeben
- 3. Alt-Taste loslassen

### **0191 ¿**

#### Eingabe hexadezimal mit Tastatur:

- 1. Hexadezimalcode eingeben (min. 4-stellig)
- 2. Hexadezimalcode markieren
- 3. Alt-Taste + C-Taste

![](_page_131_Picture_10.jpeg)

**00bf ¿** 

## Unicode Decimal resp. Hexadecimal 5/5

#### Eingabe über Sonderzeichen (am Beispiel Word 2007):

![](_page_132_Figure_2.jpeg)

### Programme mit Tastenkürzel starten am Beispiel Firefox 1/7

![](_page_133_Figure_1.jpeg)

### Programme mit Tastenkürzel starten am Beispiel Firefox 2/7

![](_page_134_Figure_1.jpeg)

### Programme mit Tastenkürzel starten am Beispiel Firefox 3/7

![](_page_135_Figure_1.jpeg)

### Programme mit Tastenkürzel starten am Beispiel Firefox 4/7

![](_page_136_Picture_12.jpeg)

### Programme mit Tastenkürzel starten am Beispiel Firefox 5/7

#### Evtl. erscheint zwischendurch die Sicherheits-Meldung:

![](_page_137_Picture_2.jpeg)

In diesem Fall "Fortsetzen" anklicken.

### Programme mit Tastenkürzel starten am Beispiel Firefox 6/7

Beim Drücken der Tastenkombination "**STRG+ALT+M**" startet nun das gewünschte Programm Mozilla Firefox.

Das oben dokumentierte Vorgehen funktioniert auch mit einer Verknüpfung auf dem Desktop.

### Programme mit Tastenkürzel starten am Beispiel Firefox 7/7

An Stelle eines Buchstabens können auch die Funktionstasten F1 bis F12 verwendet werden.

![](_page_139_Picture_23.jpeg)

Das Verwenden der Funktionstasten F1 bis F12 wird in diesem Fall jedoch nicht empfohlen, da diese durch Windows und/oder anderen Anwendungen vorbelegt sind (z.B. F1 als Hilfetaste).

### Tastenkürzel entfernen am Beispiel Firefox 1/5

![](_page_140_Figure_1.jpeg)

### Tastenkürzel entfernen am Beispiel Firefox 2/5

![](_page_141_Figure_1.jpeg)

### Tastenkürzel entfernen am Beispiel Firefox 3/5

![](_page_142_Figure_1.jpeg)

### Tastenkürzel entfernen am Beispiel Firefox 4/5

![](_page_143_Figure_1.jpeg)
## Tastenkürzel entfernen am Beispiel Firefox 5/5

## Evtl. erscheint auch hier zwischendurch die Sicherheits-Meldung:

## Zugriff verweigert

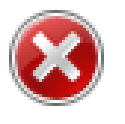

Sie müssen Administratorberechtigungen angeben, um diese Einstellungen zu ändern.

Klicken Sie auf "Fortsetzen", um diesen Vorgang abzuschließen.

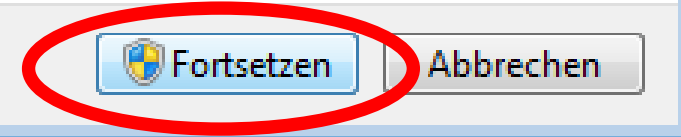

 $\overline{23}$ 

In diesem Fall "Fortsetzen" anklicken.